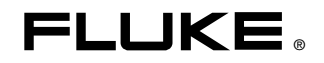

# **8845A/8846A**

Digital Multimeter

Uživatelská příručka

July 2006, Rev. 3, 3/11 (Czech) © 2006 - 2011 Fluke Corporation. Specifications subject to change without notice. All rights reserved. All product names are trademarks of their respective companies.

#### **OMEZENÁ ZÁRUKA A OMEZENÍ ZODPOVĚDNOSTI**

Firma Fluke garantuje, že každý její výrobek je prost vad materiálu a zpracování při normálním použití a servisu. Záruční doba je tří roky a začíná datem expedice. Díly, opravy produktů a servis jsou garantovány 90 dní. Tato záruka se vztahuje pouze na původního kupujícího nebo koncového uživatele jako zákazníka autorizovaného prodejce výrobků firmy Fluke a nevztahuje se na pojistky, jednorázové baterie ani jakýkoliv produkt, který podle názoru firmy Fluke byl použit nesprávným způsobem, pozměněn, zanedbán, znečištěn nebo poškozen v důsledku nehody nebo nestandardních podmínek při provozu či manipulaci. Firma Fluke garantuje, že software bude v podstatě fungovat v souladu s funkčními specifikacemi po dobu 90 dnů a že byl správně nahrán na nepoškozené médium. Společnost Fluke neručí za to, že software bude bezporuchový a že bude fungovat bez přerušení.

Autorizovaní prodejci výrobků firmy Fluke mohou tuto záruku rozšířit na nové a nepoužité produkty pro koncové uživatele, ale nemají oprávnění poskytnout větší nebo odlišnou záruku jménem firmy Fluke. Záruční podpora se poskytuje, pouze pokud je produkt zakoupen v autorizované prodejně firmy Fluke anebo kupující zaplatil příslušnou mezinárodní cenu. Firma Fluke si vyhrazuje právo fakturovat kupujícímu náklady na dovezení dílů pro opravu nebo výměnu, pokud je produkt předložen k opravě v jiné zemi, než kde byl zakoupen.

Povinnosti firmy Fluke vyplývající z této záruky jsou omezeny, podle uvážení firmy Fluke, na vrácení nákupní ceny, opravu zdarma nebo výměnu vadného produktu vráceného autorizovanému servisu firmy Fluke v záruční době.

Nárokujete-li záruční opravu, obraťte se na nejbližší autorizované servisní středisko firmy Fluke pro informace o oprávnění k vrácení, potom do servisního střediska zašlete produkt s popisem potíží, s předplaceným poštovným a pojištěním (vyplaceně na palubu v místě určení). Firma Fluke nepřebírá riziko za poškození při dopravě. Po záruční opravě bude produkt vrácen kupujícímu, dopravné předplaceno (vyplaceně na palubu v místě určení). Pokud firma Fluke rozhodne, že porucha byla způsobena zanedbáním, špatným použitím, znečištěním, úpravou, nehodou nebo nestandardními podmínkami při provozu či manipulaci, včetně přepětí v důsledku použití napájecí sítě s jinými vlastnostmi, než je specifikováno, nebo normálním opotřebením mechanických komponent, firma Fluke před zahájením opravy sdělí odhad nákladů na opravu a vyžádá si souhlas. Po opravě bude produkt vrácen kupujícímu, dopravné předplaceno a kupujícímu bude účtována oprava a náklady na zpáteční dopravu (vyplaceně na palubu v místě expedice).

TATO ZÁRUKA JE JEDINÝM A VÝHRADNÍM NÁROKEM KUPUJÍCÍHO A NAHRAZUJE VŠECHNY OSTATNÍ ZÁRUKY, VÝSLOVNÉ NEBO IMPLICITNÍ, VČETNĚ, ALE NIKOLI VÝHRADNĚ, IMPLICITNÍCH ZÁRUK OBCHODOVATELNOSTI NEBO VHODNOSTI PRO URČITÝ ÚČEL. FIRMA FLUKE NEODPOVÍDÁ ZA ŽÁDNÉ ZVLÁŠTNÍ, NEPŘÍMÉ, NÁHODNÉ NEBO NÁSLEDNÉ ŠKODY NEBO ZTRÁTY, VČETNĚ ZTRÁTY DAT, VZNIKLÉ Z JAKÉKOLIV PŘÍČINY NEBO PŘEDPOKLADU.

Jelikož některé země nebo státy neumožňují omezení podmínek implicitní záruky ani vyloučení či omezení u náhodných nebo následných škod, omezení a vyloučení této záruky se nemusí vztahovat na všechny kupující. Je-li kterékoliv ustanovení této záruky shledáno neplatným nebo nevynutitelným soudem nebo jinou rozhodovací autoritou příslušné jurisdikce, není tím dotčena platnost nebo vynutitelnost jakéhokoliv jiného ustanovení.

> Fluke Corporation P.O. Box 9090 Everett, WA 98206-9090 U.S.A.

Fluke Europe B.V. P.O. Box 1186 5602 BD Eindhoven Holandsko

11/99

Pro registraci produktu on-line navštivte stránku http://register.fluke.com.

# **Obsah**

# Kapitola  $\overline{\mathbf{1}}$

# **Nadpis**

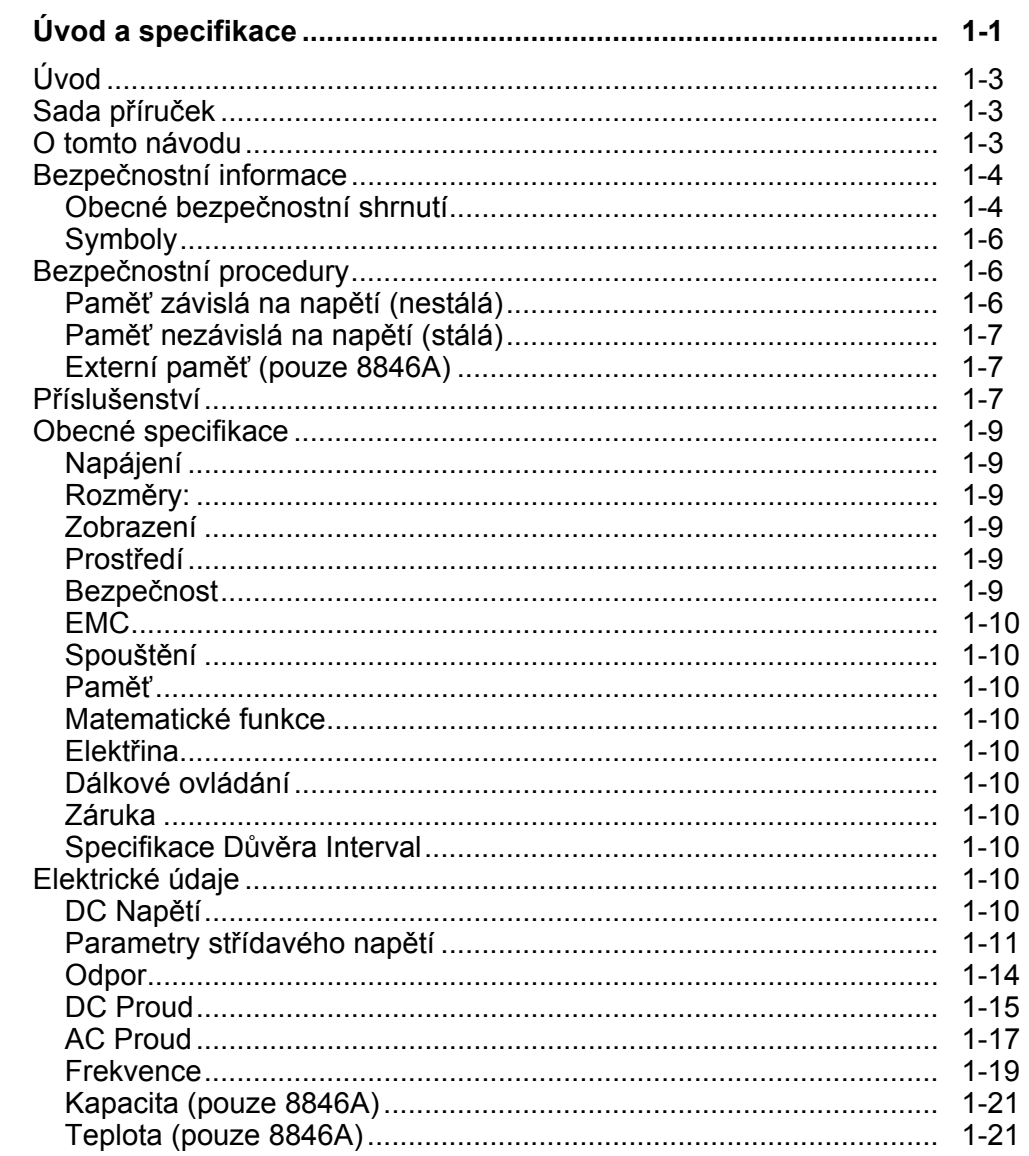

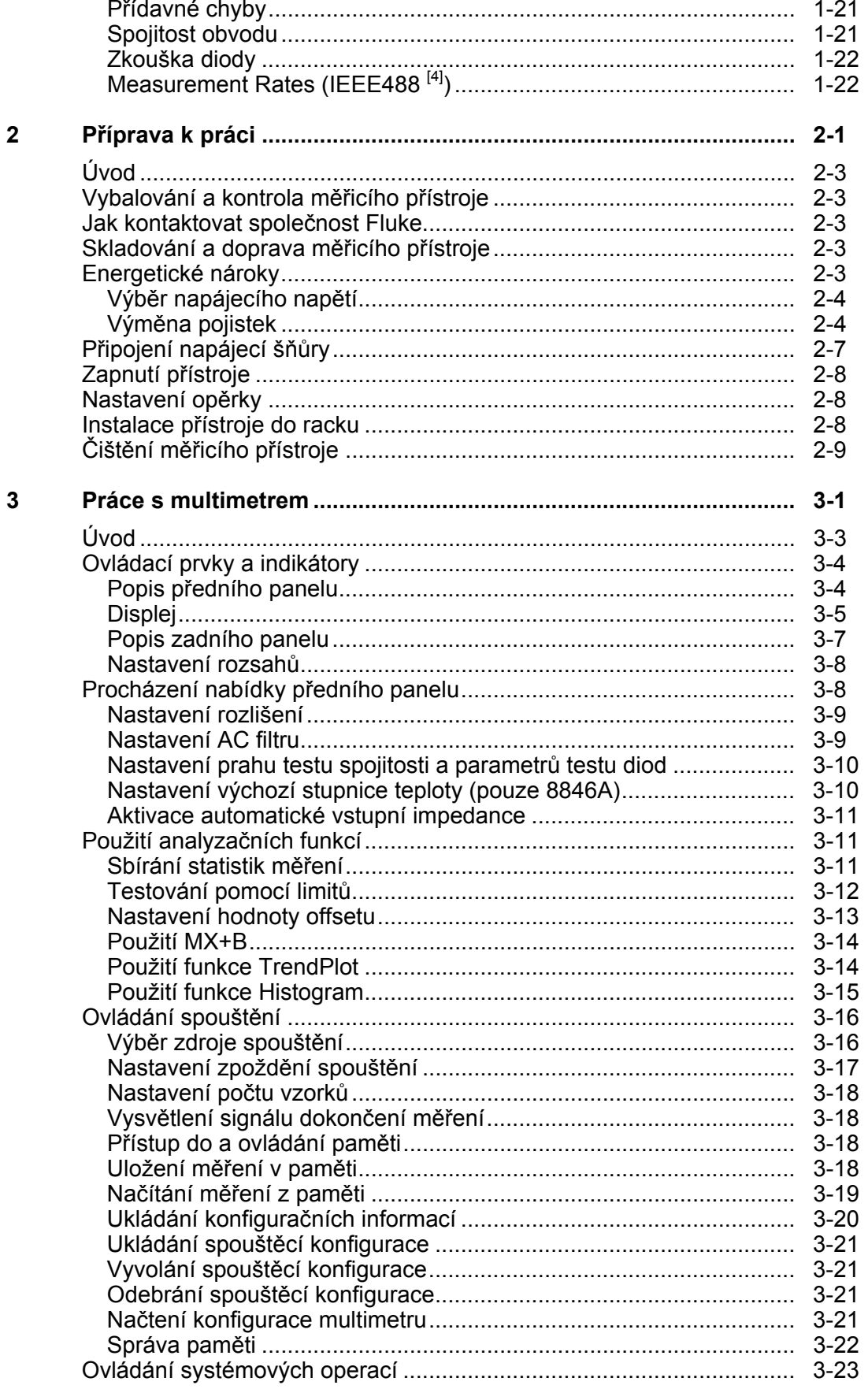

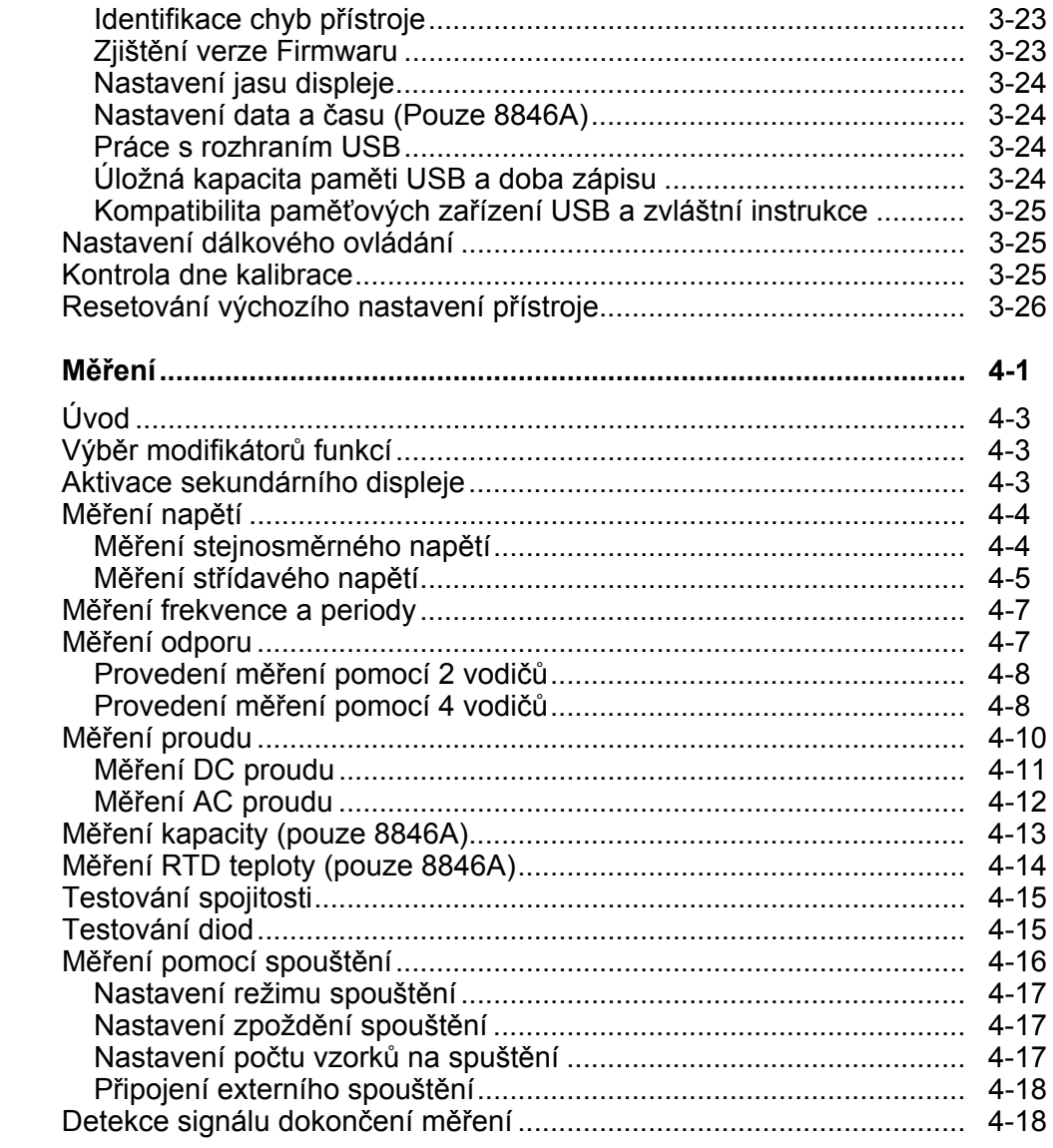

### **Dodatky**

 $\overline{\mathbf{4}}$ 

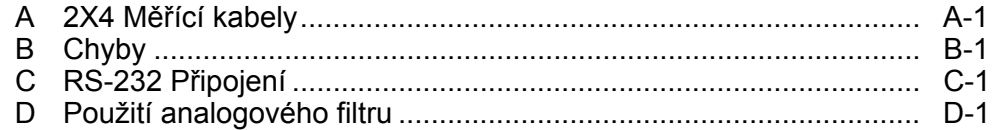

# **Seznam Tabulek**

#### **Tabulka**

# **Nadpis**

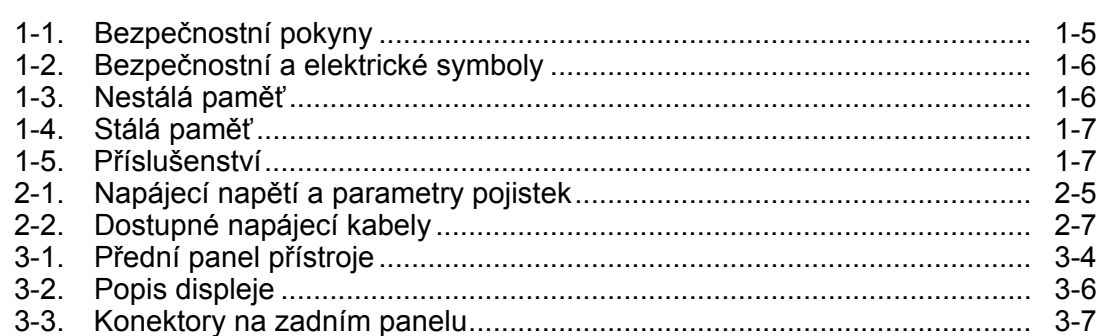

# Seznam Obrázků

#### Obrázek

# **Nadpis**

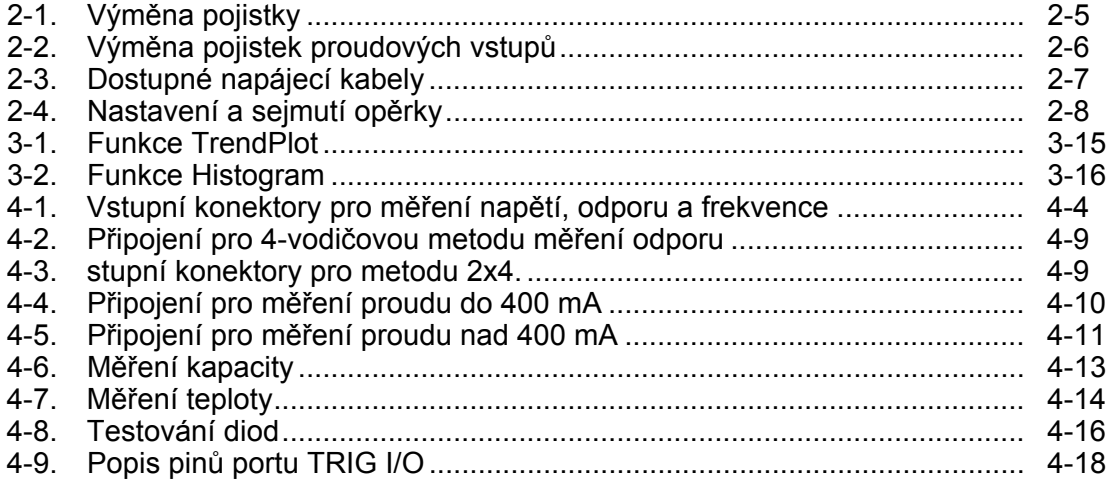

# Kapitola 1<br>Úvod a specifikace

#### **Nadpis**

<span id="page-10-0"></span>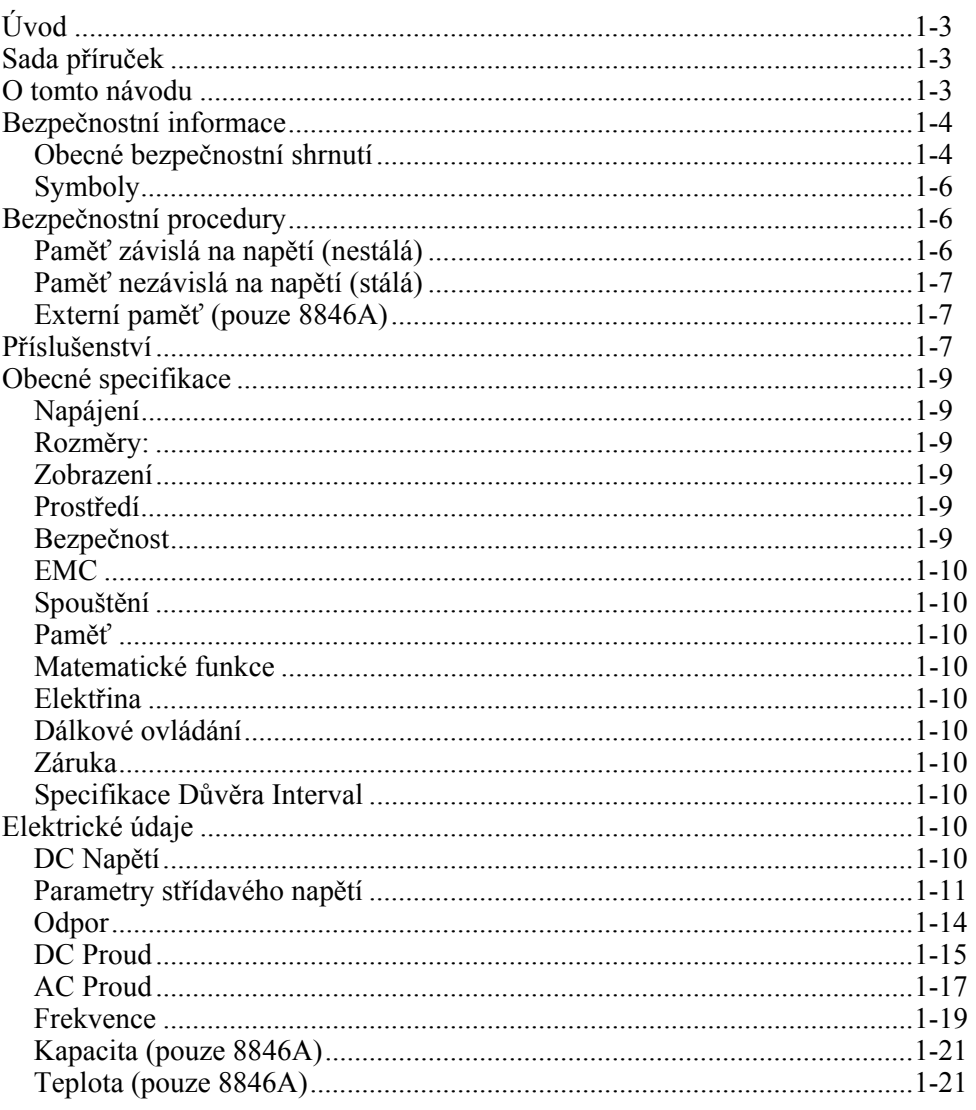

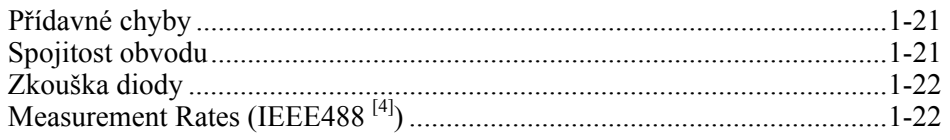

# <span id="page-12-0"></span>*Úvod*

Přístroje 8845A a 8846A jsou digitální multimetry, vybavené 6-1/2 místnými, dvojitými displeji, navržené pro práci v terénu i uvnitř, pro správu a revizi systémových aplikací. Kompletní nabídka měřících funkcí spolu s rozhraním RS-232, IEEE 488 a Ethernet dělá z těchto multimetrů ideální pomocníky pro přesné ruční měření a pro použití v automatizovaném provozu. Multimetry jsou navíc vybaveny držátkem pro pohodlné přenášení, které zároveň slouží jako podstavec při práci na stole.

Oba přístroje se liší v některých funkcích a samozřejmě také ve specifikacích, které jsou pro multimetr 8846A přísnější. Funkce, které naleznete pouze u jednoho přístroje jsou označeny přídavkem "pouze 8846A". Oddělené tabulky specifikací lze také použít pro snadné porovnání rozdílů mezi oběma přístroji.

Následující seznam shrnuje některé funkce a možnosti přístrojů:

- Jasný, širokoúhlý displej s velkými číslicemi
- Dvojitý displej pro zobrazení dvou vlastností vstupního signálu (např. AC napětí v jednom displeji a jeho frekvence na druhém).
- Dálkové ovládání pomocí rozhraní IEEE 488, RS-232 a Ethernet.
- Spouštěcí vstup a výstup dokončení měření
- USB port na předním panelu pro připojení externí paměti (pouze 8846A)
- Displej 6-1/2 číslic
- Šířka půlky racku
- Měří AC TRMS
- Měření odporu pomocí 2 a 4 vodičů
- Rozšířené 10  $\Omega$  a 1 G $\Omega$  rozsahy (pouze 8846A)
- Měření frekvence do 300 kHz (8846A do 1 MHz)
- Měření kapacity (pouze 8846A)
- Měření teploty (pouze 8846A)
- Měření proudu do 10 A
- Měření decibelů (dB a dBm) s možnosti změny referenční impedance a možnost měření audio výkonu
- Vstupní zdířky na předním i zadním panelu přístroje
- Uzavřená- kalibrace (bez úpravy vnitřní kalibrace)

## *Sada příruček*

Pro tyto multimetry máte k dispozici*Návod k použití* a *Programový manuál* na CD-ROM médiu. *Návod k použití obsahuje specifikace, nastavení* a popis práce s přístrojem. *Programový manuál* popisuje práci s přístrojem pomocí softwaru na PC.

#### *O tomto návodu*

Toto je *Návod k* použití pro digitální multimetry 8845A a 8846A. Obsahuje veškeré informace, které nový uživatel potřebuje k efektivní práci s přístrojem. Návod je rozdělen do následujících kapitol:

<span id="page-13-0"></span>Kapitola 1 "Představení a specifikace" poskytuje informace o tom, jak bezpečně pracovat s multimetrem, popis příslušenství a specifikací.

Kapitola 2 "Příprava k práci" popisuje nastavení napájení multimetru, připojení ke zdroji napětí a zapnutí přístroje.

Kapitola 3 "Práce s multimetrem" představuje ovládání a zdířky na předním a zadním panelu přístroje.

Kapitola 4 "Měření" přináší detailní informace pro použití přístroje a popisuje postup při měření.

Dodatky

## *Bezpečnostní informace*

Tato sekce se zabývá bezpečností práce s přístrojem a popisuje symboly použité v tomto návodu nebo na přístroji.

**Výstraha** označuje okolnosti nebo postupy, které mohou způsobit zranění nebo smrt.

**Upozornění** označuje okolnosti nebo postupy, které mohou vést k poškození měřicího přístroje nebo zařízení, k němuž je přístroj připojen.

#### XW**Výstraha**

**Abyste zabránili úrazu elektrickým proudem, osobnímu zranění nebo smrti, bedlivě pročtěte všechny bezpečnostní instrukce, než se pustíte do jakéhokoliv nastavování nebo práce s přístrojem.** 

#### *Obecné bezpečnostní shrnutí*

Přístroj byl navržen a otestován v souladu s evropskými standardy EN 61010-1:2001 a americkými a kanadskými standardy UL 61010-1A1 a CAN/CSA-C22.2 NO.61010.1. Přístroj byl dodán v bezpečném stavu.

Návod k použití obsahuje informace a varování, která musí být brána na zřetel pro udržení přístroje v bezvadném stavu a pro zajištění bezpečné práce s ním.

Pro bezpečné a korektní použití přístroje si pročtěte a dodržujte informace uvedené v Tabulce 1-1, a postupujte dle bezpečnostních informací uvedených v tomto manuálu, které se týkají vámi používané funkce přístroje. Současně dodržujte všechny obecně uznávané bezpečné postupy a procedury, platné pro práci s a v blízkosti elektrického proudu.

Zařízení kategorie **CAT I** je navrženo tak, aby chránilo před kmity z vysokonapěťových nízkoenergetických zdrojů, například elektronických obvodů nebo kopírek.

Zařízení kategorie **CAT II** je navrženo tak, aby chránilo před kmity z pevně nainstalovaných energeticky náročných zařízení, například TV, PC, přenosných nástrojů a dalších domácích přístrojů.

**Tabulka 1-1. Bezpečnostní pokyny** 

#### XW**Výstraha**

<span id="page-14-0"></span>**Před používáním měřicího přístroje se seznamte s následujícími informacemi, abyste zabráni úrazu elektrickým proudem, zranění osob nebo smrti:** 

- **V případě, že nebudete používat měřicí přístroj podle pokynů v této příručce, může dojít k narušení ochrany poskytované měřicím přístrojem.**
- **Nepoužívejte měřicí přístroj ve vlhkém prostředí.**
- **Před použitím měřicí přístroj zkontrolujte. Pokud měřicí přístroj vypadá poškozený, nepoužívejte jej.**
- **Před použitím zkušební vodiče zkontrolujte. Nepoužívejte je, pokud je porušená izolace nebo pokud jsou obnažené vodiče. Zkontrolujte průchodnost měřících vodičů. Než začnete pracovat s přístrojem, vyměňte poškozené kabely.**
- **Správnou funkci přístroje ověřte před a po použití změřením známého napětí. Měřicí přístroj nepoužívejte, pokud nefunguje normálně. Může být porušená ochrana. Při pochybách odevzdejte měřicí přístroj do opravy.**
- **Kdykoli je pravděpodobné, že byla porušena bezpečnostní ochrana, ujistěte se, že není měřicí přístroj používán a zajistěte jej proti neúmyslnému použití.**
- **Opravu měřicího přístroje přenechte pouze kvalifikovanému personálu servisu.**
- **Mezi kontakty nebo mezi kontakt a uzemnění nepřipojujte větší než jmenovité napětí vyznačené na měřicím přístroji.**
- **Vždy používejte přívodní šňůru a konektor odpovídající napětí a zásivce země nebo místu, v němž pracujete.**
- **Než otevřete kryt , odpojte měřící vodiče od přístroje.**
- **Nikdy kryt neodstraňujte ani neotevírejte pouzdro měřicího přístroje, aniž byste jej odpojili od přívodu proudu.**
- **Měřicí přístroj nikdy nepoužívejte, pokud je odstraněn kryt nebo otevřené pouzdro.**
- **Postupujte opatrně při práci s napětím nad 30 V AC rms, 42 V AC špičkově, nebo 42 V DC. Tato napětí představují nebezpečí úrazu elektrickým proudem.**
- **Používejte pouze takové pojistky, jaké povoluje tento návod k použití.**
- **Pro měření používejte správné spojky, funkce a rozsah.**
- **Nepoužívejte měřicí přístroj v prostředí výbušných plynů, par nebo prachu.**
- **Při používání zkušebních vodičů nedávejte prsty za ochranu prstů.**
- **Při uzavírání elektrického obvodu připojte před připojením měřícího vodiče pod proudem běžný měřící vodič; při odpojování odpojte před odpojením běžného měřící vodiče měřící vodič pod proudem.**
- **Než budete zkoušet odpor, průchodnost, diody nebo kapacitanci, odpojte napájení obvodu a vybijte všechny vysokonapěťové kondenzátory.**
- **Před měřením proudu zkontroljte pojistky měřicího přístroje a vypněte přívod proudu do obvodu, než k obvodu připojíte měřicí přístroj.**
- **Při opravách měřicího přístroje používejte pouze stanovené náhradní díly.**

#### <span id="page-15-0"></span>*Symboly*

Tabulka 1-2 obsahuje seznam bezpečnostních a elektrických symbolů, které lze najít na přístroji nebo v tomto návodu k použití.

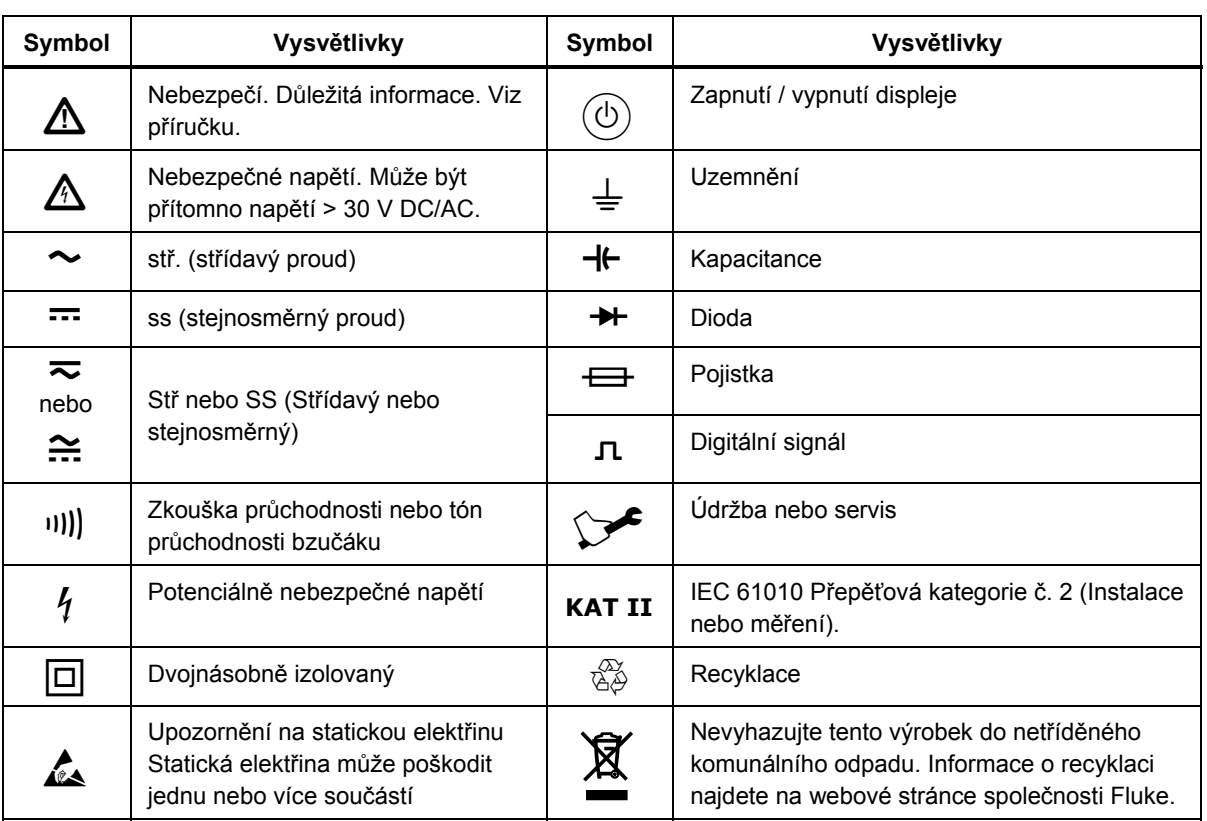

#### **Tabulka 1-2. Bezpečnostní a elektrické symboly**

# *Bezpečnostní procedury*

Tato sekce popisuje paměťovou část multimetru a postup pro její vyčištění.

#### *Paměť závislá na napětí (nestálá)*

Tabulka 1-3 shrnuje nestálou paměť přístroje.

#### **Tabulka 1-3. Nestálá paměť**

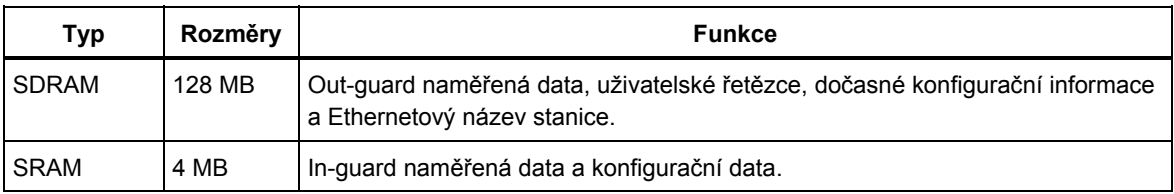

Pro vymazání této části paměti postupujte takto 1-3:

- 1. Stiskněte (MEMORY).
- 2. Vyberte MANAGE MEMORY.
- 3. Vyberte ERASE MEMORY.

#### <span id="page-16-0"></span>*Paměť nezávislá na napětí (stálá)*

Tabulka 1-4 shrnuje stálou paměť přístroje.

#### **Tabulka 1-4. Stálá paměť**

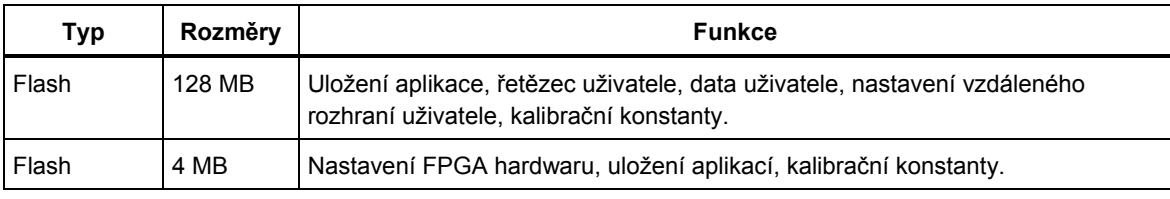

Postup vymazání 128 MB stálé paměti uvedené v tabulce 1-4:

- 1. Stiskněte MEMORY.
- 2. Vyberte MANAGE MEMORY.
- 3. Vyberte ERASE USB//FLK.

Tento postup vymaže pouze uživatelsky dostupnou část paměti.

*Poznámka Část stálé paměti o velikosti 4 MB nelze použít a uživatel ji nemůže vymazat.* 

#### *Externí paměť (pouze 8846A)*

Model 8846A má na předním panelu port USB pro připojení paměťových modulů flash s kapacitou až 2 GB, na které lze ukládat konfiguraci přístroje a naměřená data. Pro vymazání této paměti připojené k 8846A postupujte takto:

- 1. Stiskněte (MEMORY).
- 2. Vyberte MANAGE MEMORY.
- 3. Vyberte ERASE USB MEMORY.

# *Příslušenství*

Tabulka 1-5 obsahuje dostupné příslušenství pro modely 8845A a 8846A.

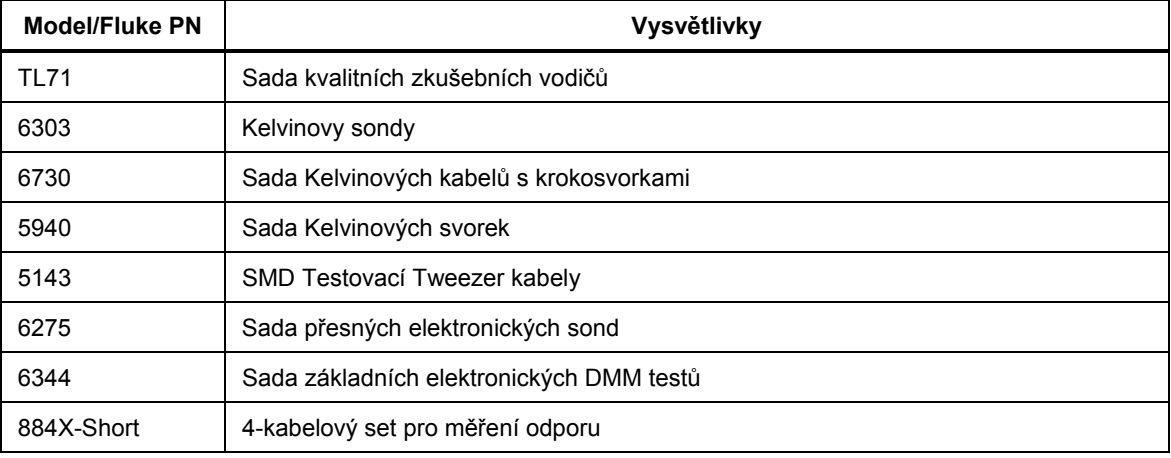

#### **Tabulka 1-5. Příslušenství**

#### **Tabulka 1-5. Příslušenství (pokrač.)**

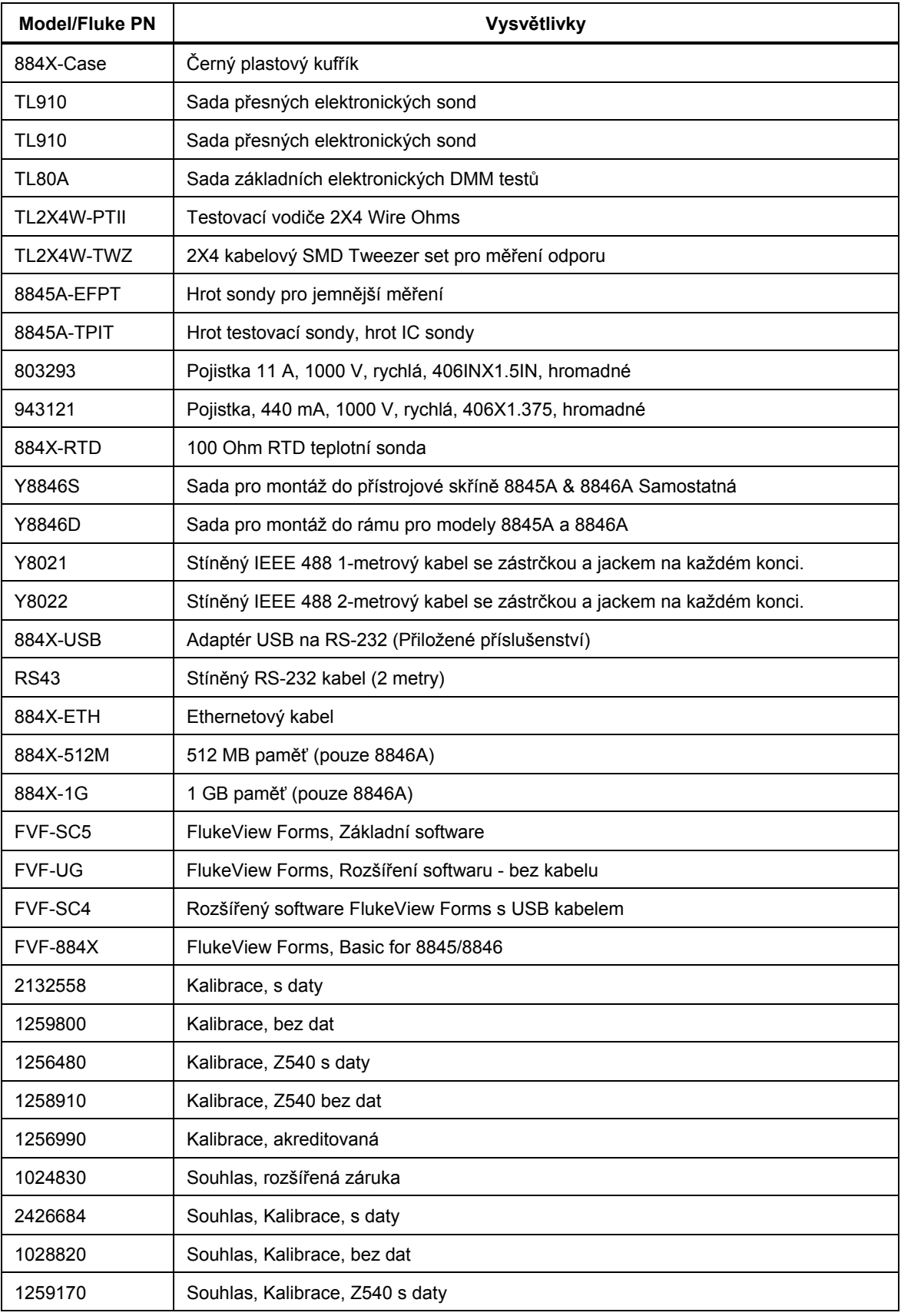

<span id="page-18-0"></span>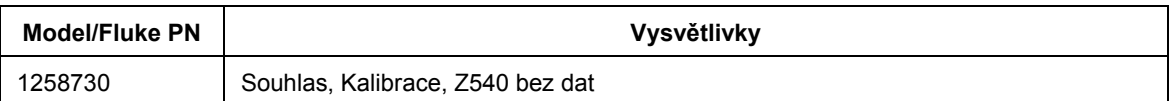

#### **Tabulka 1-5. Příslušenství (pokrač.)**

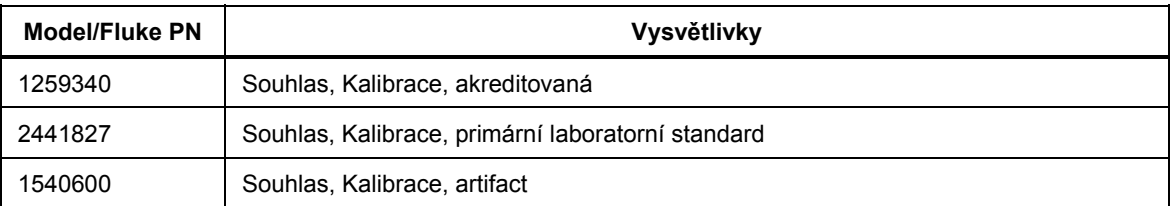

# *Obecné specifikace*

#### *Napájení*

#### Napětí 100 V................................................................... 90 V až 110 V 120 V................................................................... 108 V až 132 V 220 V................................................................... 198 V až 242 V 240 V................................................................... 216 V až 264 V Frekvence ............................................................... 47 Hz až 440 Hz. Zjistí se automaticky po zapnutí. Příkon...................................................................... 28 VA špička (12 Watt prům.)

#### *Rozměry:*

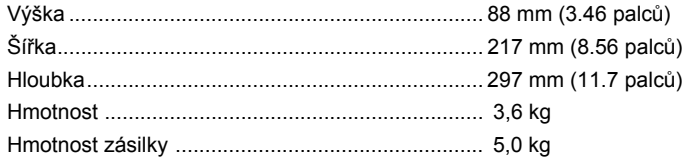

#### *Zobrazení*

Vakuový fluorescentní Displej, bodová matice

#### *Prostředí*

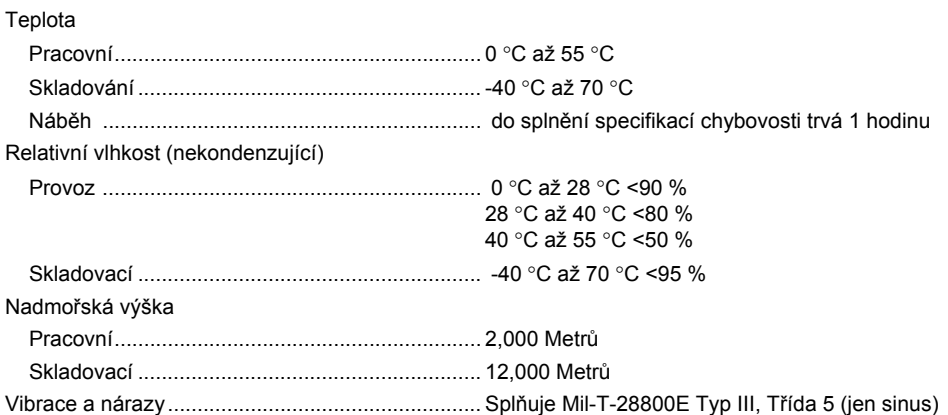

#### *Bezpečnost*

Navržen ve shodě s IEC 61010-1:2000-1, UL 61010-1A1, CAN/CSA-C22.2 No. 61010.1, CAT I 1000V/CAT II 600V

#### <span id="page-19-0"></span>*EMC*

Navržen ve shodě s IEC 61326-1:2000-11 (EMC) při použití stíněných komunikačních kabelů. Tento multimetr je citlivý na vyzařované frekvence větší než 1 V/m od 250 do 450 MHz na 100 μA rozsahu.

#### *Spouštění*

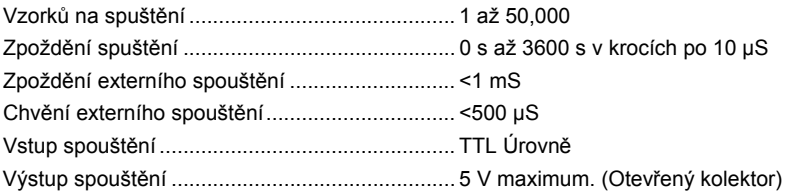

#### *Paměť*

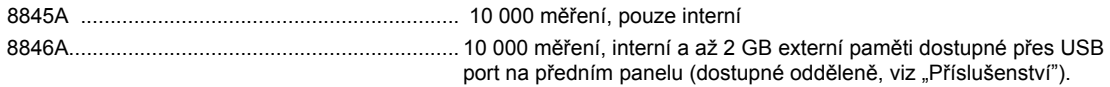

#### *Matematické funkce*

Nula, dBm, dB, MX+B, Trend-plot, Histogram, Statistiky (min/max/průměr/standardní odchylka), a Limit Test

#### *Elektřina*

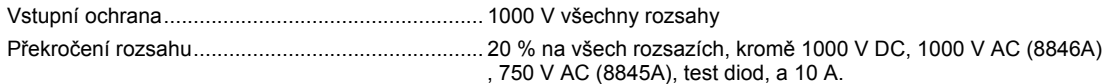

#### *Dálkové ovládání*

RS-232 (kabel RS-232 na USB je k dispozici pro připojení multimetru k USB portu počítače, viz příslušenství) IEEE 488.2

#### *Záruka*

Tři roky

#### *Specifikace Důvěra Interval*

99 %

## *Elektrické údaje*

Specifikace jsou platné pro 6½ číslicový režim po alespoň 1 hodině provozu a se zapnutou funkcí Auto Zero.

24-hodinové specifikace jsou relativní ke kalibračním standardům a předpokládají kontrolované elektromagnetické prostředí EN 61326-1:2000-11

#### *DC Napětí*

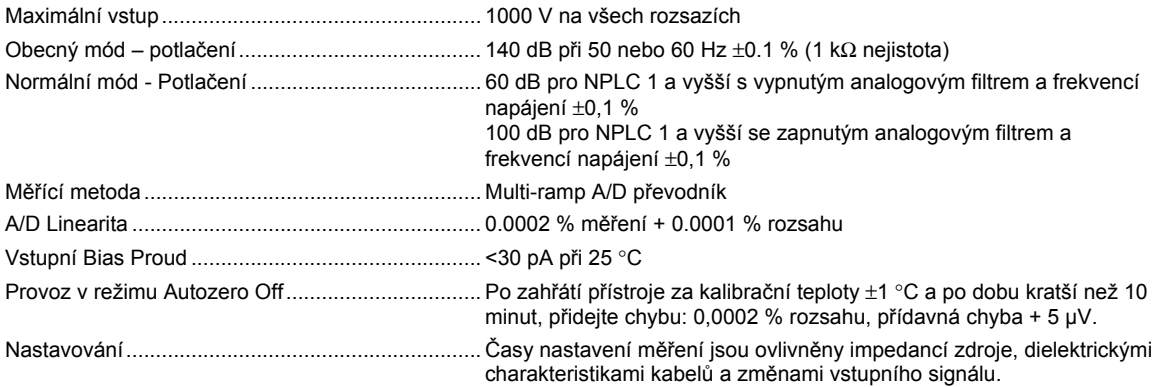

<span id="page-20-0"></span>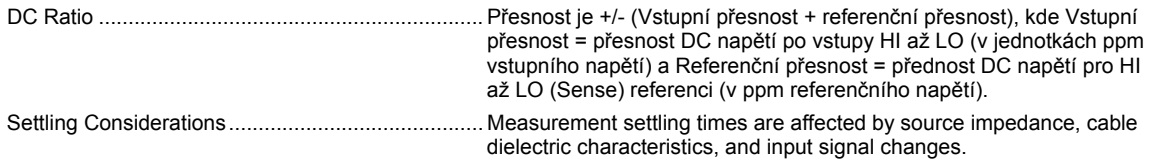

#### *Parametry vstupu*

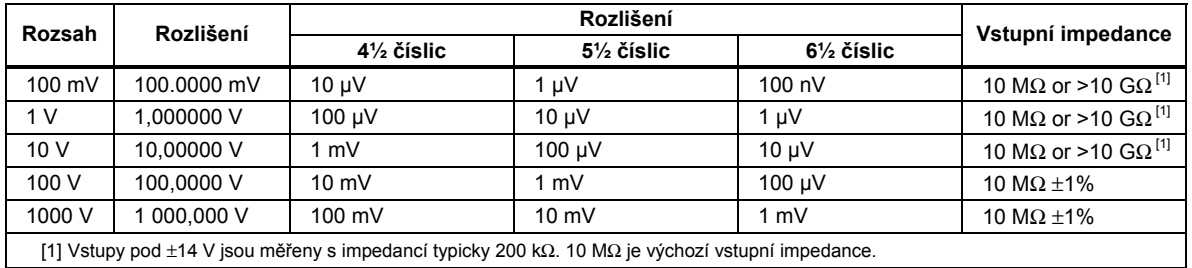

#### *8846A Přesnost*

Přesnost je dána jako ± (% měření + % rozsahu)

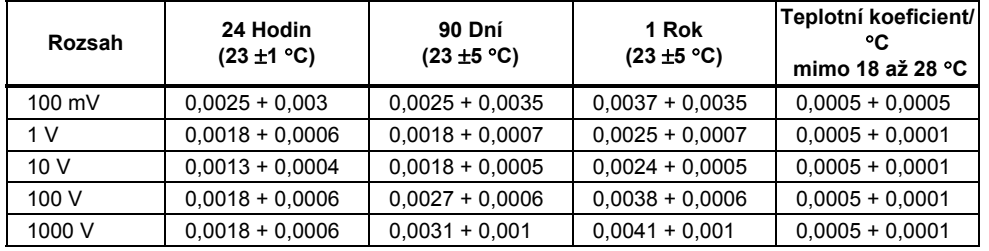

#### *8845A Přesnost*

Přesnost je dána jako ±(% měření + % rozsahu)

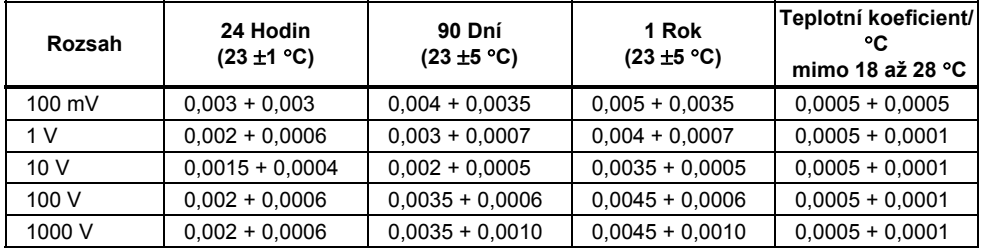

#### *Přídavné chyby*

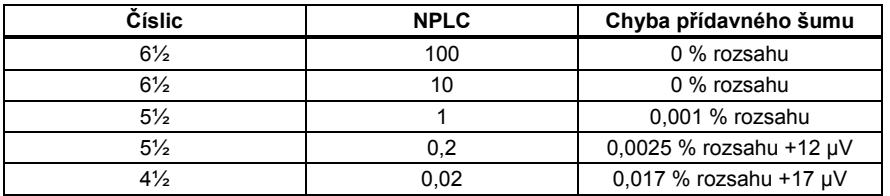

#### *Parametry střídavého napětí*

Specifikace AC napětí platí pro AC sinusové signály >5 % rozsahu. Pro vstupy od 1 % do 5 % rozsahu a <50 kHz, platí přídavná chyba 0,1 % rozsahu a pro 50 až 100 kHz, přídavná 0,13 % rozsahu.

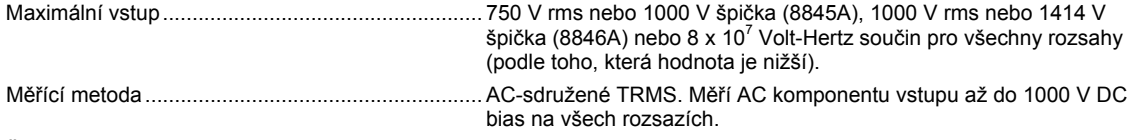

Šířka pásma AC filtru:

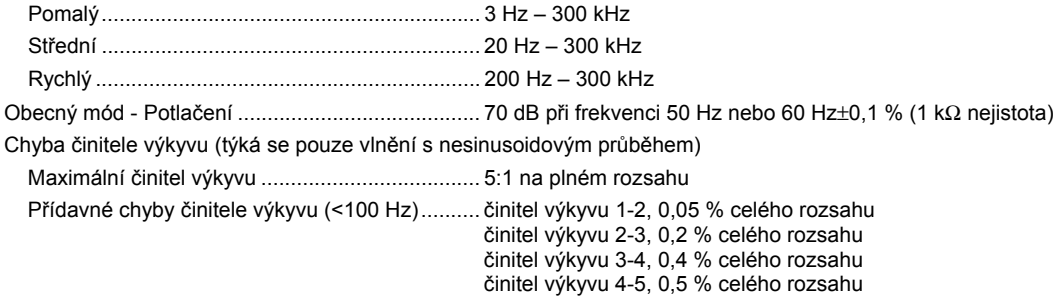

#### *Parametry vstupu*

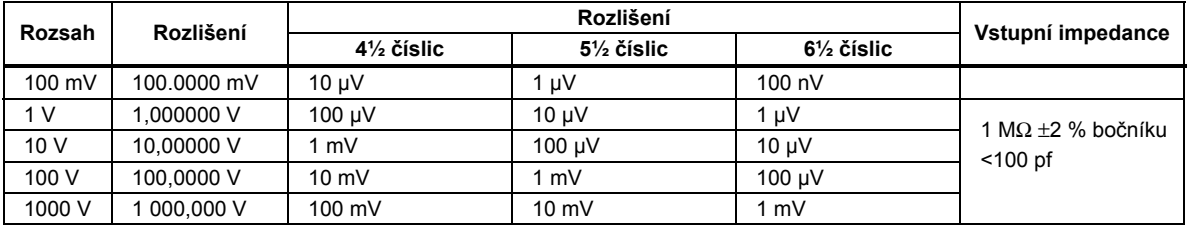

#### *8846A Přesnost*

Přesnost je dána jako ± (% měření + % rozsahu)

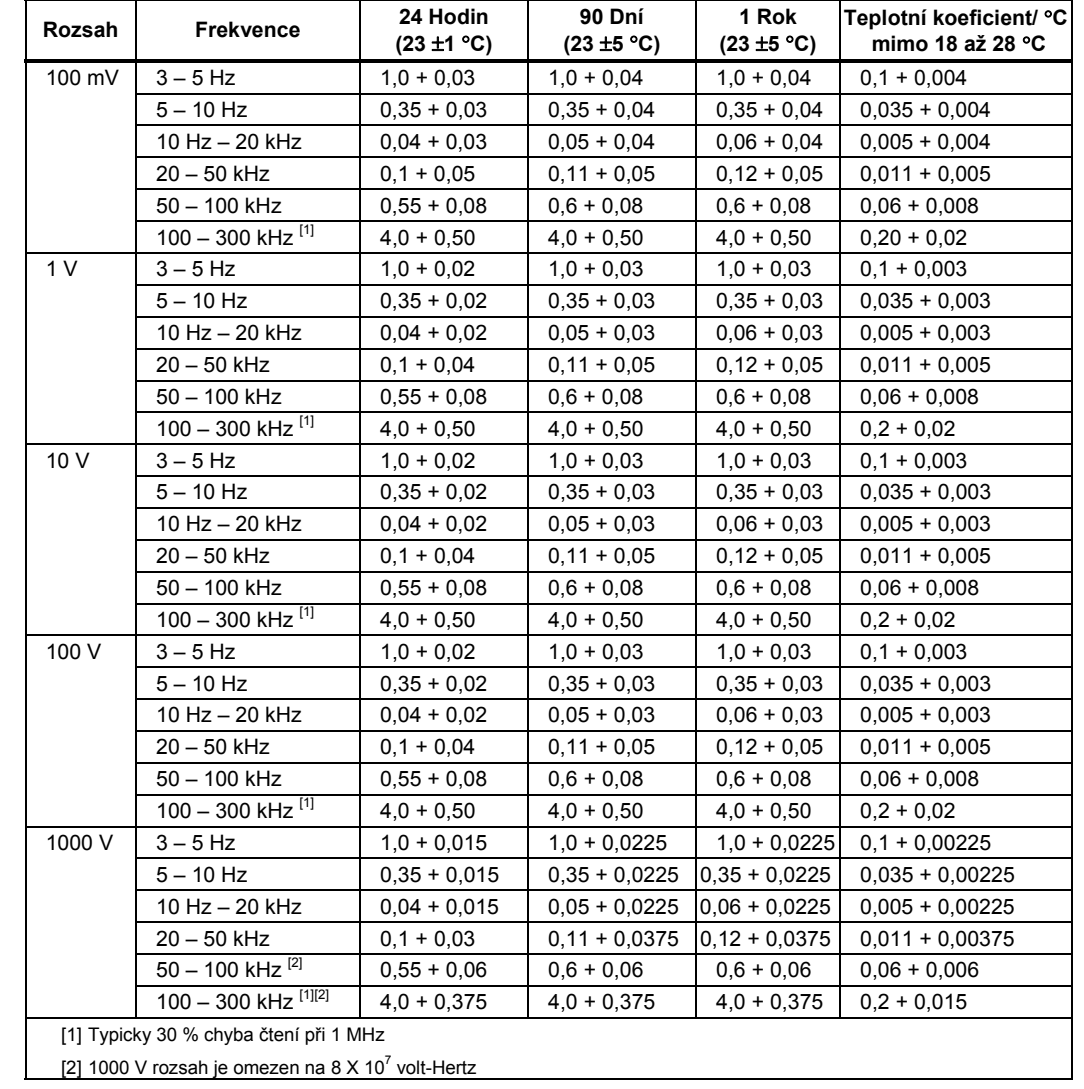

Přesnost je dána jako ±(% měření + % rozsahu)

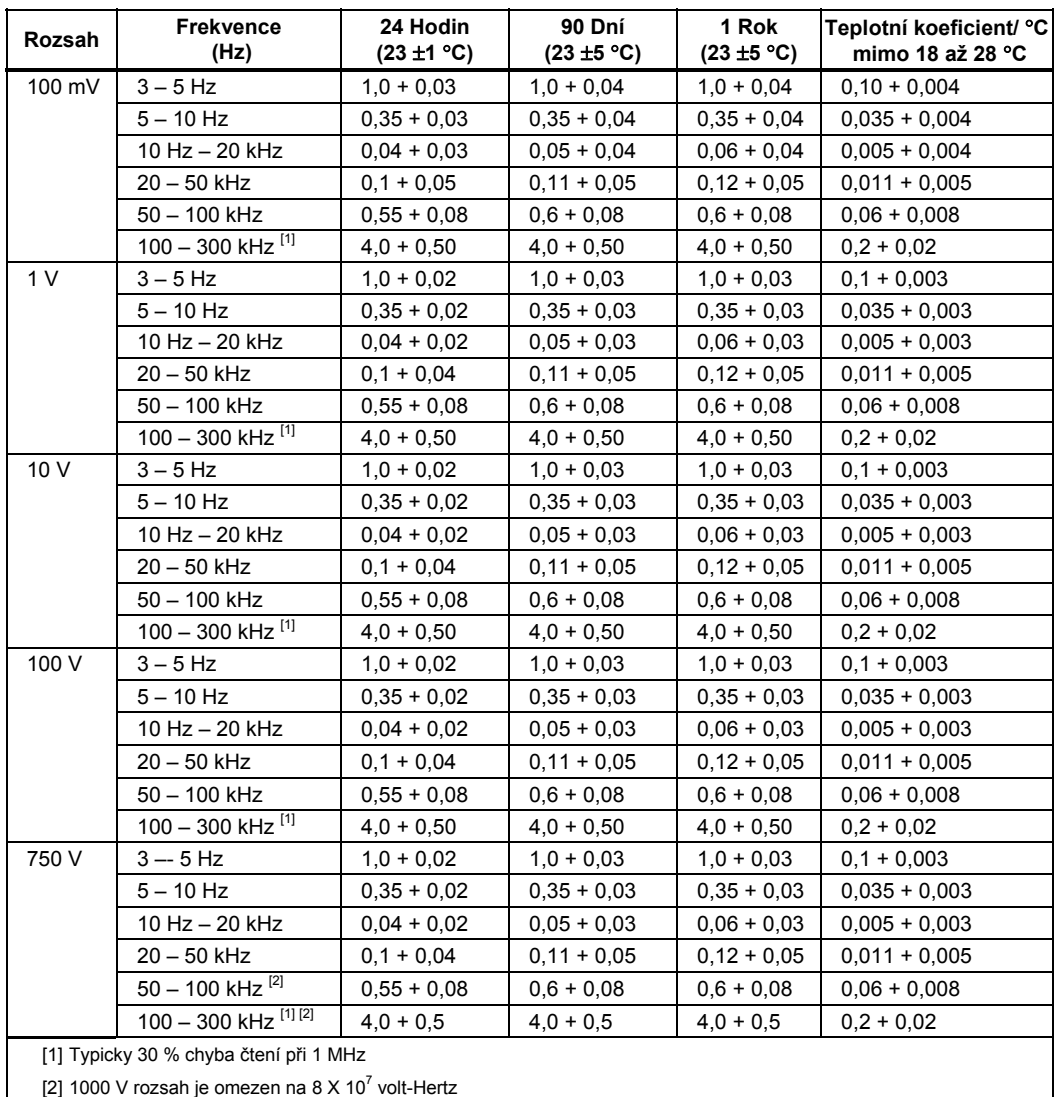

#### *Přídavné nízkofrekvenční chyby*

Chyba je stanovena jako % ze čtení.

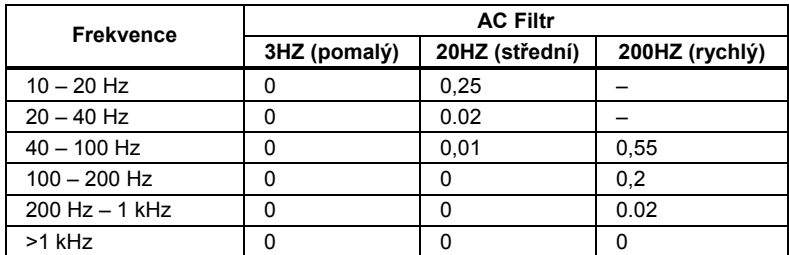

#### <span id="page-23-0"></span>*Odpor*

Specifikace platí pro 4-vodičovou metodu měření, 2x4-vodičovou metodu nebo 2-vodičovou metodu měření s nulou. Pokud je bez nuly, přidává se 0.2 Ω pro 2-vodičovou metodu a odpor měřících kabel; 20 mΩ pro 2 x 4-vodičovou metodu. Měřící metoda......................................................... Zdroj proudu vzhledem k LO vstupu.

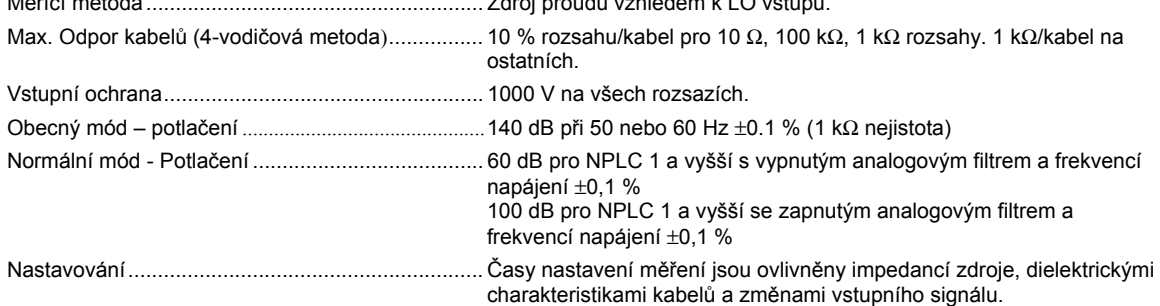

#### *Parametry vstupu*

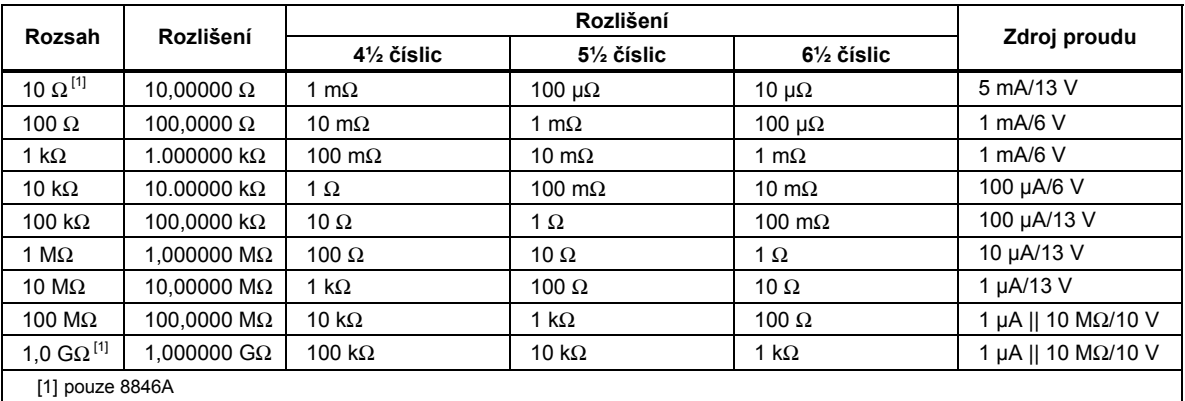

#### *8846A Přesnost*

Přesnost je dána jako ± (% měření + % rozsahu)

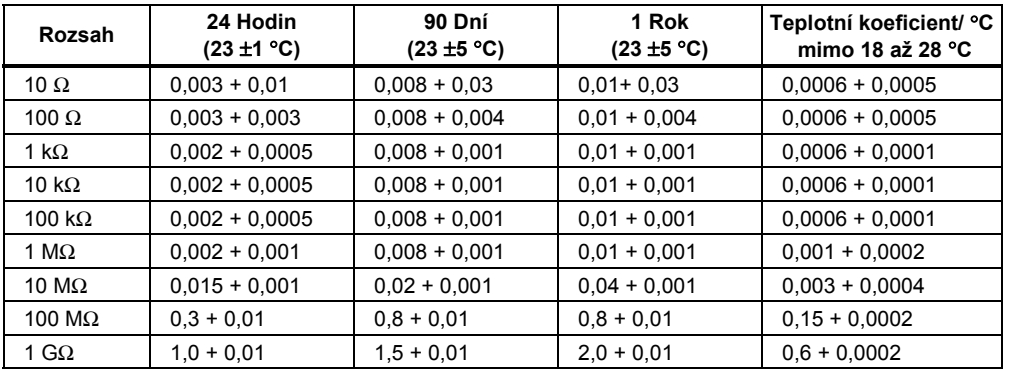

<span id="page-24-0"></span>Přesnost je dána jako ±(% měření + % rozsahu)

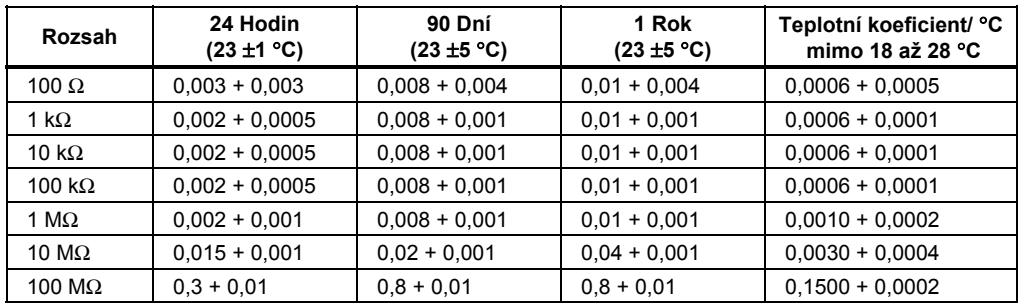

#### *Přídavné chyby*

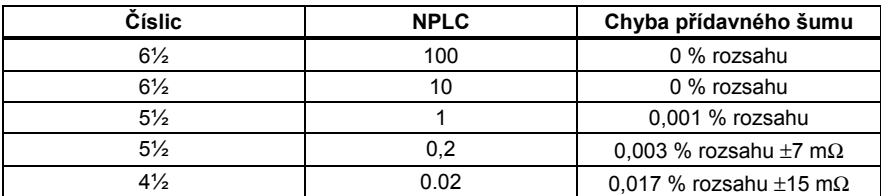

#### *DC Proud*

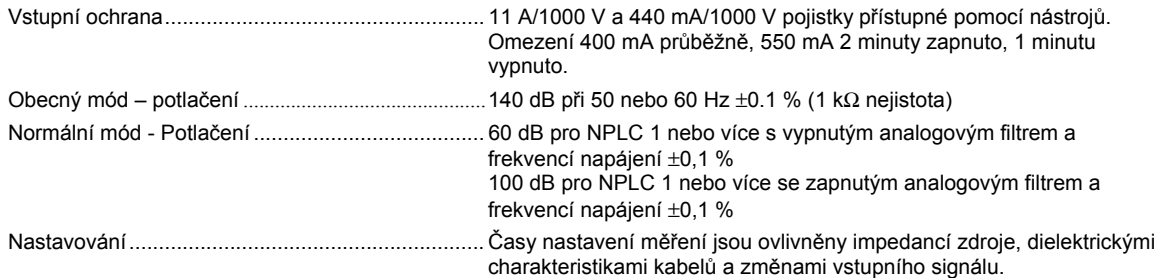

#### *Parametry vstupu*

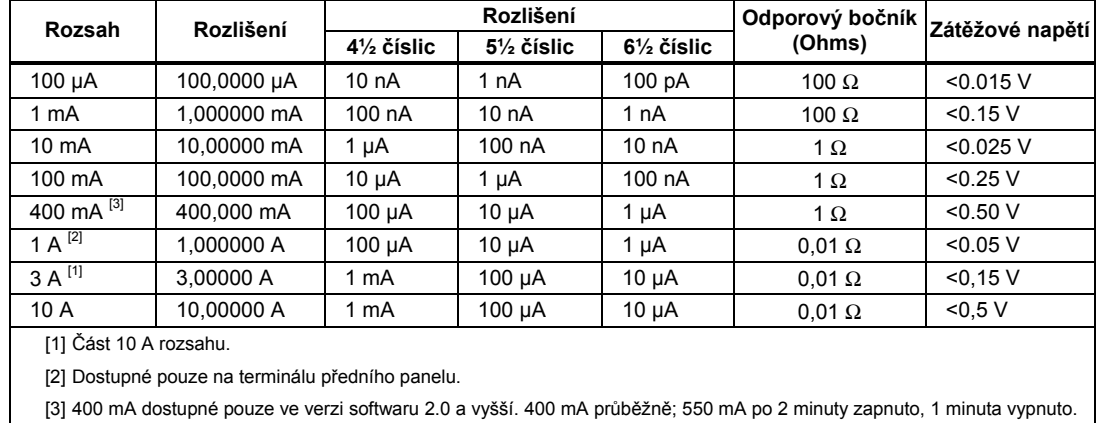

[3] 400 mA dostupné pouze ve verzi softwaru 2.0 a vyšší. 400 mA průběžně; 550 mA po 2 minuty zapnuto, 1 minuta vypnuto.

#### *Accuracy (8846A)*

Přesnost je dána jako ±(% měření + % rozsahu)

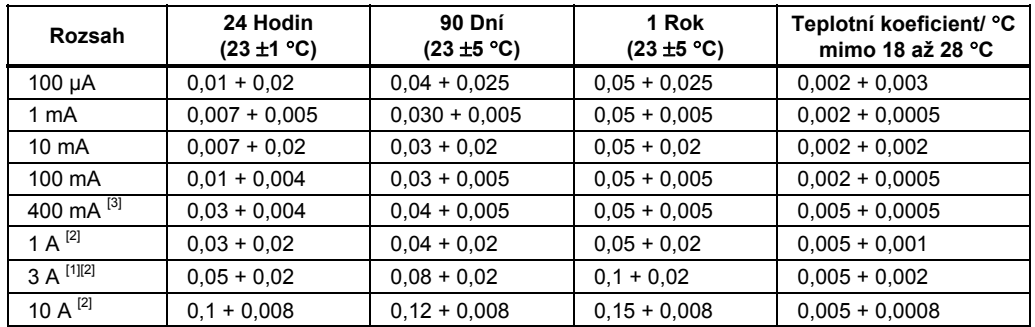

[1] Část 10 A rozsahu.

[2] K dispozici pouze na čelním panelu

[3] 400 mA dostupné pouze ve verzi softwaru 2.0 a vyšší. 400 mA průběžně; 550 mA po 2 minuty zapnuto, 1 minuta vypnuto.

#### *Accuracy (8845A)*

Přesnost je dána jako ±(% měření + % rozsahu)

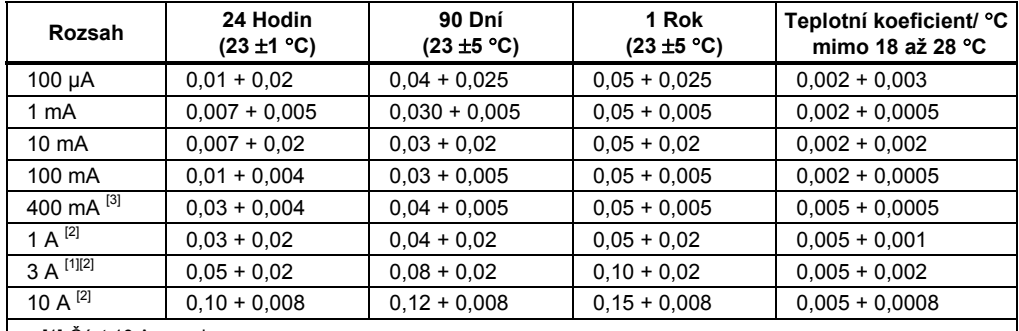

[1] Část 10 A rozsahu

[2] K dispozici pouze na čelním panelu

[3] 400 mA dostupné pouze ve verzi softwaru 2.0 a vyšší. 400 mA průběžně; 550 mA po 2 minuty zapnuto, 1 minuta vypnuto.

#### *Přídavné chyby*

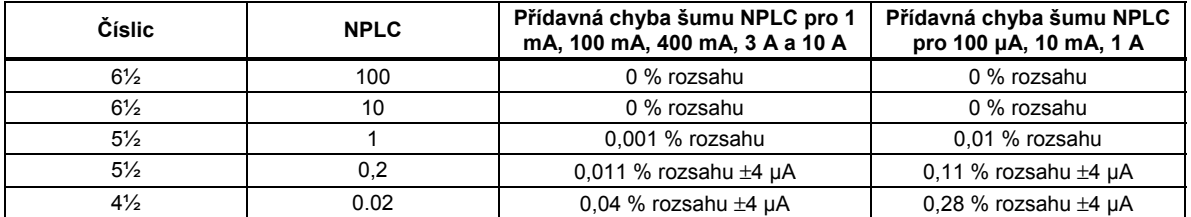

#### <span id="page-26-0"></span>*AC Proud*

Následující specifikace jsou platné pro sinusové signály s amplitudou větší, než 5 % rozsahu. Pro vstupy od 1 % do 5% rozsahu se přidává 0,1 % rozsahu.

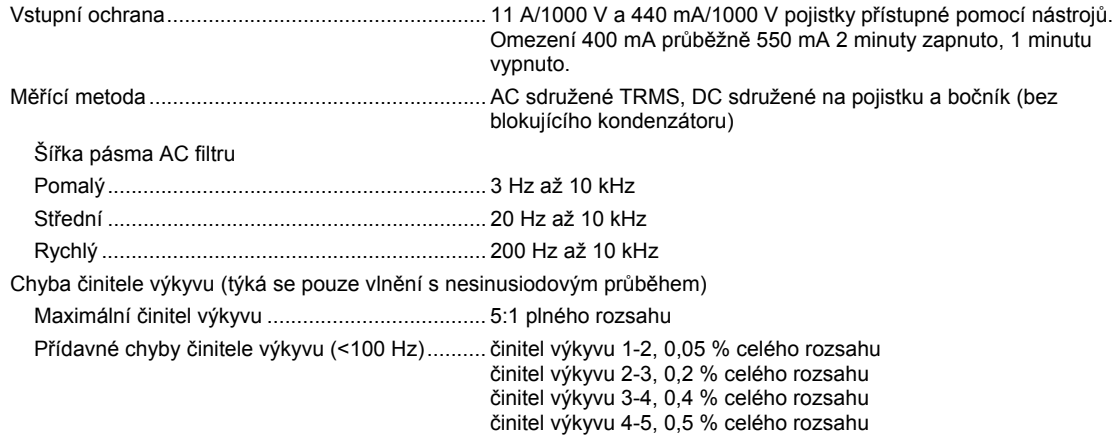

#### *Parametry vstupu*

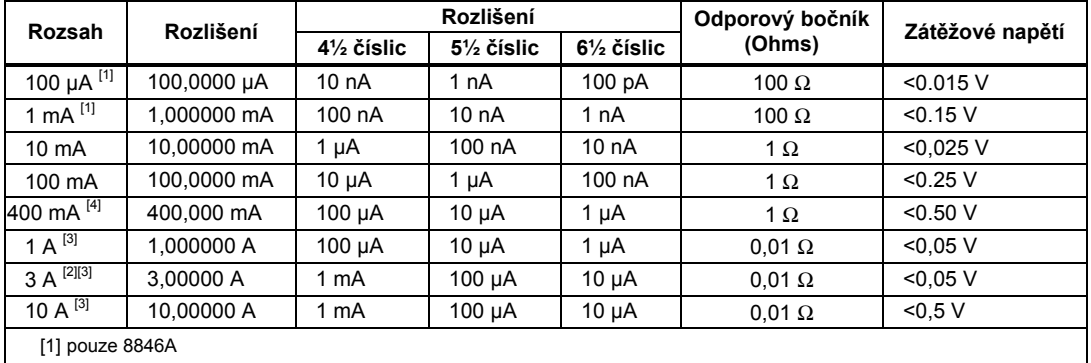

[2] Část 10 A rozsahu

[3] K dispozici pouze na čelním panelu

[4] 400 mA dostupné pouze ve verzi softwaru 1.0.700.18 a vyšší. 400 mA průběžně; 550 mA 2 minuty zapnuto, 1 minutu vypnuto; maximální činitel výkyvu 3:1 při 400 mA.

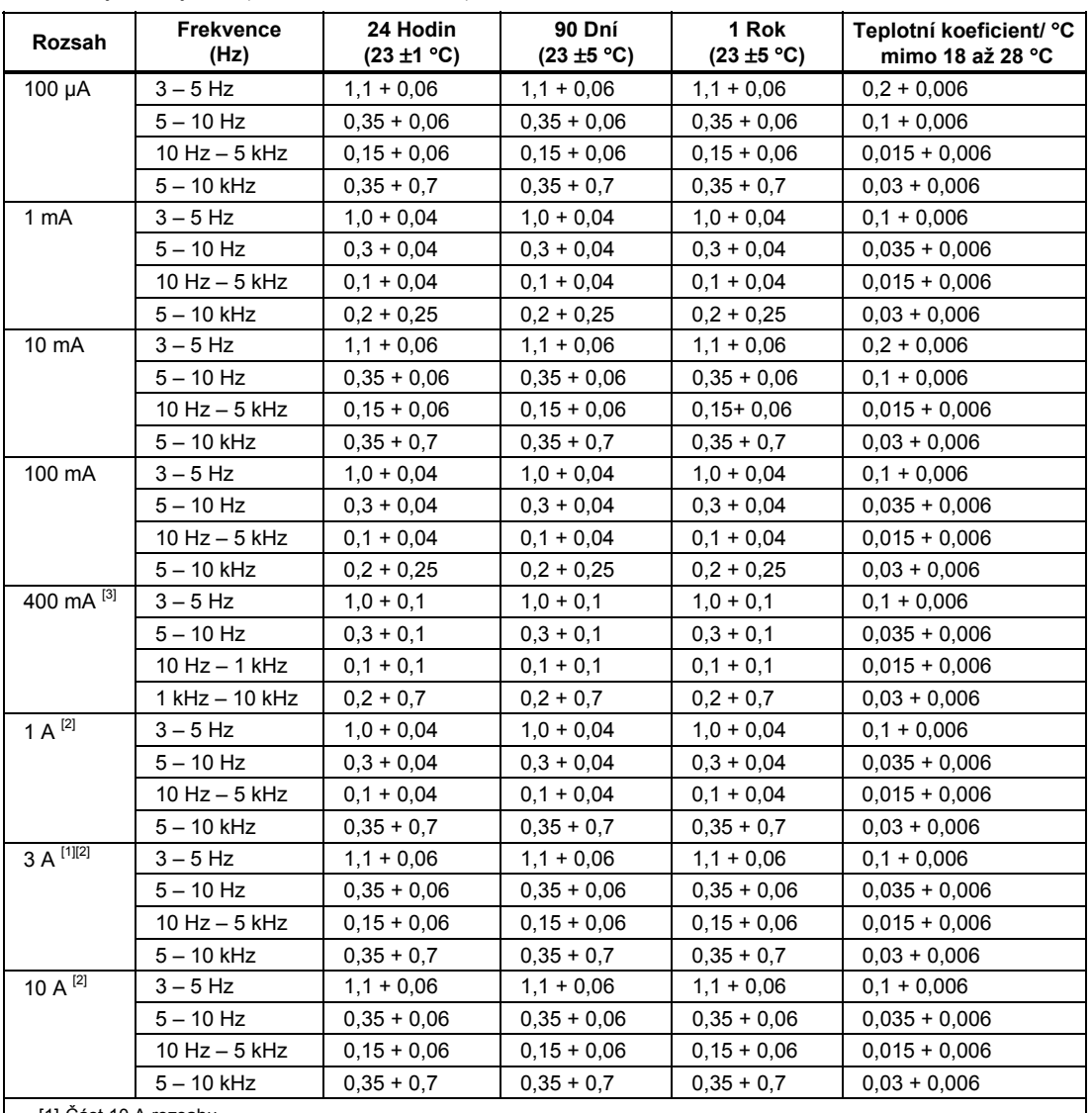

Přesnost je dána jako ± (% měření + % rozsahu)

[1] Část 10 A rozsahu

[2] K dispozici pouze na čelním panelu

[3] 400 mA je dostupné pouze ve verzi softwaru 1.0.700.18 a vyšší. 400 mA průběžně; 550 mA po 2 minuty zapnuto, 1 minuta vypnuto. specification for current above 329 mA is typical.

<span id="page-28-0"></span>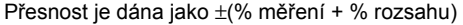

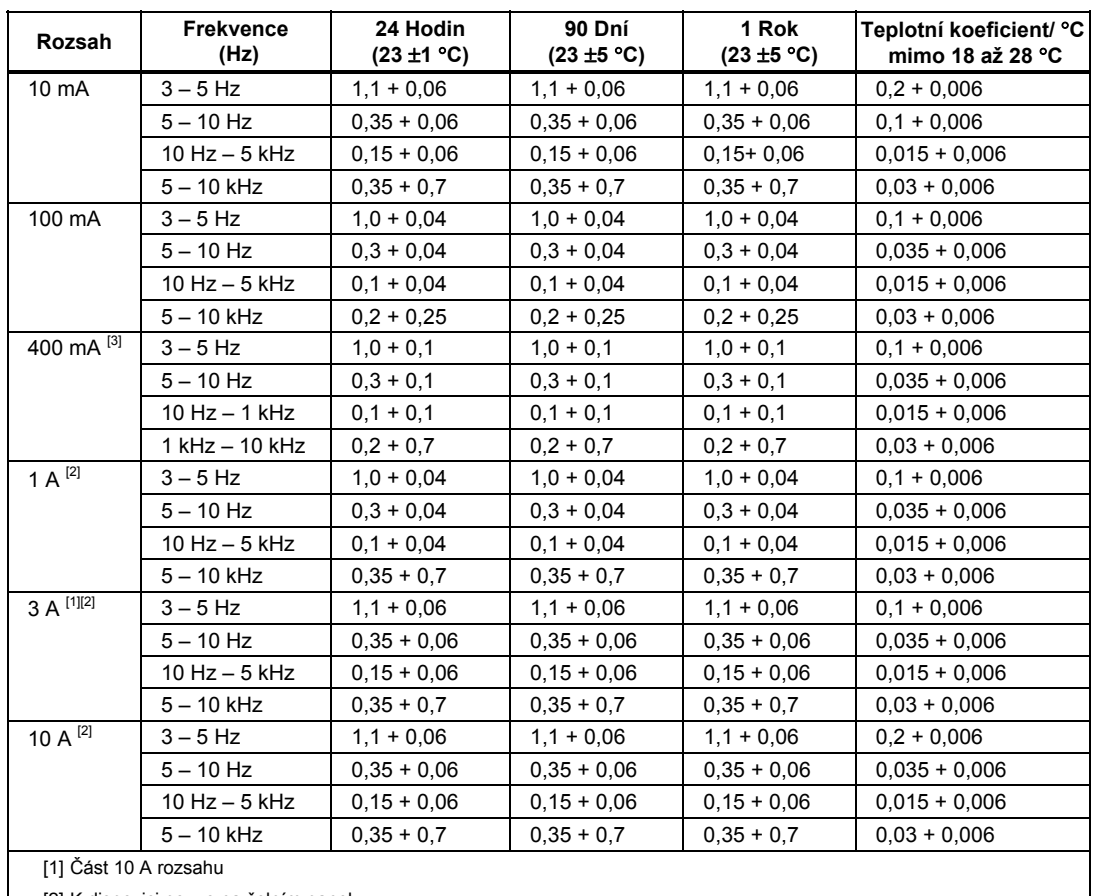

[2] K dispozici pouze na čelním panelu

[3] 400 mA je dostupné pouze ve verzi softwaru 1.0.700.18 a vyšší. 400 mA průběžně; 550 mA po 2 minuty zapnuto, 1 minuta vypnuto. specification for current above 329 mA is typical.

#### *Přídavné nízkofrekvenční chyby*

Chyba je stanovena jako % ze čtení.

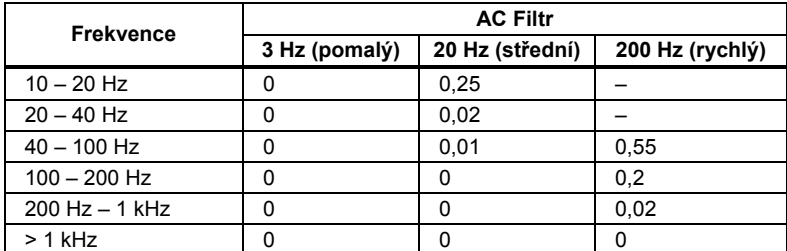

#### *Frekvence*

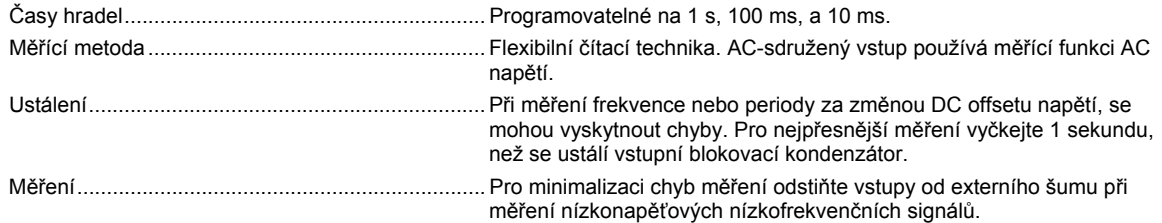

Přesnost je dána jako ± % měření

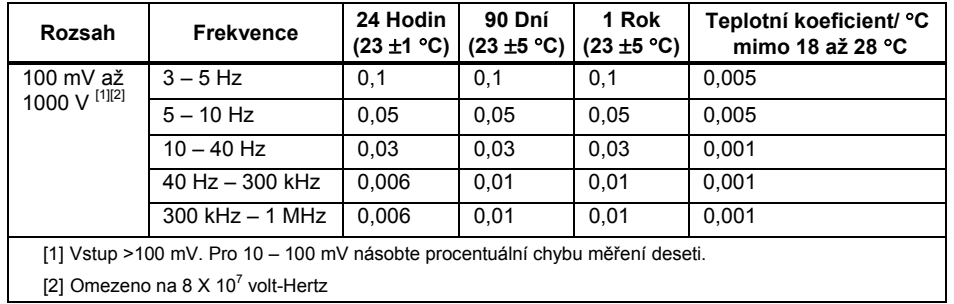

#### *8845A Přesnost*

Přesnost je dána jako ± % měření

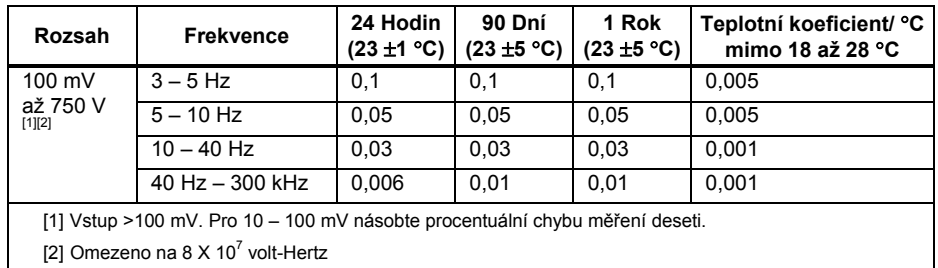

#### *Čas hradla vs. Rozlišení*

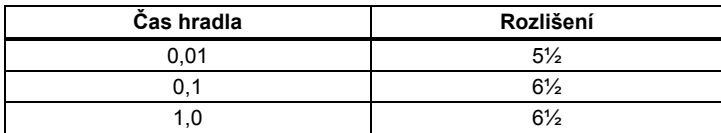

#### *Přídavné nízkofrekvenční chyby*

Chyba je stanovena jako procento měření pro vstupy >100 mV. Pro 10 – 100 mV, násobte procento deseti.

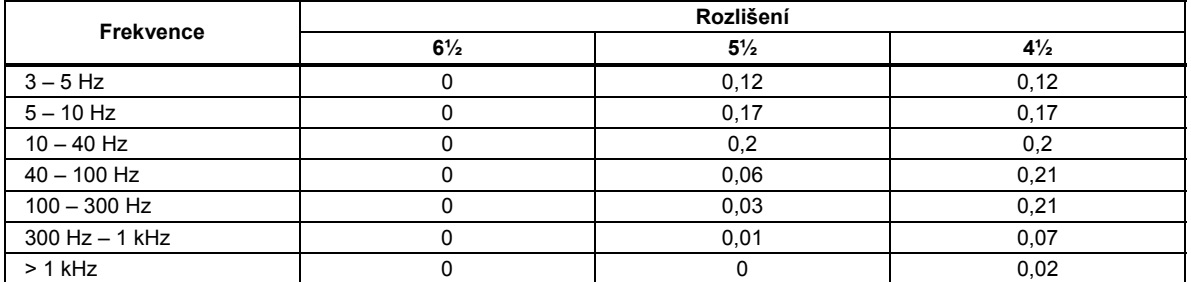

#### <span id="page-30-0"></span>*Kapacita (pouze 8846A)*

Přesnost je dána jako ±(% měření + % rozsahu)

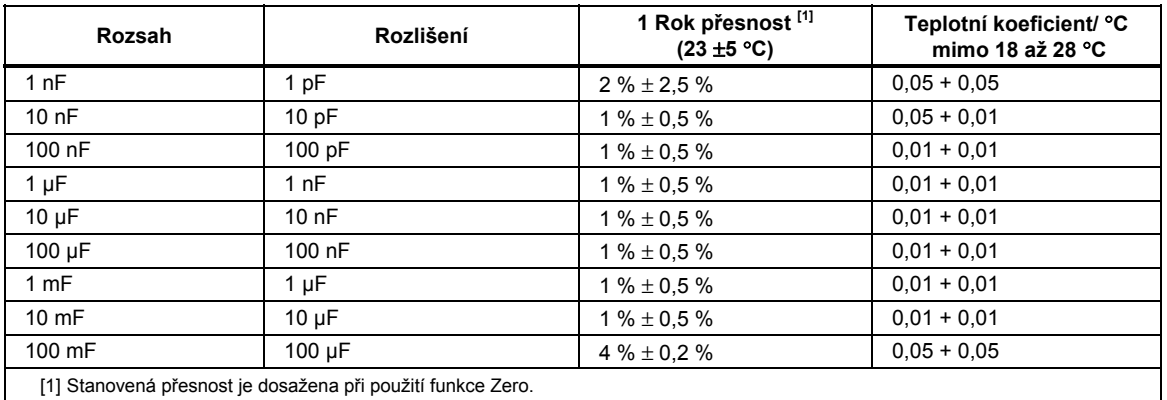

#### *Teplota (pouze 8846A)*

Testovací proud ...................................................... 1 mA

±° Hodnoty přesnosti v níže uvedené tabulce jsou platné pouze při použití funkce pro čtyřvodičové měření. Specifikace nezahrnuje přesnost sondy, která musí být započtena.

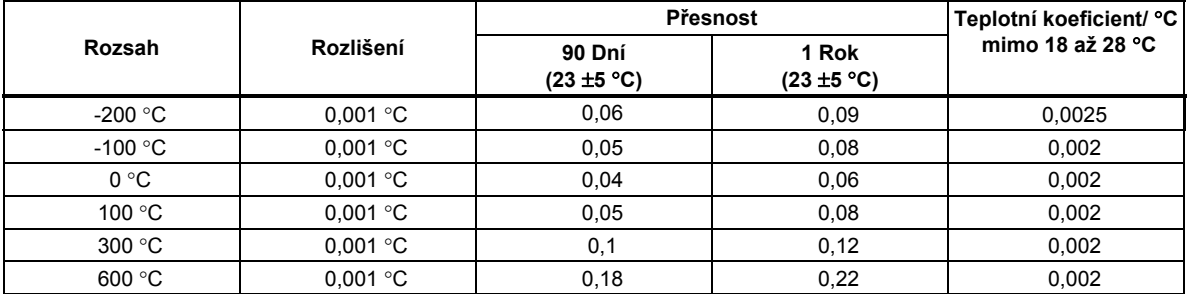

#### *Přídavné chyby*

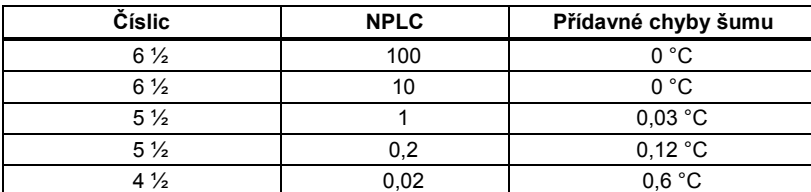

#### *Spojitost obvodu*

Prahová hodnota spojitosti obvodu ........................ možno volit v rozsahu 1 Ωaž 1000Ω Testovací proud ...................................................... 1 mA Doba odezvy........................................................... 300 vzorků/sek. s akustickým signálem

Přesnost je dána jako ±(% měření + % rozsahu)

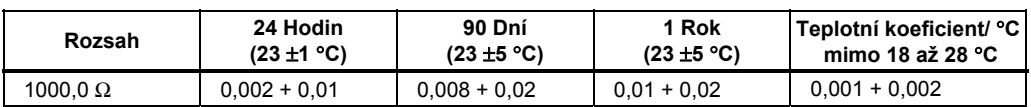

## <span id="page-31-0"></span>*Zkouška diody*

Testovací proud ...................................................... 100 μA nebo 1 mA Doba odezvy........................................................... 300 vzorků/sekunda s akustickým signálem.

Přesnost je dána jako ±(% měření + % rozsahu)

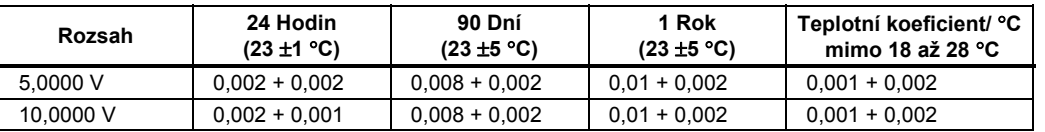

#### *Measurement Rates (IEEE488 [4])*

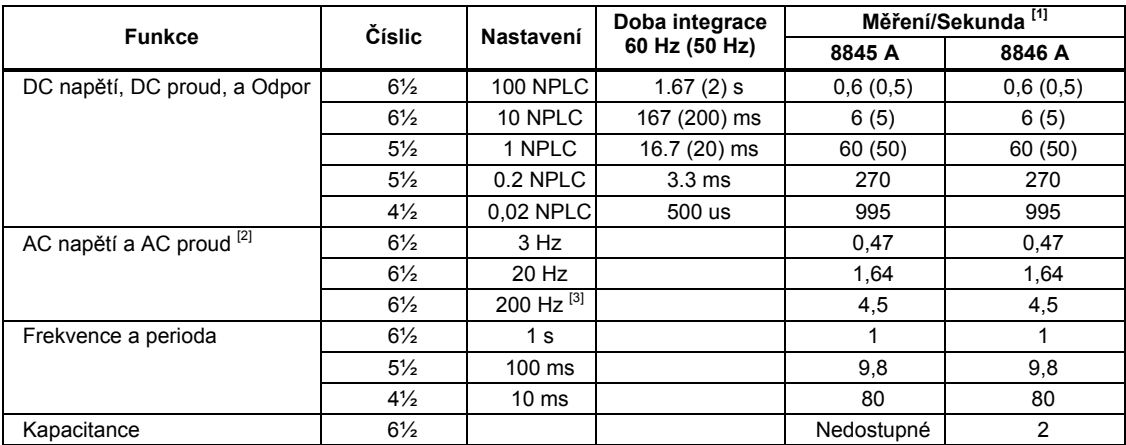

[1] Typická rychlost měření s vypnutou funkcí autozero.

[2] Maximální rychlosti měření pro AC kroky 0,01 %. Pokud se DC vstup mění je potřeba připočíst další zpoždění.

[3] Pro dálkové ovládání nebo externí spouštění při použití výchozího zpoždění ustálení.

 Note that the measurements rates for RS232 can vary depending on the baud rate chosen. If the baud rate selected is 115,200, the maximum measurement rate is 711 measurement/s. The LAN bus has a maximum measurement rate of 963 measurement/s.

# Kapitola 2<br>Příprava k práci

# **Nadpis**

<span id="page-32-0"></span>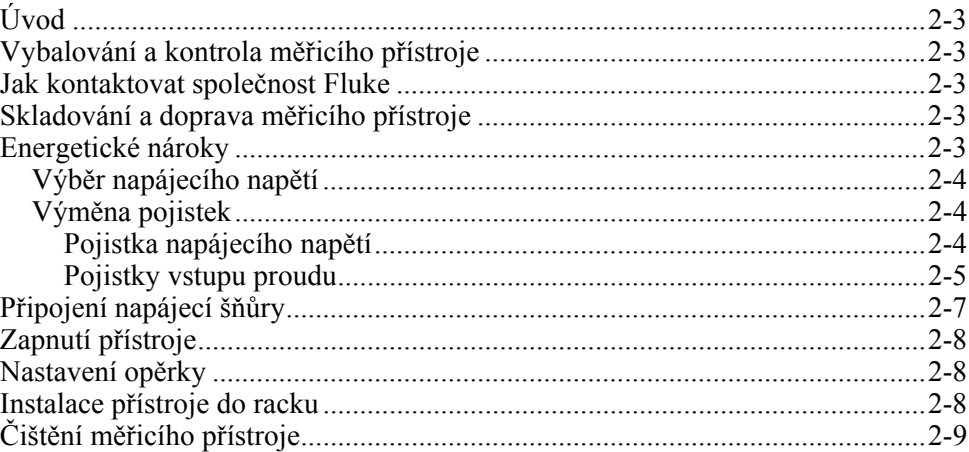

# <span id="page-34-0"></span>*Úvod*

Tato kapitola vysvětluje, jak připravit přístroj pro práci výběrem správného napájecího napětí, připojení správného napájecího kabelu a zapnutím přístroje. Obsahuje také informace o správném uložení přístroje a jeho čištění.

# *Vybalování a kontrola měřicího přístroje*

Při výběru balícího materiálu jsme postupovali s veškerou péčí tak, aby k vám přístroj dorazil v bezvadném stavu. Pokud se přístroj jeví jako poškozený vlivem přepravy, měly by být vidět známky poškození také na ochranném obalu. V takovém případě si ponechte jak ochranný obal, tak krabici od přístroje pro možnou kontrolu.

Opatrně vybalte měřicí přístroj z přepravního kontejneru a zkontrolujte obsah, zda nedošlo k poškození nebo zda nechybějí některé položky. Pokud se přístroj jeví jako poškozený nebo něco chybí, kontaktuje ihned svého přepravce a společnost Fluke. Uložte krabici a ochranný obal v případě, že budete chtít přístroj vrátit.

# *Jak kontaktovat společnost Fluke*

Chcete-li kontaktovat společnost Fluke, zavolejte na jedno z níže uvedených telefonních čísel:

- Technická podpora USA: 1-800-44-FLUKE (1-800-443-5853)
- Kalibrace/oprava USA: 1-888-99-FLUKE (1-888-993-5853)
- Velká Británie: +44 1603 256600
- Německo, Rakousko, Švýcarsko:  $+49(0)69/2222220210$
- Kanada: 1-800-36-FLUKE (1-800-363-5853)
- Evropa:  $+31$  402-675-200
- Japonsko: +81-3-3434-0181
- Singapur:  $+65-738-5655$
- Kdekoliv na světě: +1-425-446-5500

Nebo navštivte internetovou stránku Fluke www.fluke.com.

Pro registraci výrobku navštivte webovou stránku http://register.fluke.com.

Chcete-li zobrazit, vytisknout nebo stáhnout nejnovější dodatek k příručce, navštivte webovou stránku http://us.fluke.com/usen/support/manuals.

# *Skladování a doprava měřicího přístroje*

Multimetr by měl být skladován zabalený. Ochranný obal od přepravy by měl absolutně vyhovovat jako ochranný obal pro uskladnění přístroje, neboť poskytuje také jistou ochranu proti otřesům a nárazům.

Umístěte přístroj do neprodyšného obalu. Ten pak vložte do měkkého materiálu uvnitř ochranného obalu a uložte na místo, které splňuje požadavky dané specifikacemi uvedenými v kapitole 1.

Při přepravě přístroje použijte originální ochranný obal, pokud je to možné. Poskytuje ochranu proti otřesům a nárazům. Pokud není tento obal k dispozici, použijte krabici o rozměrech 17.5″ x 15.5″ x 8.0″, s měkkou vystýlkou uvnitř.

# *Energetické nároky*

Přístroj pracuje s napájením dostupným po celém světě, ale musí být nejprve náležitě nastaven. Měřicí přístroj je zabalen připraven k použití se napětím rozvodu, stanoveným

<span id="page-35-0"></span>v okamžiku objednání. Pokud vybraný typ napájení nevyhovuje, musí se nastavit jednak příslušný správný typ napájení, vybrat správný napájecí kabel a vložit správnou pojistku pro daný typ napájení.

#### *Výběr napájecího napětí*

Přístroj bude pracovat s kterýmkoliv ze čtyř dostupných napájecích napětí. Aktuálně nastavený typ napájení je viditelný přes průhled na držáku pojistek na zadní straně přístroje.

Pro změnu napájecího napětí:

- 1. Odpojte napájecí kabel od přístroje.
- 2. Vložte malý šroubovák do mezírky na levé straně držáku pojistek a lehce vypáčte držák ven, jak ukazuje obrázek 2-1.
- 3. Vyjměte volič napájení z držáku pojistek.
- 4. Otáčejte voličem, dokud nesměřuje ven správný typ napájení.
- 5. Vraťte blok voliče zpět do držáku pojistky.

Jiný typ napájecího napětí může vyžadovat také změnu pojistky napájení. Zkontrolujte tabulku 2-1 pro správnou pojistku k vybranému typu napájení.

Po vybrání typu napájení a správného typu pojistky vložte zpět držák pojistek, zajistěte jej a zastrčte zpět napájecí kabel.

#### *Výměna pojistek*

Přístroj nabízí ochranu pojistkami jak napájecí okruh, tak okruh měření proudu.

#### *Pojistka napájecího napětí*

Přístroj obsahuje pojistku napájení v sérii se zdrojem napájení. Tabulka 2-1 udává souvislosti mezi typem pojistky a typem napájecího napětí. Pojistka je umístěna na zadní straně přístroje.

Pro výměnu této pojistky:

- 1. Odpojte napájecí kabel od přístroje.
- 2. Vyjměte držák pojistek vložením malého šroubováku do mezírky na levé straně držáku a jemným vypáčením, jak ukazuje obrázek 2-1. Přístroj je vybaven náhradní pojistkou stejného typu, jako která je vložena v přístroji.
- 3. Vyjměte pojistku a nahraďte ji jinou, vybranou podle typu napájení. Pro správný typ použijte tabulku 2-1.
- 4. Vraťte blok voliče zpět do držáku pojistky.

## XW**Výstraha**

**Abyste zabránili úrazu elektrickým proudem nebo požáru, nepoužívejte improvizované pojistky ani nezkratujte držák pojistek. Používejte pouze pojistky Fluke.**
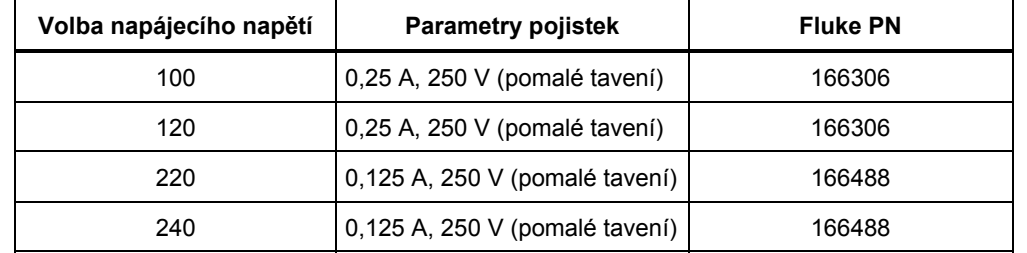

#### **Tabulka 2-1. Napájecí napětí a parametry pojistek**

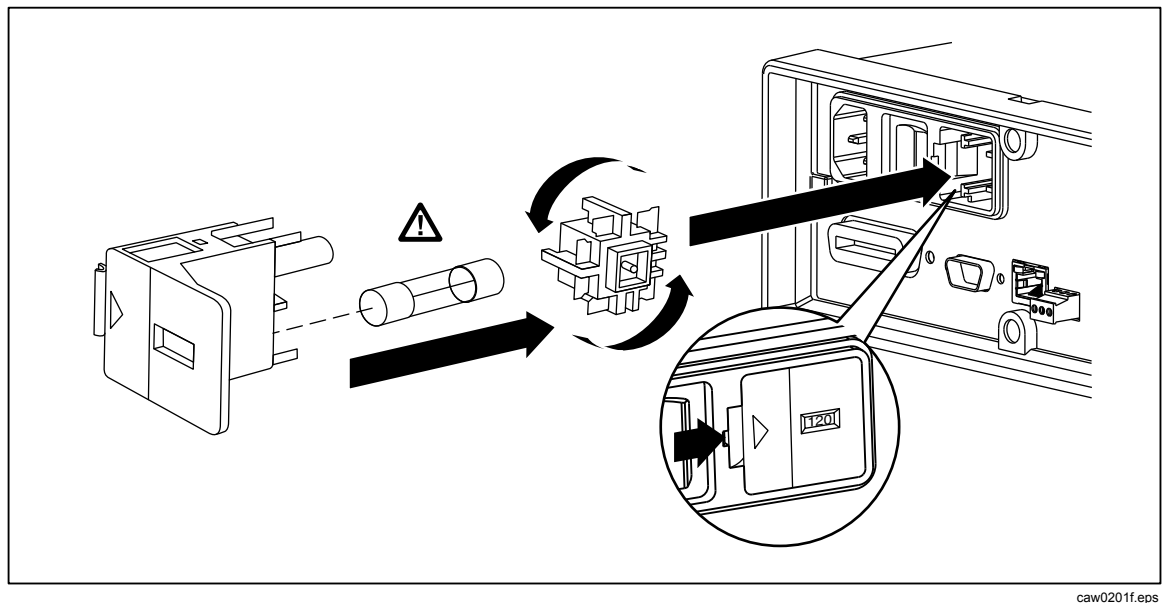

**Obrázek 2-1. Výměna pojistky** 

#### *Pojistky vstupu proudu*

Vstupy 400 mA a 10 A jsou chráněny vyměnitelnou pojistkou.

- Vstup 400 mA je chráněn pojistkou (F2) označenou jakou 440 mA, 1000 V (rychlá), 10,000 A minimální vypínací výkon (Fluke PN. 943121).
- Vstup 10 A je chráněn pojistkou (F1) označenou jako 11 A, 1000 V (rychlá), 10,000 A minimální vypínací výkon (Fluke PN. 803293).

## W**Výstraha**

#### **Pro ochranu proti ohni nebo obloukovým výbojům, používejte pouze pojistky Fluke.**

Pro otestování stavu pojistky proudových vstupů:

- 1. Zapněte přístroj a vložte testovací kabel do zdířky VΩ→H-t+00)
- 2. Stiskněte  $\boxed{\Omega}$ .
- 3. Druhý konec kabelu vložte do vstupní zdířky 400 mA.

Pokud je pojistka v pořádku, přístroj zobrazí na displeji hodnotu menší než 200 Ω. Pokud je pojistka spálená, multimetr zobrazí overload.

4. Vyjměte sondu z 100 mA zdířky a vložte ji do 10 A zdířky.

Pokud je pojistka v pořádku, přístroj zobrazí na displeji hodnotu menší než 1 Ω. Pokud je pojistka spálená, multimetr zobrazí overload.

Pro výměnu těchto pojistek,

- 1. Vypněte přístroj, odpojte napájecí kabel od přístroje a odpojte všechny měřící kabely.
- 2. Obraťte přístroj vzhůru nohama.
- 3. Odšroubujte kryt pojistek, jak ukazuje obrázek 2-2.
- 4. Odstraňte ochranný kryt z držáku pojistek lehkým stlačením zadní hrany krytu aby se odpojil od destičky tištěného spoje. Zdvihněte zadní hranu krytu a odstraňte jej z přihrádky na pojistky.
- 5. Vyjměte spálenou pojistku a nahraďte ji jinou, téhož typu.
- 6. Vraťte ochranný kryt na místo zatlačením zpět aby zakrýval pojistky a vyrovnejte západky s otvory v destičce tištěného spoje. Stiskněte kryt směrem dolů, doku západky nedosednou do destičky tištěného spoje.
- 7. Vložte zpět kryt pojistek a zajistěte ho šroubkem.

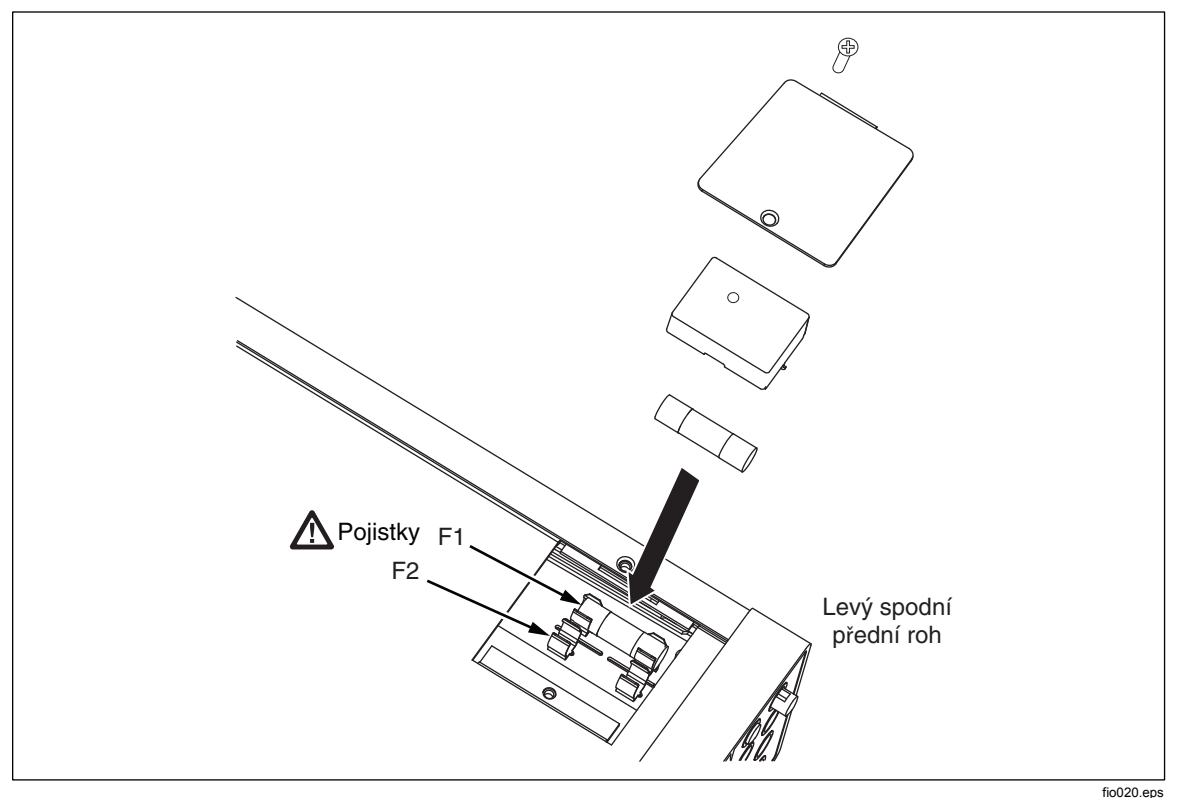

**Obrázek 2-2. Výměna pojistek proudových vstupů**

# *Připojení napájecí šňůry*

## XW**Výstraha**

**Abyste zabránili nebezpečí zasažení proudem, připojte tovární tří pramennou šňůru k správně uzemněné elektrické zásuvce. Nepoužívejte dvouvodičový adaptér nebo prodlužovaní kabel; vyřadíte tak z provozu ochranný kabel. Pokud musíte použít dvouvodičový kabel, ochranný zemnící kolík musí být připojen mezi zemnící terminál a uzemnění, než připojíte napájecí kabel k přístroji.** 

Nejprve ověřte, že je vybráno správné napájecí napětí a že je vložená příslušná pojistka napájení. Pak vyberte správný typ napájecího kabelu a připojte jím přístroj do správně zapojené a uzemněné zásuvky.

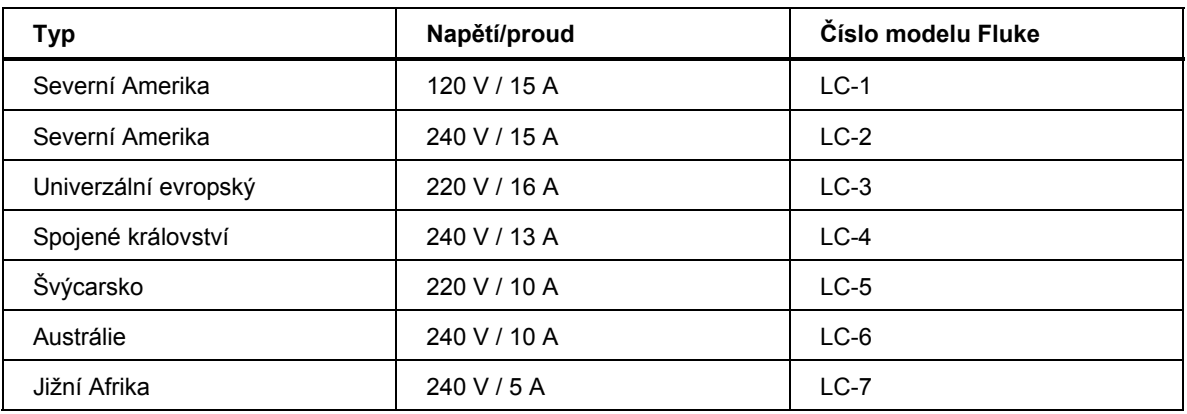

#### **Tabulka 2-2. Dostupné napájecí kabely**

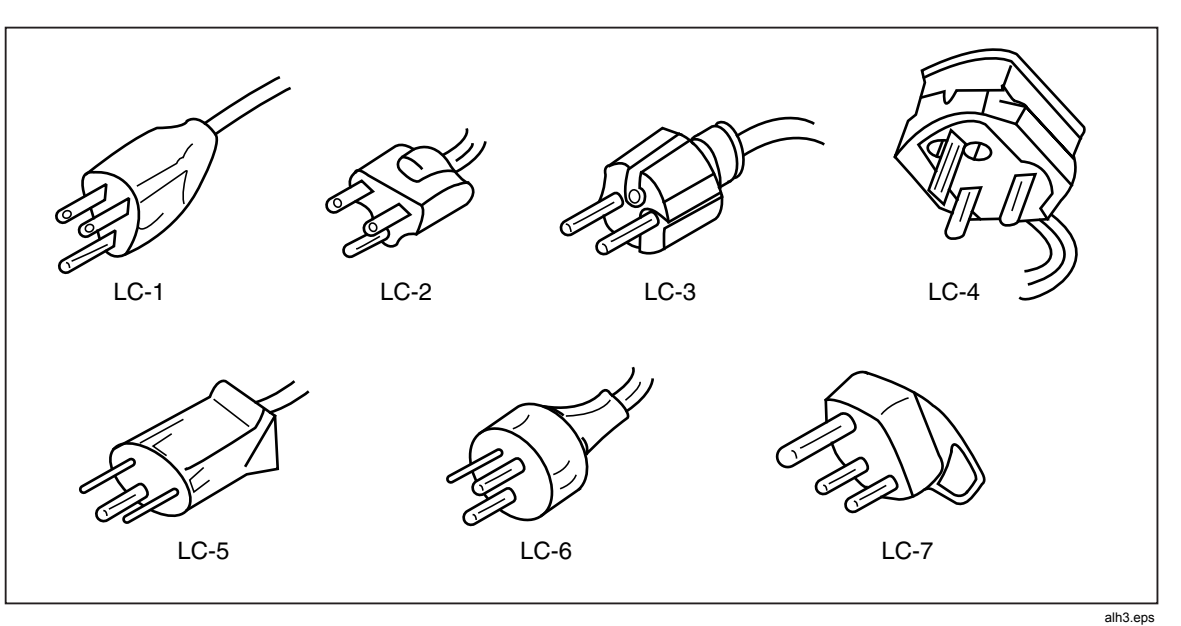

**Obrázek 2-3. Dostupné napájecí kabely** 

# *Zapnutí přístroje*

## XW**Výstraha**

**Abyste předešli úrazu elektrickým proudem připojte napájecí kabel přístroje do řádně uzemněné zásuvky. Ochranný zemnící kabel je velmi důležitým prvkem pro bezpečnou práci s přístrojem.** 

Po výběru správného typu napájení a po připojení správného napájecího kabelu k přístroji, připojte napájecí kabel do zásuvky a zapněte přístroj přepínačem na zadní straně přístroje tak, aby byl zmáčknutý symbol "I".

## *Nastavení opěrky*

Pro laboratorní použití můžete nastavit opěrku tak, aby přístroj umožňoval dva různé úhly pohledu. Polohu opěrky nastavíte vytažením čepů nadoraz (cca 0,6 cm na každé straně) a otočením do jedné ze čtyř různých poloh se zarážkami, které jsou zobrazeny na obrázku 2-4. Pro odebrání opěrky je otočte vertikálně nahoru a opatrně vyjměte konce nožičky z přístroje.

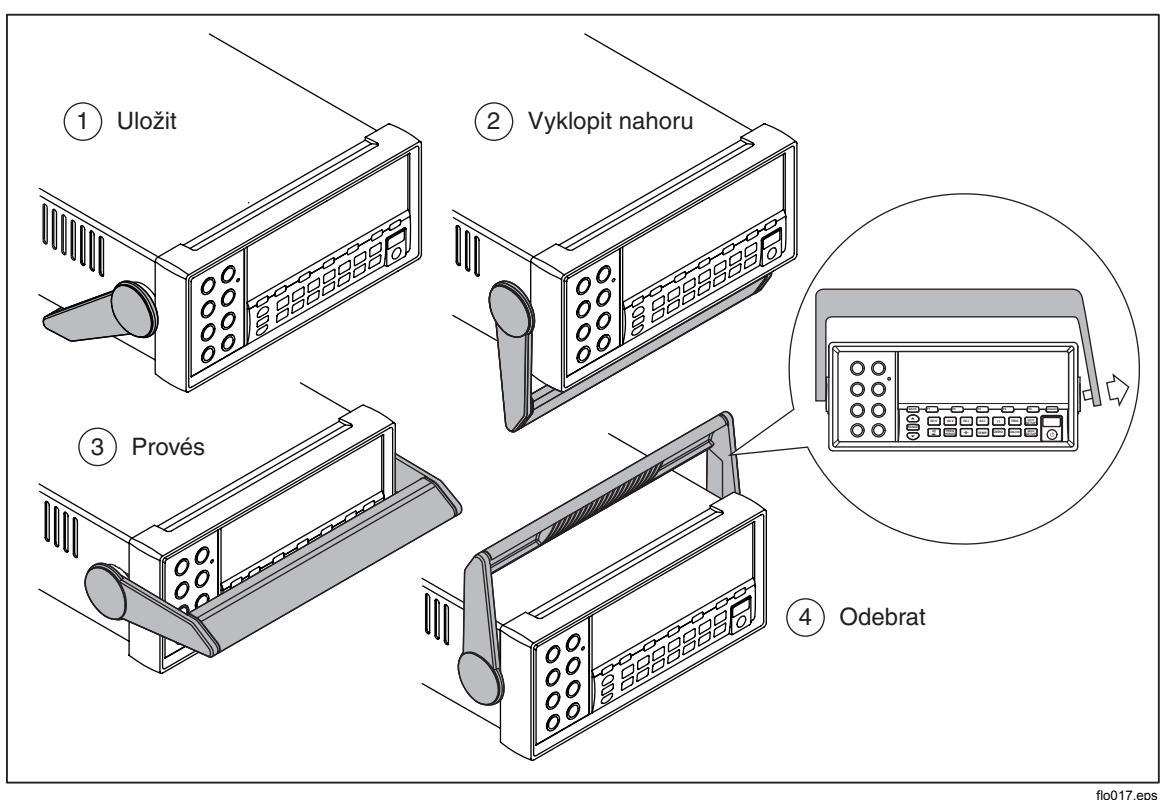

**Obrázek 2-4. Nastavení a sejmutí opěrky** 

## *Instalace přístroje do racku*

Přístroj lze namontovat do standardního 19 palcového racku pomocí speciální montážního kitu. Pro objednací informace se podívejte do sekce příslušenství v kapitole 1. Před instalací do racku musíte nejprve odejmout nožičku přístroje (viz předchozí sekce) a také přední a zadní ochranné nožičky. Pak postupujte podle instrukcí na montážní sadě.

# *Čištění měřicího přístroje*

## XW**Výstraha**

**Abyste předešli úrazu el. proudem nebo poškození přístroje, zabraňte vniknutí vody do přístroje.** 

### W **Upozornění**

**Nepoužívejte k čištění měřicího přístroje rozpouštědla, abyste zabránili poškození krytu měřicího přístroje.** 

Pokud je potřeba přístroj vyčistit, použijte k tomu jemný, lehce navlhčený hadřík. Můžete použít i mýdlovou vodu. Nepoužívejte aromatické uhlovodíky, chlorová rozpouštědla nebo methanolové kapaliny.

# Kapitola 3 Práce s multimetrem

## **Nadpis**

#### **Strana**

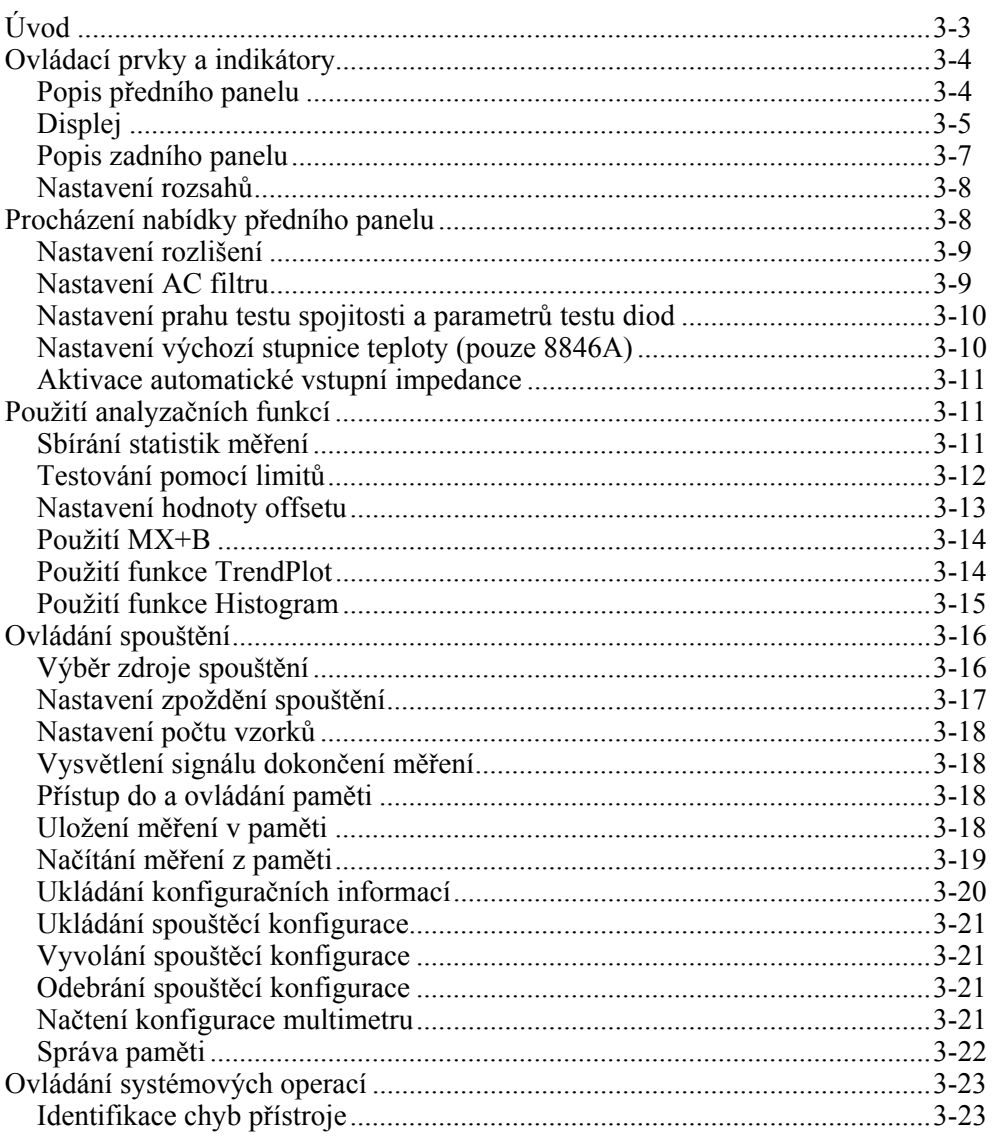

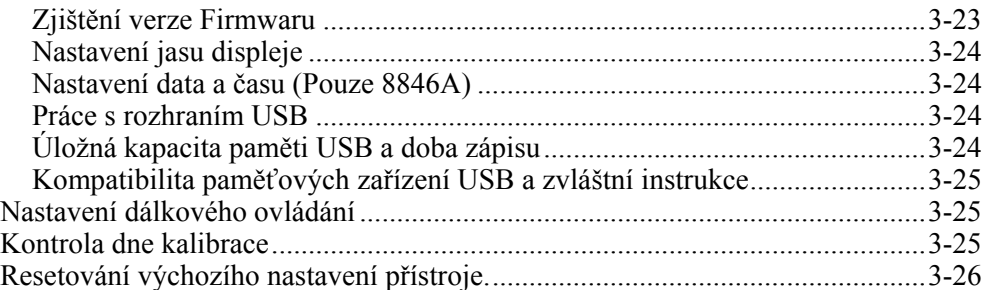

# <span id="page-44-0"></span>*Úvod*

Přístroj lze ovládat posíláním příkazů přes jedno z komunikačních rozhraní nebo pomocí ruční manipulace s ovládacími prvky na předním panelu. Tato kapitola popisuje funkce a použití ovládacích prvků a indikátorů na předním a zadním panelu přístroje. Práce s multimetrem přes počítačové rozhraní je vysvětlena v *Programovém manuálu*. Následující funkce nejsou dostupné v softwaru OutGuard verze nižší než 2.0: dvojité měření DCI a DCV, poměr DCV, rozsah 400 mA a digitální filtr. Také platí, že umístění kláves se ve starších verzích mírně liší od ilustrací.

Zobrazení verze softwaru OutG:

- 1. Stiskněte SETUP.
- 2. Stiskněte softwarové tlačítko označené SYSTEM (Uložit).
- 3. Stiskněte softwarové tlačítko označené VERSION (Uložit).

# <span id="page-45-0"></span>*Ovládací prvky a indikátory*

#### *Popis předního panelu*

Tabulka 3-1 ukazuje ovládací prvky a zdířky na předním panelu.

**Tabulka 3-1. Přední panel přístroje** 

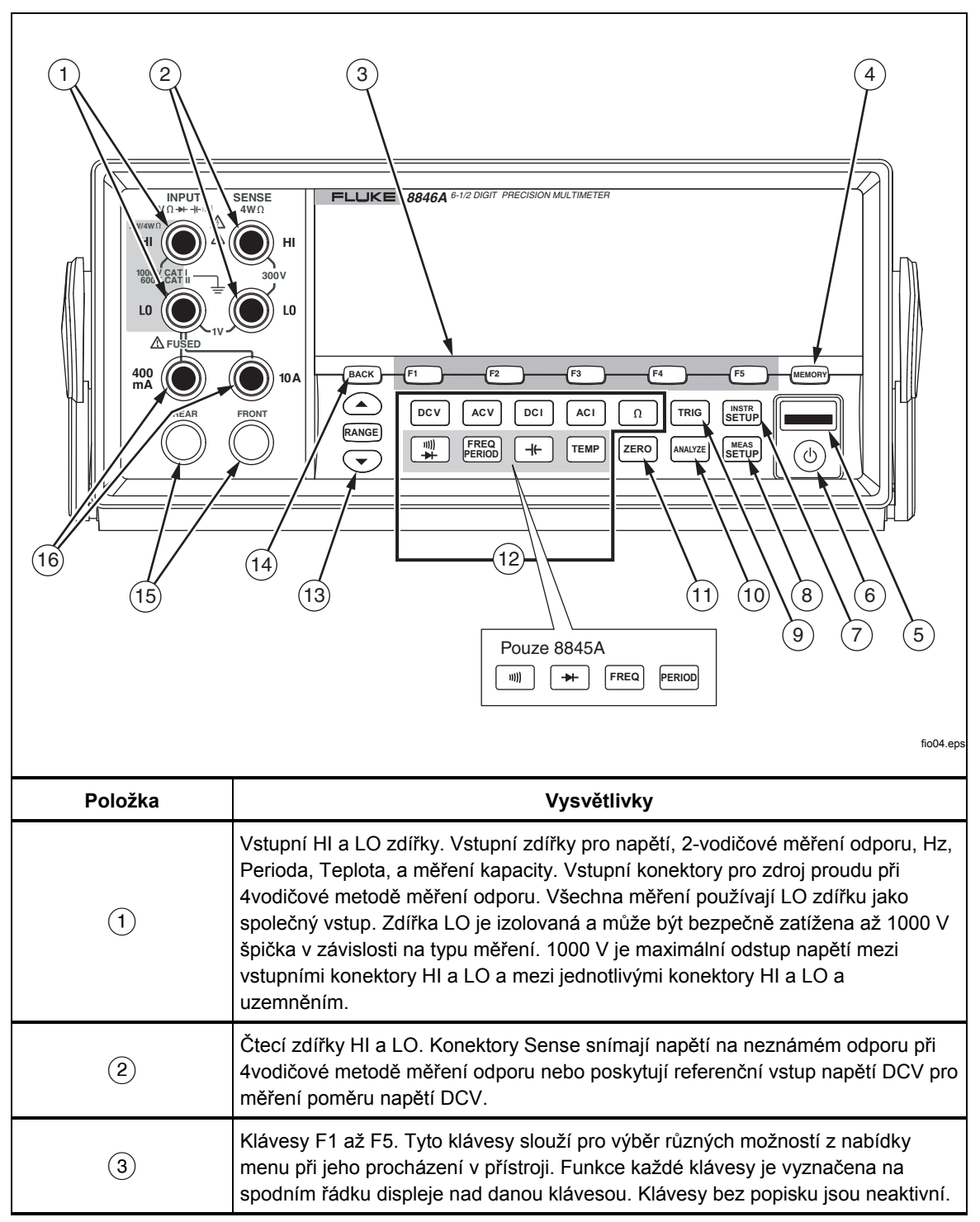

<span id="page-46-0"></span>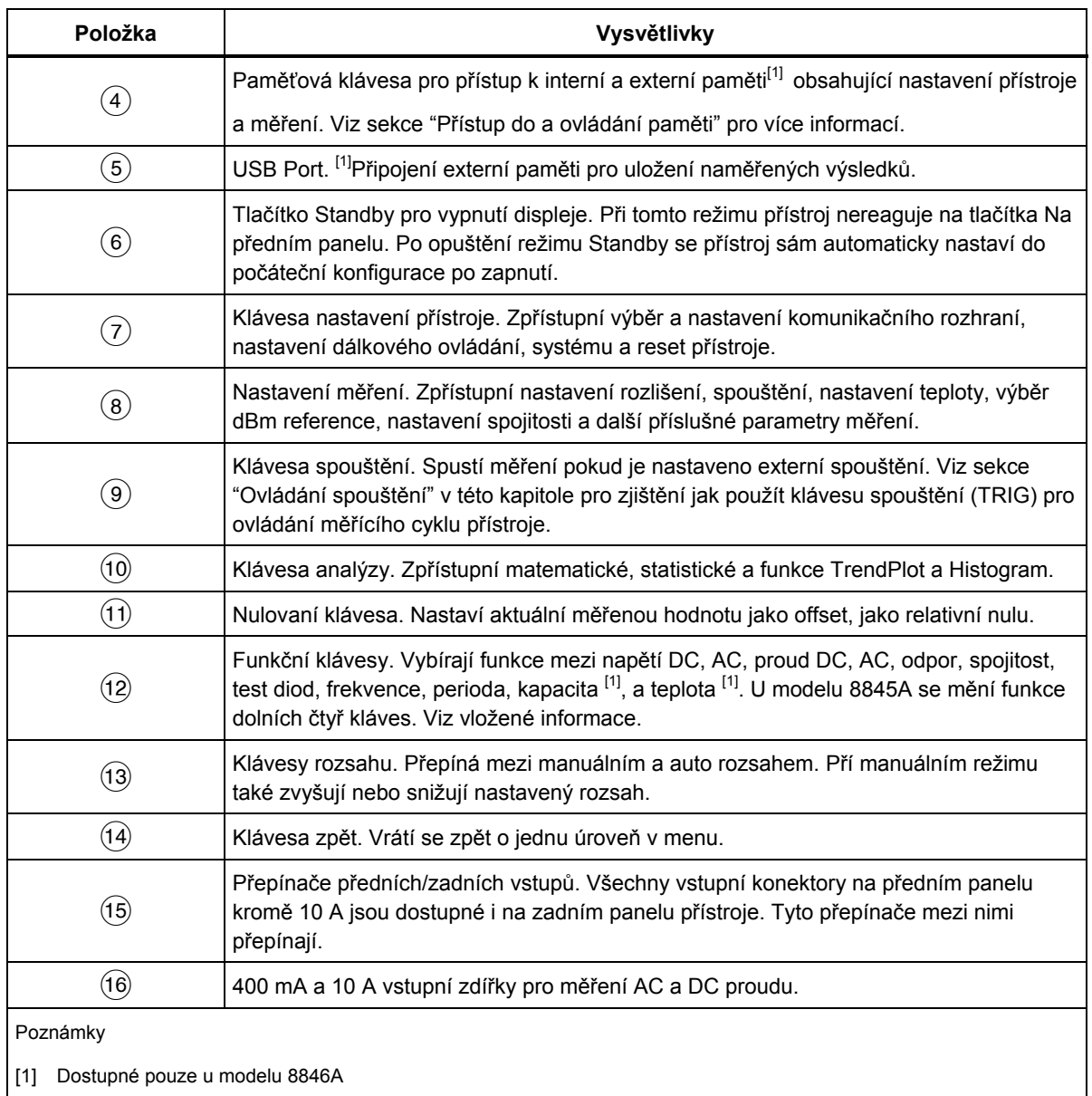

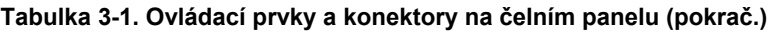

#### *Displej*

Displej je popsán v tabulce 3-1, nabízí následující tři funkce:

- Zobrazuje měření jako hodnotu, s příslušnými jednotkami a statistikou měření jak v číselné tak v grafické formě (funkce TrendPlot a Histogram).
- Zobrazuje popisky pro klávesy F1 až F5.
- Indikuje aktuální režim operace, lokální (MAN) nebo vzdálený (REM).

**Tabulka 3-2. Popis displeje** 

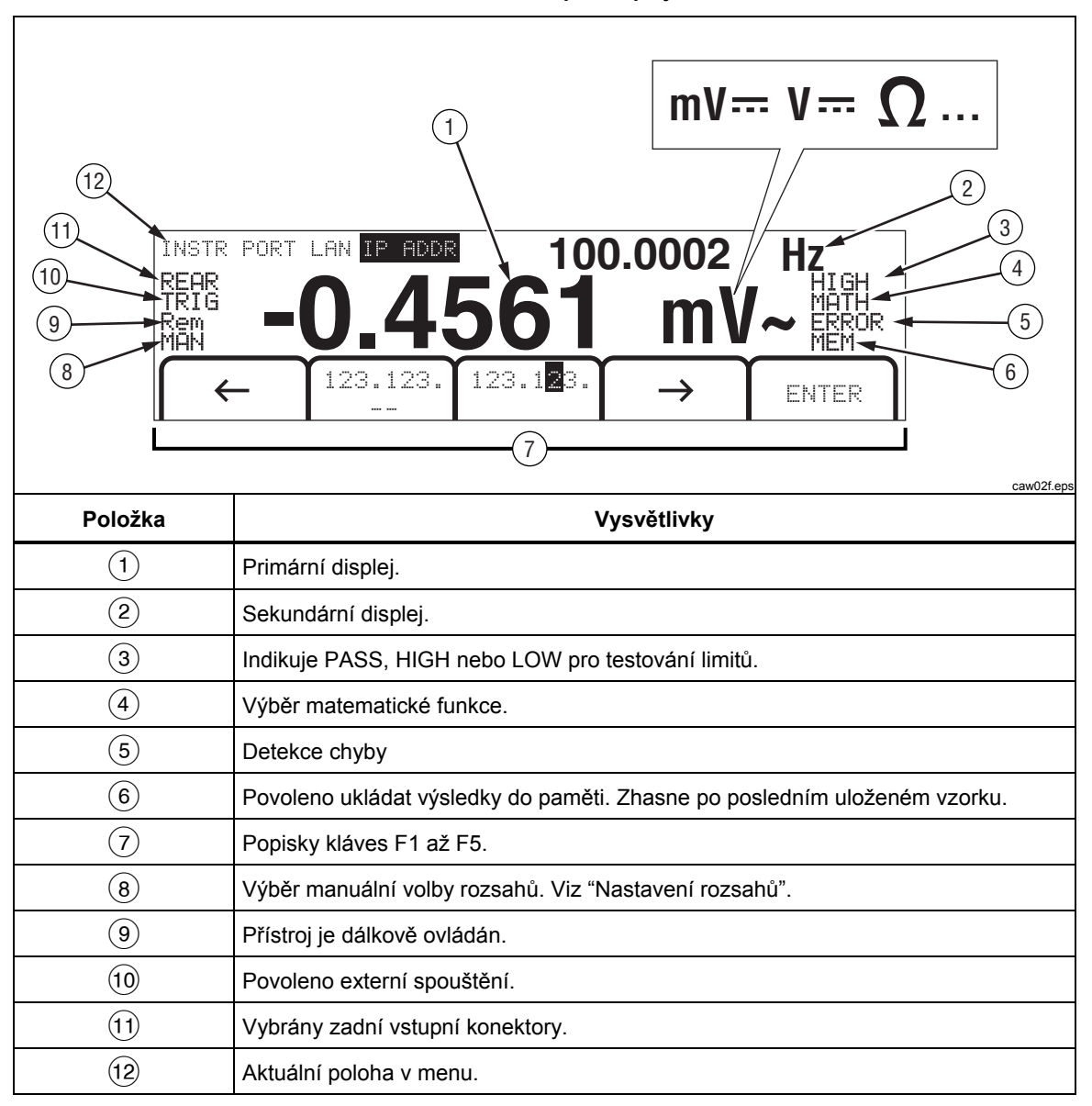

Výsledky měření se zobrazují v prvních dvou řádcích displeje. Primární displej sestává z velkých číslic, jejichž počet je 6½ (-1999999 až 1999999), plus desetinná tečka. Na obrázku výše zobrazuje primární displej výsledky měření pro funkci AC napětí.

Sekundární displej je menší než primární a je umístěn v horní pravé části displeje. Je také schopen zobrazit 6½ číslic. Má za úkol zobrazovat výsledky sekundárního měření, spojené s primárním měřením. Na obrázku nahoře zobrazuje sekundární displej frekvenci měřeného AC napětí, jež je zobrazeno na primárním displeji.

Popisky kláves F1 až F5 na třetím řádku indikují funkce těchto kláves, které jsou umístěny pod displejem.

#### <span id="page-48-0"></span>*Popis zadního panelu*

Tabulka 3-3 zobrazuje konektory na zadním panelu a jejich použití.

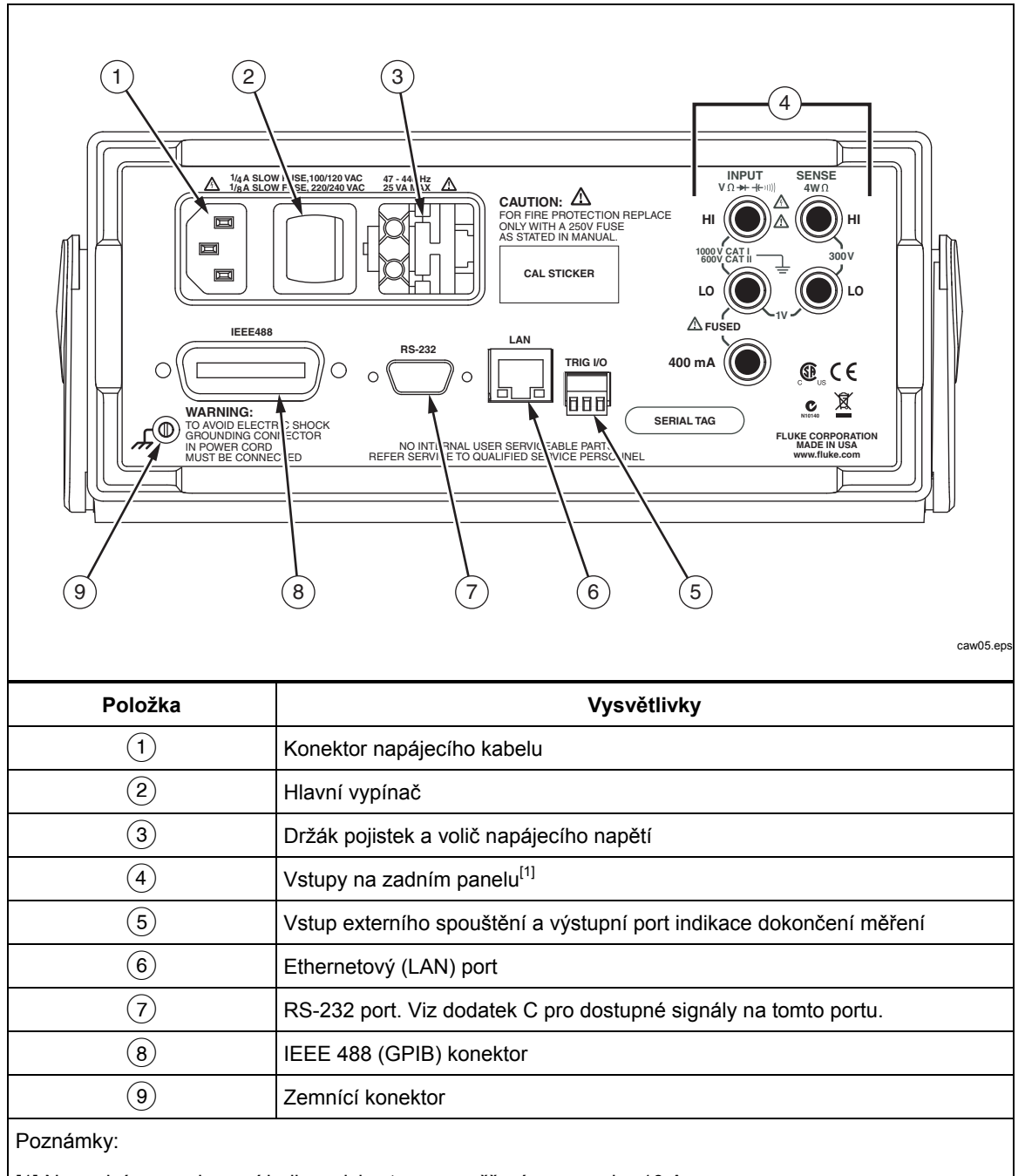

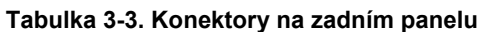

[1] Na zadním panelu není k dispozici vstup pro měření na rozsahu 10 A.

#### <span id="page-49-0"></span>*Nastavení rozsahů*

Klávesy rozsahů, $(\bigodot_{\mathbb{R}} \mathsf{ANGE}(\bigtriangledown))$ , přepínají přístroj mezi automatickou a ruční změnou rozsahů. Přítomnost nebo absence symbolu MAN na displeji indikuje nastavený režim. Všechny funkce používají tyto klávesy pro ovládání rozsahů, kromě spojitosti, testu diod, teploty (pouze 8846A), frekvence a periody, které mají jen jeden rozsah.

#### *Poznámka*

*Sekundární displej má vždy tentýž rozsah, jako displej primární, pokud jsou funkce stejné.* 

Stisknutím RANGE přepnete režim multimetru mezi automatickým a ručním nastavením rozsahu. Při volbě ručního rozsahu se stane aktivní rozsah, který byl vybrán automaticky v předchozím režimu. Pokud přepnete na automatický režim, z displeje zmizí symbol MAN.

Stisknutím  $\odot$  nebo  $\odot$  přepnete multimetr z automatického režimu do ručního a zvýšíte nebo snížíte nastavený rozsah vzhledem k tomu, který byl aktivní předtím. Na displeji se zobrazí také MAN. Pokud je vstupní signál větší než dovoluje

nastavený rozsah, přístroj zobrazí overload a přes dálkové rozhraní pošle hodnotu

9.9000 E+37.

V automatickém režimu multimetr automaticky vybere nejbližší vyšší rozsah, pokud měřená hodnota překročí rozsah aktuální. Pokud už není vyšší rozsah k dispozici, zobrazí se na displeji overload. (primárním nebo sekundárním). Multimetr automaticky vybere nižší rozsah, pokud hodnota klesne pod 11% aktuálního rozsahu.

## *Procházení nabídky předního panelu*

Přístroj používá víceúrovňové menu pro výběr různých parametrů funkcí, konfigurace a jiných voleb. Výběr v menu a pohyb v něm se provádí pomocí kláves na předním panelu, s označením (F1 F2 F3 F4 F5 ) a BACK. Označení pěti funkčních kláves je k dispozici na spodním řádku displeje a je závislé na právě zvolené funkci. Neaktivní klávesy nemají na displeji žádný popis.

Následující sekce, "Nastavení přístroje pro měření" a kapitola 4 "Měření" popisují detailně systém menu přístroje.

Pomocí funkce Measurement Setup lze nastavit rozlišení displeje přístroje, rychlost měření hodnot, režim spouštění, prahovou hodnotu spojitosti, zapnutí či vypnutí zvukové signalizace, vstupní impedanci, výchozí stupnici teploty a referenci dBm.

Vypnutí akustické signalizace za těchto dvou podmínek:

- 1. Stiskněte SETUP.
- 2. Stiskněte softwarové tlačítko označené MORE(Uložit).

Pokud je zvýrazněná klávesa s označením BEEP ON, jejím stisknutím vypnete zvukovou signalizaci.

#### *Poznámka*

*Vypnutí akustické signalizace nemá žádný vliv na zvuk v případech, kdy je generována chyba v průběhu vzdáleného ovládání nebo kdy je při testování spojitosti překročena prahová hodnota spojitosti.* 

<span id="page-50-0"></span>Stav akustické signalizace je uložen ve stálé paměti a nemění se při vypnutí přístroje nebo při resetu přes rozhraní vzdáleného přístupu. Akustická signalizace je z výroby zapnuta.

#### *Nastavení rozlišení*

Kroky pro nastavení zobrazeného rozlišení se liší v závislosti na zvolené funkci. DC napětí, DC proud a měření odporu mají rozlišení odvozené od kmitočtu sítě (PLC). AC napětí, AC proud, kapacita a teplota mají rozlišení nastaveno jako nízké, střední a vysoké.

Pro nastavení rozlišení pro DC napětí a proud a měření odporu:

- 1. Stiskněte  $\begin{bmatrix} \text{MEAS} \\ \text{SETUP} \end{bmatrix}$  pro vstup do nastavení měření.
- 2. Vyberte RESOLUTION #DIG PLC pro zobrazení nabídky nastavení rozlišení.

Funkční klávesy nabídnou 5 různých voleb:

 DIGIT .02 PLC DIGIT .2 PLC DIGIT 1 PLC DIGIT 10 PLC DIGIT 100 PLC

Tyto volby určují nastavení rozlišení (4½, 5½, a 6½ číslic) a zároveň dobu cyklu měření v závislosti na PLC.

Například výběrem 5 DIGIT 1 PLC nastavíte rozlišení na 5½ číslic a měření bude probíhat jednou za každý PLC. Pro frekvenci napájení 60 Hz to znamená jedno měření pro každou 60-tinu sekundy nebo 16,6666 milisekund.

3. Stiskněte klávesu s požadovaným rozlišením.

#### *Poznámka*

*Je-li vybrána 2. volba MEAS nebo DCV Ratio (Poměr DCV), nelze vybrat některé vyšší hodnoty kmitočtu sítě.* 

Pro nastavení rozlišení pro funkce AC napětí a proud, frekvence, perioda, kapacita a teplota:

- 1. Stiskněte **SETUP** pro vstup do nastavení měření.
- 2. Vyberte RESOLUTN pro zobrazení nabídky nastavení rozlišení.

Tři funkční klávesy budou označeny jako HIGH, MEDIUM, a LOW. Skutečný počet zobrazených míst bude záležet na vybrané funkci a také na nastaveném rozsahu dané funkce.

3. Stiskněte klávesu s požadovaným rozlišením.

#### *Nastavení AC filtru*

Pro přesnější měření lze využít tří AC filtrů. Filtry jsou: 3 Hz, 20 Hz a 200 Hz.

Pro funkce AC napětí a proud je výběr filtru dostupný jako modifikátor. Výběrem Filter zobrazíte menu, které vám umožní vybrat jeden ze tří dostupných filtrů.

*Poznámka* 

*Výchozí filtr je 20 Hz.* 

#### <span id="page-51-0"></span>*Nastavení prahu testu spojitosti a parametrů testu diod*

Hodnota prahu pro test spojitosti a velikost napětí a proudu použitého pro test diod lze nastavit. Práh pro test spojitosti může být nastaven na jednu z těchto tří hodnot: 1 Ω, 10 Ω,100 Ω a 1 kΩ. Napětí testu diod a proud může být nastaven na dvě různé hodnoty, pro napětí 5 V nebo 10 V a pro proud 1 mA nebo 0.1 mA.

#### *Nastavení prahu testu spojitosti*

Práh lze nastavit na jednu z těchto hodnot 1, 10, 100, nebo 1000 Ω. Nastavení prahové hodnoty:

- 1. Stiskněte **LETUP** pro vstup do nastavení měření.
- 2. Vyberte MORE.
- 3. Vyberte CONTIN OHMS.
- 4. Vyberte klávesu s požadovanou hodnotou prahu.

Pro více informací o testu spojitosti viz kapitola 4, sekce "Testování spojitosti".

#### *Nastavení napětí a proudu pro test diod*

Pro nastavení proudu testu diod:

- 1. Stiskněte dvakrát  $\boxed{\frac{m}{\ast}}$  na 8846A, nebo jednou  $\boxed{\ast}$  na 8845A, pro výběr funkce testu diod.
- 2. Vyberte  $1 \overline{h}$  nebo  $0 \cdot 1 \overline{h}$  pro nastavení proudu.
- 3. Vyberte 5V nebo 10V pro nastavení napětí.

Pro testování diod viz "Testování diod" v kapitole 4.

#### *Nastavení výchozí stupnice teploty (pouze 8846A)*

Při aktivní funkci měření teploty bude multimetr zobrazovat výsledky měření v přednastavených jednotkách.

Pro změnu těchto jednotek:

- 1. Stiskněte **LACABET UP** Lpro vstup do nastavení měření.
- 2. Vyberte TEMP UNITS pro zobrazení výběru jednotek měření teploty.

Dostupné jednotky jsou C pro Celsius (°C), F pro Fahrenheit (°F) a K pro Kelvin (K).

3. Vyberte požadovanou jednotku.

Pro měření teploty viz "Měření teploty" v kapitole 4.

#### <span id="page-52-0"></span>*Aktivace automatické vstupní impedance*

Vstupní impedance DCV přístroje je normálně nastavená na hodnotu 10 MΩ Zapnutí funkce pro vysokou vstupní impedanci umožňuje, aby vstupní impedance při rozsazích DCV 10 V a méně překročila 10 G.Ω

Pro aktivaci automatické vstupní impedance:

- 1. Stiskněte <u>Letup</u> Lpro vstup do nastavení měření.
- 2. Vyberte MORE.
- 3. Vyberte HIGH INPUT Z.

Popisek funkční klávesy se označí na znamení toho, že je aktivní automatická vstupní impedance. Stisknutím dané klávesy znovu se tato funkce opět deaktivuje.

## *Použití analyzačních funkcí*

Multimetr je schopný provádět některé matematické operace s naměřenými hodnotami, stejně jako sledovat sérii měření. S výjimkou testu diod a spojitosti, všechny funkce multimetru spolupracují s analyzačními funkcemi. Mezi matematické funkce patří statistické funkce, limity, posun a mX+b. Sledování měření přístroje se provádí pomocí funkcí TrendPlot a Histogram.

Pro analyzační funkce stiskněte [ANALYZE].

#### *Sbírání statistik měření*

Statistické analyzační funkce zobrazují minimum a maximum měření nebo série měření. Multimetr rovněž počítá průměr a standardní odchylku pro danou sérii měření. Tato funkce zároveň poskytuje kontrolu nad spouštěním a zastavováním série měření.

#### *Start sbírání dat z měření*

Pro spuštění statistického procesu:

- 1. Stiskněte **MALYZE** pro vstup do menu analýzy.
- 2. Vyberte STATS.

Multimetr začne okamžitě sbírat data. Jednotlivá čtení se nikdy neuloží v multimetru, ale každé měření ovlivní výpočet průměrné hodnoty a standardní odchylky. V tom samém okamžiku se měřená hodnota porovná s hodnotami uloženými jako minimum a maximum a tyto hodnoty se přepíší pokud je aktuální hodnota nižší než minimální nebo vyšší než maximální.

Během sběru dat ze série měření může být tento proces zastaven výběrem STOP. Pro spuštění kalkulací na jiné sérii měření pak jednoduše vyberte funkční klávesu s popiskem RESTART.

#### *Hodnoty Min, Max, Std. Dev. (std. odchylka) a Avg. (průměrná)*

Během sběru dat z měření zobrazuje displej neustále poslední statistická data, jako na tomto příkladu.

<span id="page-53-0"></span>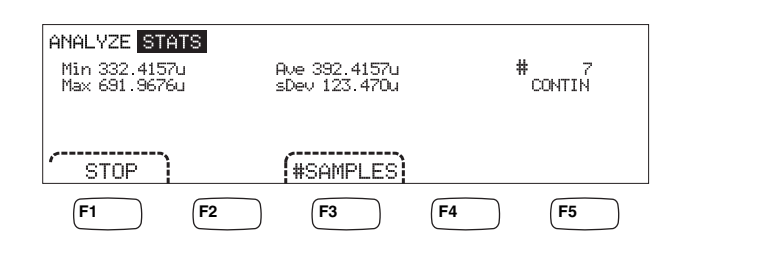

caw03.eps

Minimální, maximální, průměrná hodnota a standardní odchylka se zobrazují spolu s počtem měření, ze kterých se statistika počítá.

#### *Zastavení sběru dat z měření*

K dispozici jsou dva způsoby zastavení sběru dat z měření.

Chcete-li ručně zastavit sběr měřených dat, stiskněte v nabídce statistiky klávesu STOP. Displej zobrazí konečná statistická data.

Proces lze rovněž zastavit automaticky vložením počtu vzorků, ze kterých chcete počítat statistická data. Pro vložení počtu vzorků:

1. V nabídce statistické funkce vyberte #SAMPLES.

Pro výběr číslice stiskněte funkční klávesu < - - nebo -- >.

Vybranou číslici pak nastavíme na určenou hodnotu pomocí funkčních kláves označených  $--$  pro snížení hodnoty a  $++$  pro zvýšení hodnoty.

2. Vyberte ENTER pro vložení počtu vzorků.

*Poznámka* 

*Nastavení počtu vzorků na nulu způsobí, že multimetr bude sbírat vzorky nepřetržitě.* 

#### *Testování pomocí limitů*

Funkce limitů poskytuje testování, zda daná hodnota je vyšší nebo nižší než daný limit. Horní a dolní limity jsou uloženy v nestálé paměti a jsou nastaveny na nulu při prvním zapnutím přístroje nebo po resetu přístroje přes rozhraní dálkového ovládání. Změna funkce rovněž nastaví limity na nulu.

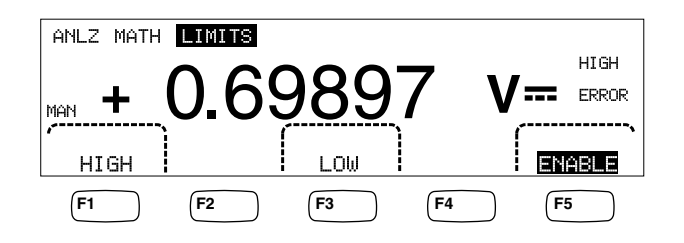

caw029.eps

Během měření na předním panelu zobrazuje přístroj UK na sekundárním displeji, pokud je měřená hodnota mezi horním a dolním limitem. Zobrazí se HIGH nebo LOW, jako je vidět na obrázku, pokud hodnota překročí horní nebo dolní limit. Zvuková signalizace jednou pípne (je-li zapnutá) při prvním měření mimo rozsah po měření OK.

Pro dálkové ovládání může být multimetr nataven na generování dotazu operátora (SRQ) při prvním překročení nastavených limitů. Více informací o tomto testu a o aktivaci SRQ naleznete v *Programovém manuálu*.

<span id="page-54-0"></span>Pro nastavení horního a dolního limitu přes přední panel:

- 1. Stiskněte **ANALYZE**.
- 2. Vyberte MATH.
- 3. Vyberte LIMITS.
- 4. Vyberte HIGH nebo LOW jak je zobrazeno nahoře pro nastavení horního a dolního limitu.

Pro výběr číslice pro nastavení použijte klávesy  $\leq -$  nebo  $-\geq$ .

Vybranou číslici pak nastavíme na určenou hodnotu pomocí funkčních kláves označených  $-$  pro snížení hodnoty a  $+$  pro zvýšení hodnoty. Číslice nejvíc vpravo je násobitel. Tato číslice může být nastavena na hodnoty p, n, μ, m, k, M, nebo G.

- 5. Vyberte ENTER pro nastavení limitu.
- 6. Vyberte ENABLE pro start testování pomocí limitů.

#### *Poznámka*

*Přestože jsou horní a dolní limit nezávislé, obě podmínky mohou být měřením splněny současně. V takovém případě dá multimetr přednost podmínce překročení dolního limitu a zobrazí LOW a nastaví příslušný bit v relativním data registru.* 

Prostudujte si *Programový manuál* pro postup jak nastavit limity na dálku.

#### *Nastavení hodnoty offsetu*

Funkce offsetu poskytuje možnost zobrazovat pouze rozdíl mezi měřenou hodnotou a uloženou referenční hodnotou. Tento typ měření bývá nazýván jako relativní měření.

K dispozici jsou dvě metody vložení hodnoty offsetu do multimetru. První způsob je vložení konkrétní hodnoty do registru offsetu přes přední panel nebo přes dálkové ovládání. Předchozí uložená hodnota se přepíše novou. Hodnota offsetu je uložena v nestálé paměti A je vynulována, pokud je multimetr připojen k napájení nebo obdrží příkaz reset přes dálkové ovládání.

Druhý způsob je změřit požadovanou hodnotu přes vstupní zdířky přístroje a stisknout

klávesu <sup>[zERO</sup>]. Naměřená hodnota se vloží do offsetového registru a displej ihned začne zobrazovat rozdíl mezi měřenou hodnotou a hodnotou uloženou – referenční.

#### *Poznámka*

*Klávesa Zero nemůže být použita během DB nebo DBM měření. Více viz kapitola 4, sekce "Měření AC napětí".* 

Pro vložení hodnoty offsetu přes přední panel:

- 1. Stiskněte MALYZE.
- 2. Vyberte MATH.
- 3. Vyberte OFFSET.

Pro výběr číslice pro nastavení použijte klávesy  $\langle -n \rangle$ .

Vybranou číslici pak nastavíme na určenou hodnotu pomocí funkčních kláves označených  $-$  pro snížení hodnoty a  $++$  pro zvýšení hodnoty. Číslice nejvíc vpravo je násobitel. Tato číslice může být nastavena na hodnoty p, n, μ, m, k, M, nebo G.

4. Vyberte ENTER pro uložení hodnoty offsetu.

#### *Poznámka*

*Limity a posuny jsou matematické funkce a nemohou být aktivní zároveň.* 

#### <span id="page-55-0"></span>*Použití MX+B*

Funkce MX+B poskytuje možnost vypočíst lineární hodnotu pomocí měřené hodnoty (X) a dvou konstant: M a B. Konstanta M představuje zisk, zatímco konstanta B představuje offset.

Pro výpočet mX+B:

- 1. Stiskněte MALYZE.
- 2. Vyberte **MATH**.
- 3. Vyberte  $X+E$ .

#### **Pro vložení hodnoty M:**

4. Vyberte  $\mathcal{X}$ .

Pro výběr číslice pro nastavení použijte klávesy  $\langle$  - - nebo -- $\rangle$ .

Vybranou číslici pak nastavíme na určenou hodnotu pomocí funkčních kláves označených -- pro snížení hodnoty a ++ pro zvýšení hodnoty.

- 5. Vyberte ENTER pro vložení hodnoty M.
- 6. Stiskněte  $\sqrt{\text{Back}}$  pro návrat do menu MX+B.

#### **Pro vložení hodnoty B:**

7. Vyberte B.

Pro výběr číslice pro nastavení použijte klávesy  $\zeta$  – nebo –– $\gtrsim$ .

Vybranou číslici pak nastavíme na určenou hodnotu pomocí funkčních kláves označených -- pro snížení hodnoty a ++ pro zvýšení hodnoty. Číslice nejvíc vpravo je násobitel. Tato číslice může být nastavena na hodnoty p, n, μ, m, k, M, nebo G.

- 8. Vyberte ENTER.
- 9. Stiskněte [BACK] pro návrat do menu MX+B.
- 10. Vyberte **ENABLE** pro start výpočtu funkce MX+B.

ENABLE zůstane zvýrazněno a všechny zobrazené hodnoty budou představovat naměřené hodnoty přepočtené pomocí funkce MX+B.

Stisknutím ENABLE znovu deaktivujete MX+B, a ENABLE přestane být zvýrazněné. Výpočet MX+B se provádí po ostatních výpočtech měřítka v rámci funkcí MATH, ale před dalšími porovnáními MATH.

#### *Použití funkce TrendPlot*

TrendPlot poskytuje vizuální reprezentaci měřeného signálu v čase. Přibližně tři čtvrtiny displeje přístroje se používají pro vykreslení maximálního a minimálního měření vertikálně, zatímco vodorovná osa představuje časovou základnu. Vertikální a horizontální osa není označena a reprezentuje pouze poměr času a amplitudy v závislosti na vstupním signálu.

Každá značka je jeden pixel široká vertikální čára symbolizující nejvyšší (vršek značky) a nejnižší (spodek značky) čtení multimetru v čase uplynulém od předchozí značky. Značka zcela vlevo představuje čas, kdy byla funkce TrendPlot spuštěna. Pokud je celý prostor vyplněn, multimetr zkomprimuje značky do jedné poloviny vykreslovací oblasti.

<span id="page-56-0"></span>Komprese vezme nejvyšší a nejnižší čtení každých dvou značek a udělá z nich jednu jedinou. Nové značky se přidávají na konec kompresované oblasti a představují periodu dvakrát tak dlouhou jako perioda před kompresí.

Pokud amplituda měřené hodnoty překročí kladný nebo záporný rozsah vertikální osy, přístroj nastaví tento rozsah podle dané hodnoty. Všechny značky se proporcionální změní vzhledem k novému rozsahu.

Levá část displeje multimetru indikuje minimum a maximum od začátku měření pomocí funkce TrendPlot. Navíc je zobrazena doba tohoto měření v hodinách, minutách a sekundách (hh:mm:ss).

Pro spuštění měření pomocí TrendPlot:

1. Nastavte na multimetru požadovanou měřící funkci a připojte vstupní signál do příslušných zdířek.

#### *Poznámka*

*Pokud máte nastavený ruční režim nastavování rozsahů, TrendPlot nebude automaticky reagovat na překročení nastaveného rozsahu a nebude upravovat měřítko vertikální osy.* 

- 2. Během měření stiskněte **ANALYZE**.
- 3. Vyberte TREND PLOT pro spuštění funkce TrendPlot.

Jak ukazuje obrázek 3-1, displej začne vykreslovat měřené hodnoty do dané oblasti a nalevo bude zobrazovat maximum, minimum a uplynulý čas. Při delších intervalech nebo zpožděních mezi měřeními graf TrendPlot zpočátku vypadá jako řada nespojitých bodů. To se časem změní, jakmile se provede více měření.

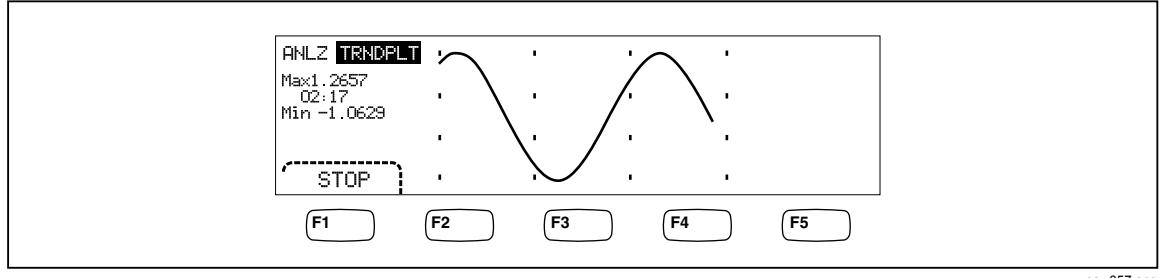

**Obrázek 3-1. Funkce TrendPlot** 

caw057.eps

Pro zastavení měření s touto funkcí stiskněte **BACK** nebo vyberte STOP.

Pro spuštění nového měření pomocí TrendPlot vyberte STOPa následně vyberte RESTART.

#### *Použití funkce Histogram*

Funkce Histogram nabízí grafickou reprezentaci standardní odchylky série měření. Pravé dvě třetiny displeje zobrazují sloupcový graf. Vertikální osa představuje relativní měření počtu čtení a 10 vertikálních sloupců představují standardní odchylku na horizontální ose. Dva prostřední sloupce indikují počet čtení, které spadají do kategorie 1. standardní odchylky. Další dva sloupce na obou stranách představují 2. standardní odchylku. Tak stejně až dva krajní sloupce představují 5. standardní odchylku.

Funkce histogram je nápomocná při hledání standardní distribuce UUT. Během pozorování sloupcového grafu (viz Obrázek 3-2 ) nastavte proměnnou UUT na vrcholek dvou prostředních sloupců histogramu.

<span id="page-57-0"></span>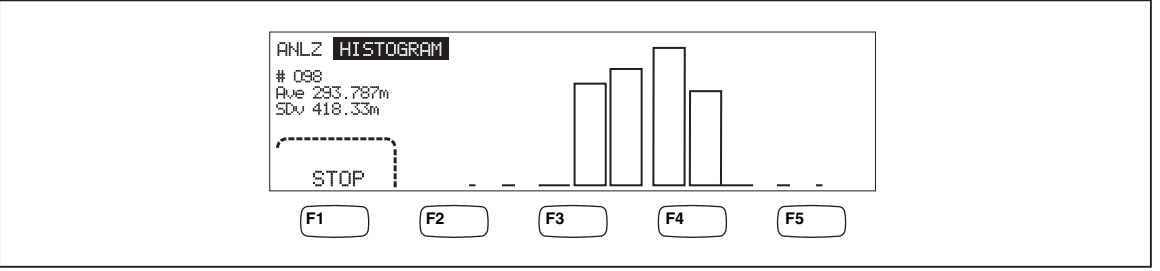

**Obrázek 3-2. Funkce Histogram** 

caw056.eps

Kromě sloupcového grafu zobrazuje levá třetina displeje počet vzorků, průměrnou hodnotu a standardní odchylku.

Pro spuštění této funkce:

- 1. Nastavte na multimetru požadovanou měřící funkci a připojte vstupní signál do příslušných zdířek.
- 2. Během měření stiskněte [ANALYZE].
- 3. Vyberte **HISTOGRAM** pro spuštění funkce.

Displej začne upravovat sloupcový graf s rostoucím počtem naměřených vzorků. Střední a standardní odchylky se také mění v závislosti na naměřených hodnotách.

Pro spuštění nového měření s touto funkcí vyberte STOP a následně vyberte funkční klávesu RESTART.

Pro ukončení této funkce stiskněte [BACK] nebo vyberte STOP.

## *Ovládání spouštění*

Funkce spouštění vám umožňuje vybrat zdroj spouštění měření, nastavit počet měření

 (vzorků) na spouštěč a nastavit zpoždění mezi přijetím spouštěče a startem měření. Navíc poskytuje funkce spouštění signál "dokončení měření" na portu spouštěče na zadní straně přístroje. Viz položka 5 v tabulce 3-3. Spouštění multimetru dálkově pomocí jedním z komunikačních rozhraní je popsáno v Programovém manuálu. Následující sekce popisuje automatické spouštění multimetru (interní spouštění) nebo externí pomocí tlačítka na předním panelu nebo pomocí portu spouštěče na zadní straně přístroje.

Nastavení a ovládání spouštění je dostupná přes klávesu na předním panelu označenou  $\begin{bmatrix} MEAS \\ SETUP \end{bmatrix}$ .

#### *Výběr zdroje spouštění*

 K dispozici jsou čtyři různé zdroje pro spuštění měření na multimetru: automaticky, klávesa na předním panelu  $\lceil \frac{m}{n} \rceil$ , externí, a vzdáleně. Kromě vzdáleného spouštění výběr zdroje spouštění je k dispozici přes menu spouštění pod menu nastavení měření.

Pro výběr zdroje spouštění:

- 1. Stiskněte **Letas** pro vstup do nastavení měření.
- 2. Vyberte TRIGGE Rpro zobrazení voleb ovládání spouštění.

#### *Poznámka*

*Nastavení multimetr na spouštění přes vzdálený příkaz je jediný možný způsob spouštění při dálkovém ovládání. Více viz sekce "Spouštění" v Programovém manuálu.* 

#### <span id="page-58-0"></span>*Automatické spouštění*

Při automatickém spouštění se měření spouští pomocí interních obvodů. Tento způsob spouštění je spojitý a spouští tak rychle, jak to konfigurace umožňuje. Automatické spouštění je výchozí volba.

Pro návrat na automatické spouštění,

- 1. Stiskněte  $\begin{bmatrix} \text{Meas} \\ \text{SETUP} \end{bmatrix}$ .
- 2. Stiskněte funkční klávesu označenou TRIGGER. Pokud je multimetr v režimu externího spouštění, bude zvýrazněný popisek nad funkční klávesou na displeji EXT TRIG.
- 3. Stiskněte funkční klávesu označenou EXT TRIG.

#### *Externí spouštění*

V režimu externího spouštění startuje multimetr měření při každém záporném pulsu přijatém

na portu externího spouštěním nebo při stisknutí tlačítka  $\lceil \frac{m}{n} \rceil$  na předním panelu. Pro každý přijatý puls nebo stisk provede přístroj specifikovaný počet měření, po přednastaveném zpoždění.

#### *Poznámka*

*Klávesa na předním panelu není aktivní, pokud je nastaven režim vzdáleného spouštění.* 

Pro nastavení externího spouštění:

- 1. Stiskněte  $\begin{bmatrix} \text{Meas} \\ \text{SETUP} \end{bmatrix}$ .
- 2. Stiskněte funkční klávesu označenou TRIGGER.
- 3. Stiskněte funkční klávesu označenou EXT TRIG.

Popisek nad funkční klávesou zůstane zvýrazněný na indikaci toho, že je multimetr v režimu externího spouštění. Pro návrat do režimu automatického spouštění stiskněte znovu EXT TRIG.

Pro návrat na režim automatického spouštění stiskněte znovu funkční klávesu TRIG. Každý stisk klávesy **TRG** nebo kladná hrana na portu externího spouštění spustí měření.

#### *Nastavení zpoždění spouštění*

Spuštění měření může být zpožděno o nastavenou dobu po přijetí spouštěče. Tato funkce může být užitečná například pokud potřebujete, aby se signál ustálil, než jej začnete měřit. Pokud je nastavené zpoždění, použije se pro všechny funkce a rozsahy.

Pro nastavení zpoždění spouštění:

- 1. Stiskněte SETUP.
- 2. Stiskněte funkční klávesu označenou TRIGGER.
- 3. Stiskněte funkční klávesu označenou SET DELAY.

Zpoždění může být nastaveno v rozsahu 0 až 3600 sekund s rozlišením až 10 mikrosekund.

4. Pro výběr číslice pro nastavení použijte klávesy  $\langle -n \rangle$ .

Vybranou číslici pak nastavíme na určenou hodnotu pomocí funkčních kláves označených -- pro snížení hodnoty a ++ pro zvýšení hodnoty.

5. Nastavené zpoždění potvrdíte vybráním ENTER.

#### <span id="page-59-0"></span>*Nastavení počtu vzorků*

Normálně provádí multimetr jedno měření (nebo jeden vzorek) pokaždé, když obdrží signál spuštění, pokud je v režimu "čekání na spuštění". Lze si ale nastavit vlastní počet provedených měření pro každé spuštění.

Pro nastavení počtu vzorků na spuštění:

- 1. Stiskněte  $\begin{bmatrix} \text{Meas} \\ \text{SETUP} \end{bmatrix}$ .
- 2. Stiskněte funkční klávesu označenou TRIGGER.
- 3. Stiskněte funkční klávesu označenou #SAMPLES.

Počet vzorků na jedno spuštění může být nastaven v rozmezí 0 - 50 000.

4. Pro výběr číslice pro nastavení použijte klávesy  $\leq -$  nebo  $-\geq$ .

Vybranou číslici pak nastavíme na určenou hodnotu pomocí funkčních kláves označených -- pro snížení hodnoty a ++ pro zvýšení hodnoty.

5. Nastavené zpoždění potvrdíte vybráním ENTER.

#### *Vysvětlení signálu dokončení měření*

Port externího spouštění na zadní straně přístroje poskytuje záporný pulse při dokončení každého měření. Více informací o tomto signálu naleznete ve specifikacích.

#### *Přístup do a ovládání paměti*

Přístroj ukládá naměřené hodnoty a informace o konfiguraci do interní a externí paměti (pouze model 8846A). Pro model 8846A je k dispozici USB port na předním panelu, který slouží pro připojení externí paměti. K dispozici je volitelné příslušenství ve formě externí paměti. Viz sekce příslušenství v kapitole 1. Kromě možnosti ukládání a načítaní měření a konfigurace umožňuje přístroj soubory mazat.

Pro přístup k funkcím paměti stiskněte klávesu MEMORY. Zobrazí se nabídka paměťových funkcí nad funkčními klávesami: RECALL CONFIG, RECALL READING, STORE CONFIG, STORE READINGS, a MANAGE MEMORY.

#### *Uložení měření v paměti*

Multimetr sám umožňuje uložit až 9999 měření ve své interní paměti v jednom souboru. Model 8846A s externí pamětí umožňuje uložit až 999 přídavných souborů, každý z nich může obsahovat až 10000 měření.

Pro uložení měření v interní paměti:

1. Stiskněte (MEMORY).

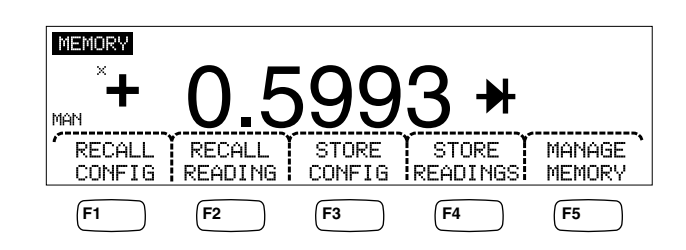

- <span id="page-60-0"></span>2. Vyberte STORE READINGS.
- 3. Pokud už není zvýrazněno, vyberte INTERNAL MEMORY.
- 4. Vyberte #SAMPLES.
- 5. Pro výběr požadované číslice použijte klávesy  $\zeta$  – a –  $\gtrsim$ .

Vybranou číslici pak nastavíme na určenou hodnotu pomocí funkčních kláves označených -- pro snížení hodnoty a ++ pro zvýšení hodnoty. Je-li aktivována možnost 2. Meas, každé primární a sekundární měření se počítá jako vzorek a je v souboru měření zaznamenán na samostatném řádku.

- 6. Nastavenou hodnotu potvrďte vybráním ENTER, tím se zároveň vrátíte zpět do menu uložení měření.
- 7. Vyberte STARTpro spuštění ukládání měření. Popisek klávesy se změní z START na STOP a stisknutím této klávesy tak lze jednoduše proces ukládání opět zastavit. Jakmile uložíte požadovaný počet vzorků, popisek se sám změní zpět na START. Během ukládání měření se na displeji rovněž zobrazí symbol MEM na indikaci, že je aktivní ukládání.

#### *Poznámka*

*Pro interní ukládání platí, že počet uložených měření nepřesáhne 9999, nezávisle na nastavené hodnotě ukládaných vzorků.* 

Pro uložení měření v externí paměti (pouze 8846A)

- 1. Stiskněte MEMORY.
- 2. Vyberte STORE READINGS.
- 3. Vyberte USB.
- 4. Vyberte #SAMPLES.
- 5. Pro výběr požadované číslice použijte klávesy  $\zeta$  – a –  $\gtrsim$ .

Vybranou číslici pak nastavíme na určenou hodnotu pomocí funkčních kláves označených -- pro snížení hodnoty a ++ pro zvýšení hodnoty.

- 6. Nastavenou hodnotu potvrďte vybráním ENTER, tím se zároveň vrátíte zpět do menu uložení měření.
- 7. Vyberte START pro spuštění ukládání měření. Popisek klávesy se změní z START na STOP a stisknutím této klávesy tak lze jednoduše proces ukládání opět zastavit. Jakmile uložíte požadovaný počet vzorků, popisek se sám změní zpět na START. Během ukládání měření se na displeji rovněž zobrazí symbol MEM na indikaci, že je aktivní ukládání.

#### *Poznámka*

*Každé paměťové místo může obsahovat až 10000 měření. Pokud je nastaven počet vzorků větší než 10000, zbývající vzorky budou uloženy do nových souborů. Pokud se naplní poslední soubor (může jich být celkem 999), ukládání měření se zastaví.* 

#### *Načítání měření z paměti*

Pro načtení měření z interní paměti:

- 1. Stiskněte (MEMORY).
- 2. Vyberte RECALL READING.

<span id="page-61-0"></span>Měřič zobrazí první zaznamenané měření z interního souboru. Další měření zaznamenaná v tomto souboru lze procházet pomocí čtyř softwarových kláves. Klávesa FIRST zobrazí první měření v daném souboru, zatímco klávesa LAST zobrazí poslední měření v souboru. Pomocí kláves  $\langle -a - \rangle$  se lze posouvat v souboru po jednotlivých měřeních.

Pro načtení měření z externí paměti (pouze 8846A), musíte externí paměť vyjmout z multimetru a připojit k počítači, kde mohou být jednotlivé soubory přečteny. Každý soubor je nazván MEAS0XXX.CSV. XXX je pořadové číslo souboru a může být v rozsahu od 001 až do 999. Každý soubor má svůj vlastní čas a datum vzniku.

#### *Ukládání konfiguračních informací*

Až pět konfiguračních souborů lze uložit v interní paměti multimetru. Model 8846A s externí USB pamětí umožňuje na ní uložit dalších 99 konfiguračních souborů.

Pro uložení konfigurace do interní paměti:

- 1. Stiskněte (MEMORY).
- 2. Vyberte STORE CONFIG.

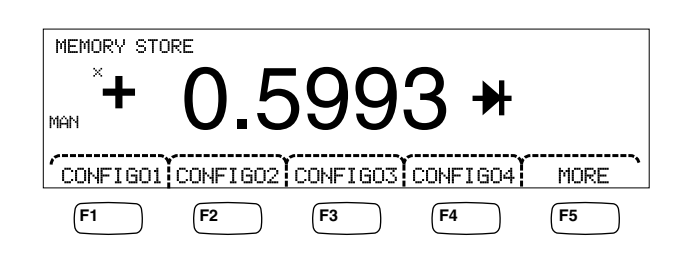

caw033.eps

- 3. Vyberte STORE INT MEM.
- 4. Stiskněte jednu z pěti funkčních kláves podle umístění, kam chcete uložit aktuální konfiguraci multimetru.

Pro uložení konfigurace na externí paměť (pouze 8846A):

- 1. Stiskněte (MEMORY).
- 2. Vyberte STORE CONFIG.
- 3. Vyberte STORE USB.

Popisky prvních čtyř funkčních kláves označují první čtyři paměťová umístění. CONFIG01 až CONFIG04. Pátá klávesa je označena MORE a zpřístupňuje všech možných 100 umístění.

4. Pro uložení aktuální konfigurace multimetru do jednoho ze čtyř nabízených míst stiskněte příslušnou funkční klávesu. Pokud chcete uložit konfiguraci na jiné místo v paměti, vyberte klávesu označenou MORE.

Displej zobrazí všechny dostupné paměťové lokace. Pokud jsou všechna umístění obsazená, na displeji bude zobrazeno umístění 10.

- 5. Pro výběr požadované číslice použijte klávesy  $\leq -a \geq$ .
- 6. Vybranou číslici pak nastavíme na určenou hodnotu pomocí funkčních kláves označených -- pro snížení hodnoty a ++ pro zvýšení hodnoty.
- 7. Nastavenou lokaci potvrdíme vybráním klávesy ENTER a zároveň tak uložíme aktuální konfiguraci do paměti.

#### <span id="page-62-0"></span>*Ukládání spouštěcí konfigurace*

Postup uložení aktuální konfigurace přístroje jako spouštěcí konfigurace:

- 1. Stiskněte (MEMORY).
- 2. Vyberte STORE CONFIG.
- 3. Vyberte STORE POWER-UP.

Konfigurace přístroje uložená jako spouštěcí konfigurace bude nastavena při každém zapnutí přístroje.

#### *Poznámka*

*Vzdálená nastavení portu LAN (adresa, název hostitele, DHCP, maska atd.) se ukládají samostatně v jednotlivých nástrojích a nejsou součástí jednotlivě ukládaných nebo kopírovaných konfigurací.* 

#### *Vyvolání spouštěcí konfigurace*

Kromě toho, že je spouštěcí konfigurace nastavena tak, aby se aktivovala při zapnutí přístroje, lze tuto konfiguraci vyvolat také prostřednictvím kláves na předním panelu. Postup vyvolání spouštěcí konfigurace:

- 1. Stiskněte (MEMORY).
- 2. Vyberte RECALL POWER-UP.

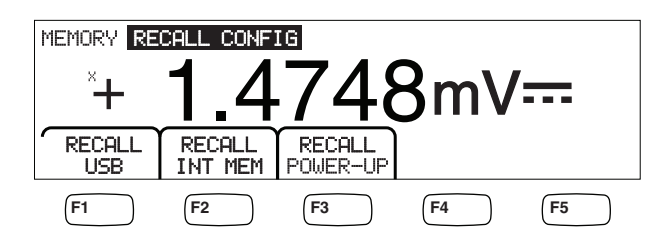

caw063.eps

3. Vyberte RECALL CONFIG.

*Poznámka* 

*Klávesa RECALL POWER-UP se zobrazí pouze v případě, že byla v paměti přístroje uložena spouštěcí konfigurace.* 

#### *Odebrání spouštěcí konfigurace*

Postup odebrání uložené spouštěcí konfigurace přístroje:

- 1. Stiskněte (MEMORY).
- 2. Vyberte STORE CONFIG.
- 3. Vyberte REMOVE POWER-UP.

Po odebrání spouštěcí konfigurace vypněte přístroj a opět jej zapněte pomocí přepínače na zadním panelu, čímž obnovíte výchozí nastavení z výroby.

#### *Načtení konfigurace multimetru*

Pro načtení konfigurace z interní paměti:

1. Stiskněte (MEMORY).

- <span id="page-63-0"></span>2. Vyberte RECALL CONFIG.
- 3. Vyberte RECALL INT MEM.
- 4. Vyberte klávesu s označením požadovaného umístění v paměti (CONFIGHaž
- 5. CONFIGE).

Pro načtení konfigurace z externí paměti (pouze 8846A):

- 1. Stiskněte MEMORY
- 2. Vyberte RECALL CONFIG.
- 3. Vyberte RECALL USB.

První čtyři funkční klávesy slouží pro rychlý výběr prvních čtyř paměťových lokací CONFIG01 až CONFIG04. Pátá klávesa je označena MORE a zpřístupňuje všech možných 100 umístění.

4. Pro načtení konfigurace z jednoho z prvních čtyř paměťových míst stiskněte příslušnou funkční klávesu. Pokud chcete vybrat jinou paměťovou lokaci, stiskněte tlačítko označené MORE.

Displej zobrazí poslední paměťovou lokaci obsahující konfiguraci přístroje. Pokud jsou všechny lokace obsazené, zobrazí přístroj paměťové místo číslo 10.

5. Pro výběr požadované číslice použijte klávesy  $\leq -a - \geq$ .

Vybranou číslici pak nastavíme na určenou hodnotu pomocí funkčních kláves označených  $-$  pro snížení hodnoty a  $++$  pro zvýšení hodnoty.

6. Vybranou paměťovou lokaci potvrďte vybráním klávesy ENTER a tím také načtete požadovanou konfiguraci.

*Poznámka* 

*Nekompatibilní konfigurace (z nekompatibilních verzí konfigurace) nebudou načteny, ale vyvolají chybu +229 "Incompatible measurement configuration not loaded" (Nekompatibilní konfigurace měření nebyla načtena).* 

#### *Správa paměti*

Přístroj poskytuje možnost vymazat interní paměť a zobrazit stav externí paměti (pouze 8846A). Podle požadavků US ministerstva obrany umožňuje multimetr vymazat konfigurační data a soubory měření z externí USB paměti. Ostatní soubory zůstanou nedotčeny.

Postup kopírování posledních nebo přerušených naměřené hodnoty z interní paměti do vloženého paměťového zařízení USB:

- 1. Stiskněte (MEMORY).
- 2. Vyberte INIT MEAS TO USB.

Kopírování bude trvat několik sekund.

Chcete-li smazat paměť USB, postupujte podle části "Externí paměť" v kapitole 1.

Smazání obsahu interní paměti:

- 3. Stiskněte (MEMORY).
- 4. Vyberte MANAGE MEMORY

<span id="page-64-0"></span>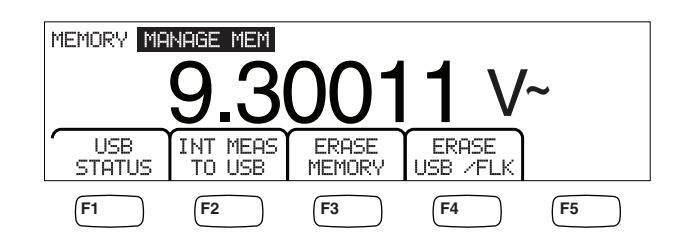

caw062.eps

- 5. Vyberte ERASE MEMORY.
- 6. Pokud si jste jisti, že chcete vymazat všechna uložená měření, všechny uložené konfigurace, uživatelské řetězce a název hosta z interní paměti, vyberte klávesu ERASE. Pokud ne, vyberte CANCEL.

Pro kontrolu množství dostupné externí paměti (pouze 8846A):

- 1. Stiskněte MEMORY.
- 2. Vyberte MANAGE MEMORY.
- 3. Vyberte USB STATUS.

Po několik sekundách zobrazí přístroj celkovou velikost externí paměti, množství obsazené paměti a dostupnou prázdnou paměť.

# *Ovládání systémových operací*

#### *Identifikace chyb přístroje*

Pokud multimetr detekuje chybu, zobrazí se indikace chyby (pol. 5 v Tabulce 3-2) a ozve se akustický signál. Výpis možných chybových hlášení je k dispozici v dodatku B tohoto návodu k použití.

Pro zjištění chyby nebo chyb:

- 1. Stiskněte SETUP.
- 2. Vyberte SYSTEM
- 3. Vyberte ERROR.
- 4. Zobrazí se první chyba, pokud je jich více než jedna. Pro přečtení dalších chyb vyberte klávesu NEXT.

Pokud chcete vymazat všechna chybová hlášení bez nutnosti každé prohlížet, vyberte CLR ALL.

#### *Zjištění verze Firmwaru*

Lze zjistit verzi hardwaru multimetru, verzi softwaru a sériové číslo přístroje.

Pro zobrazení verze a sériové čísla:

- 1. Stiskněte SETUP.
- 2. Stiskněte funkční klávesu označenou SYSTEM.
- 3. Vyberte VERSIONS + SN

Displej zobrazí verzi obou softwarů (OutG SW a InG SW), obě verze hardwaru (OutG HW a InG HW). Také zobrazí sériové číslo přístroje (Serial #).

#### <span id="page-65-0"></span>*Nastavení jasu displeje*

Nastavení jasu displeje je dostupné přes klávesu nastavení přístroje.

Pro nastavení jasu displeje:

- 1. Stiskněte  $\begin{bmatrix} \text{INSTR} \\ \text{SETUP} \end{bmatrix}$ .
- 2. Vyberte SYSTEM.
- 3. Vyberte BRIGHT.
- 4. Stiskněte jednu z kláves s označením LOWMEDIUM a HIGH
- 5. Stiskněte (BACK) pro návrat do předchozího menu.

#### *Nastavení data a času (Pouze 8846A)*

- 1. Stiskněte SETUP.
- 2. Vyberte SYSTEM.
- 3. Vyberte DATE TIME.
- 4. Pro výběr číslice nebo měsíce pro nastavení použijte klávesy  $\langle -a - \rangle$ .

Vybranou číslici pak nastavíme na určenou hodnotu pomocí funkčních kláves označených  $-$  pro snížení hodnoty a  $++$  pro zvýšení hodnoty.

5. Vybráním klávesy ENTER uložíte datum a čas a vrátíte se do předchozí nabídky.

#### *Práce s rozhraním USB*

Software OutG verze 1.0.688.18 a pozdější umožňuje pracovat s pamětí USB mnoha způsoby. Například lze zařízení USB použít k uložení měření přímo z převodníku A/D nebo k přesunu měření z interní paměti. Data jsou na paměťové zařízení USB uložena ve formátu CSV.

#### *Úložná kapacita paměti USB a doba zápisu*

Úložná kapacita paměti USB je u modelu 8846A 50 000 měření při každém stisknutí tlačítka START*(softwarová klávesa F1 stisknuta)*. Předchozí verze ukládaly 50 000 měření v 10 souborech po 5 000 měřeních. Tato verze ukládá 50 000 hodnot v pěti souborech, v každém souboru tedy 10 000 hodnot.

Pokud není uložení naměřených hodnot na paměťové zařízení USB dokončeno (nebo je přerušeno změnou funkce, NPLC, dálkově...), stiskněte MEMORY,

MANAGE MEMORY, INIT MEAS TO USB. Nestálá naměřená data v interní paměti se uloží na paměťové zařízení USB. Pokud během ukládání dat na zařízení USB vyberete položku STOP, naměřené hodnoty v interní paměti budou zapisovány přímo na paměťové zařízení. To může trvat několik sekund. Paměťové zařízení USB by nemělo být v průběhu zápisu odebíráno.

Data jsou uložena nejprve v interní paměti a později přesunuta do paměťového zařízení USB. U velkých vzorků dat (t. j. > 10 000 měření) budou data přesunuta do paměťového zařízení USB vždy po zapsání 10 000 měření do interní paměti. Na předním panelu se během zápisu zobrazuje "BUSY WRITING USB" ". Zapsání 10 000 vzorků obvykle trvá *14* sekund.

V režimu ACV můžete během ukládání dat stisknout dB, dBm nebo zero. Během ukládání lze také změnit jednotky (a dgC, dgF, K apod.).

V každém souboru \*.CSV uloženém nebo zkopírovaném do paměti USB je uvedeno datum a čas prvního vzorkovacího řádku a datum a čas posledního vzorku.

#### *Poznámka*

<span id="page-66-0"></span>*Během přepisu souboru na externí paměť USB se neukládají další měření. To může trvat 7 - 15 s. V důsledku toho dochází při ukládání více než 10 000 měření k výpadkům měření v průběhu zapisování souboru do externí paměti USB.* 

*Poznámka* 

*Při používání matematických funkcí jako např. Mx+B je interní vzorkovací kmitočet snížen, aby bylo možné sbírat data beze ztráty. Například, je-li aktivní funkce Mx+B, maximální vzorkovací kmitočet v režimu dcV je cca 340 měření/s.* 

#### *Kompatibilita paměťových zařízení USB a zvláštní instrukce*

Po zasunutí paměťového zařízení USB (Mass Storage Device) do přístroje 8846A počkejte 5 s nebo déle, než je zařízení připojeno. Teprve pak lze paměť použít a provést měření.

Stisknutím [MEMORY], MANAGE MEMORY a USB STATUS ověříte, zda přístroj 8846A může paměťové zařízení USB číst. Ne všechna paměťová zařízení USB lze s přístrojem 8846A použít. Zařízení, která se pokusí nahrát vlastní ovladač, obecně nejsou přípustná.

Před odebráním paměťového zařízení USB počkejte alespoň 3 sekundy poté, co kontrolka paměťového zařízení USB přestala indikovat aktivitu. Předčasné vypnutí přístroje 8846A nebo odebrání paměťového zařízení USB

## *Nastavení dálkového ovládání*

Nastavení portu rozhraní, nastavení portů a výběr příkazů pro ovládání multimetru se děje přes klávesu nastavení přístroje. Pro více informací o příkazech, kterými lze ovládat multimetr si prostudujte *Programový manuál*.

## *Kontrola dne kalibrace*

Pro zjištění kdy byl multimetr kalibrován:

- 1. Stiskněte  $\begin{bmatrix} \text{MSTR} \\ \text{SETUP} \end{bmatrix}$ .
- 2. Vyberte CAL

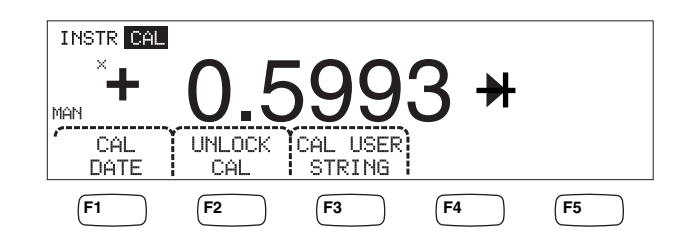

caw034.eps

- 3. Vyberte CAL DATE pro zobrazení dne, kdy byl multimetr naposledy kalibrován.
- 4. Stiskněte [BACK] pro menu nastavení přístroje.

#### *Poznámka*

<span id="page-67-0"></span>*Položka UNLOCK CAL umožňuje zadání hesla, po kterém oprávnění pracovníci mohou kalibrovat přístroj nebo změnit řetězec (CAL) USER STRING.* 

#### *Poznámka*

*Hodnota CAL USER STRING může být zadána nebo změněna po UNLOCK CAL. Řetězec je také v prvních řádcích souborů s uloženými měřeními.* 

## *Resetování výchozího nastavení přístroje.*

Resetování výchozího nastavení přístroje:

- 1. Stiskněte  $\sqrt{\frac{m_{\text{ST}}}{s}}$  pro vstup do nastavení přístroje.
- 2. Stisknutím klávesy RESET provedete reset přístroje.

#### *Poznámka*

*Stisknutím klávesy pro reset obnovíte spouštěcí konfiguraci přístroje (je-li definována). Pokud tato konfigurace definována není, obnovíte výchozí nastavení přístroje z výroby.* 

# **Kapitola 4<br>Měření**

## **Nadpis**

**Strana** 

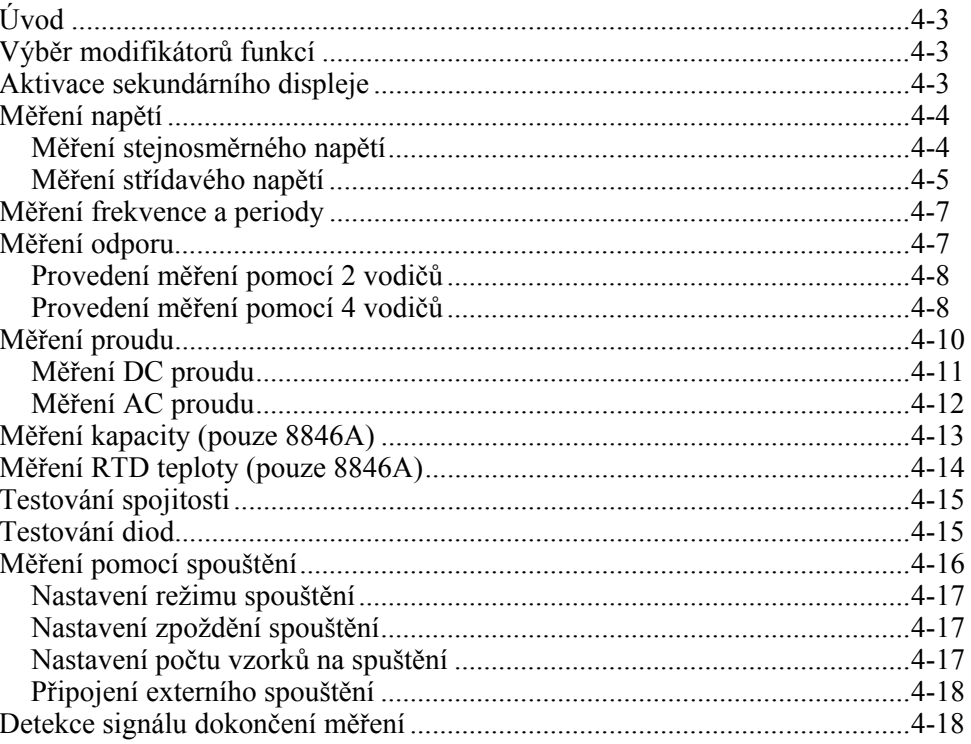

# <span id="page-70-0"></span>*Úvod*

## XW**Výstraha**

**Abyste zabránili úrazu el. proudem a/nebo poškození přístroje,** 

- **Pročtěte pozorně bezpečnostní informace v kapitole 1 před prací s multimetrem.**
- **Mezi svorky a mezi svorky a uzemnění nepřivádějte napětí větší, než 1000 V.**

Tato kapitola popisuje postupy pro provádění jednotlivých měření pomocí všech funkcí multimetru. Tyto postupy zahrnují správné a bezpečené propojení mezi multimetrem a měřeným obvodem, stejně jako manipulaci s ovládacími prvky na předním panelu pro zobrazení vybraného měření.

Pokud se nevyznáte na předním panelu, projděte si znovu danou sekci v kapitole 3.

## *Výběr modifikátorů funkcí*

Většina funkcí popsána v této kapitole má možnost změnit naměřenou hodnotu nebo způsob, jakým je signál zpracován. Tyto "modifikátory funkcí" se zobrazují na spodní řádce displeje jako popisky funkčních kláves. Dostupné volby jsou závislé na vybrané funkce a jsou popsané u každé funkce v této kapitole.

## *Aktivace sekundárního displeje*

Pro většinu funkcí multimetru lze zobrazit další parametr měření v sekundárním displeji. Pokud jsou tyto parametry dostupné, zobrazí se nad funkční klávesou volba 2ND MEAS.

Sekundární měření může být jiný parametr vstupního signálu (například napětí a frekvence jednoho signálu) nebo měření jiného signálu prováděné zároveň s měřením primárního signálu (například DC napětí a DC proud).

Rozsah sekundárního displeje je vždy ovládán automaticky.

Pro výběr sekundárního měření:

1. Stiskněte funkční klávesu označenou 2ND MEAS.

Každý další stisk této klávesy způsobí, že sekundární měření bude cyklovat mezi všemi dostupnými parametry. Po zobrazení posledního dostupného měření se po stisknutí této klávesy sekundární displej vypne.

#### *Poznámka*

*Při přepínání mezi funkcemi multimetru se pamatuje poslední funkce sekundárního displeje a po výběru dané funkce je na sekundárním displeji zobrazeno toto měření.* 

## <span id="page-71-0"></span>*Měření napětí*

Multimetr je schopný měřit napětí až do 1000 V DC, 750 V AC (8845A) nebo 1000 V AC (8846A).

## W **Upozornění**

**Abyste zabránili spálení proudových pojistek a možnému poškození jiného vybavení, nepřivádějte napětí na vstupy multimetru dokud nejsou kabely řádně připojeny ke vstupům a není vybrána správná funkce.** 

#### *Měření stejnosměrného napětí*

Pro provedení měření DC napětí:

1. Stiskněte [DEV].

Ikona DC napětí  $V =$ se zobrazí vpravo od měřené hodnoty na displeji, jak je vidět na obrázku.

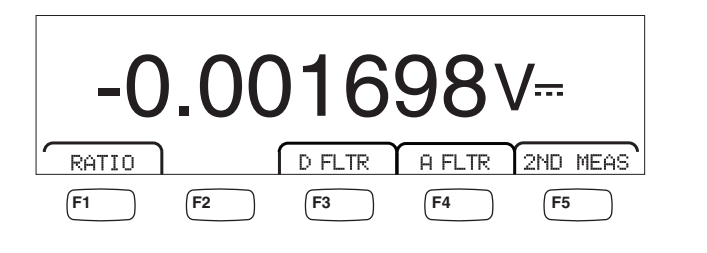

- 2. Připojte měřící kabely ke vstupům multimetru podle obrázku 4-1.
- 3. Připojte měřící kabely k obvodu a na displeji multimetru uvidíte naměřenou hodnotu napětí.

caw021.eps

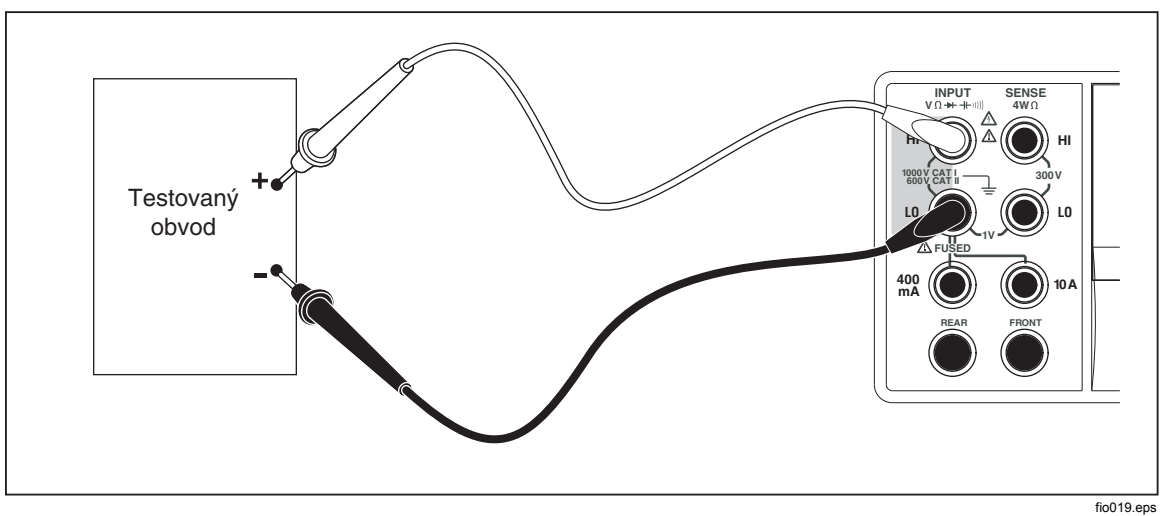

**Obrázek 4-1. Vstupní konektory pro měření napětí, odporu a frekvence** 

#### **Modifikátory funkce:**

D FLTR Filtr pro měření s vyšší hladinou šumu. Pokud je filtr aktivní je tento popisek nad funkční klávesou zvýrazněn a také se zvýší doba stabilizace nebo měření. Filtr je dostupný pouze pro funkce DC při
kmitočtech nižších než 1 PLC. Počet měření zprůměrovaný digitálním filtrem se liší podle funkce DC a podle rozsahu.

A FLTR 3pólový analogový filtr pro zlepšení šumové imunity. Filtr je aktivní, jestliže je tento popisek nad funkční klávesou zvýrazněn. Také se prodlouží doba stabilizace měření. Další informace o použití analogového filtru naleznete v Dodatku D.

#### *Poznámka*

*Chcete-li dosáhnout nejlepších výsledků, bude nutné pravděpodobně vynulovat filtr při použití.* 

RATIO Měřené DC napětí dělené referenčním DC napětím. Chcete-li získat poměr napětí DC, připojte referenční signál HI/LO do terminálů Sense přístroje a signál HI/LO do jeho vstupních terminálů. Specifikovaný rozsah měření platí pouze pro vstupní terminály.

#### *Poznámka*

*Chcete-li dosáhnout nejlepších výsledků v režimu RATIO, společné vstupy musí být na terminálech přístroje propojeny. Analogový filtr (A FLTR) by měl být vypnutý.* 

2ND MEAS Přepíná sekundární displej mezi možnými měřícími funkcemi vypsanými níže a pak jej vypne. Pokud je sekundární displej aktivní, je popisek 2ND MEAS zvýrazněn.

**VAC** - Zobrazí signál AC superponovaný na měřeném napětí DC.

*Poznámka* 

Viz "Nastavení rozsahů" v kapitole 3 tohoto návodu k použití pro informace o nastavení rozsahu měření.

#### *Měření střídavého napětí*

Pro měření AC napětí:

1. Stiskněte  $|\text{av}|$ .

Zobrazí se AC ikona **V∼** na displeji.

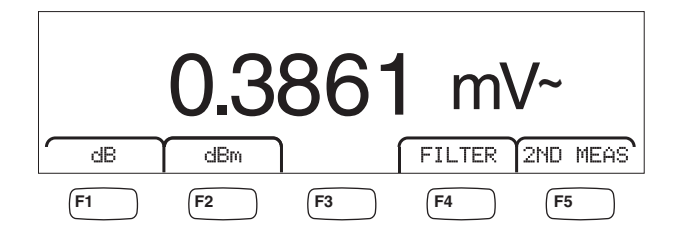

caw022.eps

- 2. Připojte měřící kabely ke vstupům multimetru jak ukazuje obrázek 4-1.
- 3. Připojte měřící kabely k obvodu a na displeji multimetru uvidíte naměřenou hodnotu napětí.

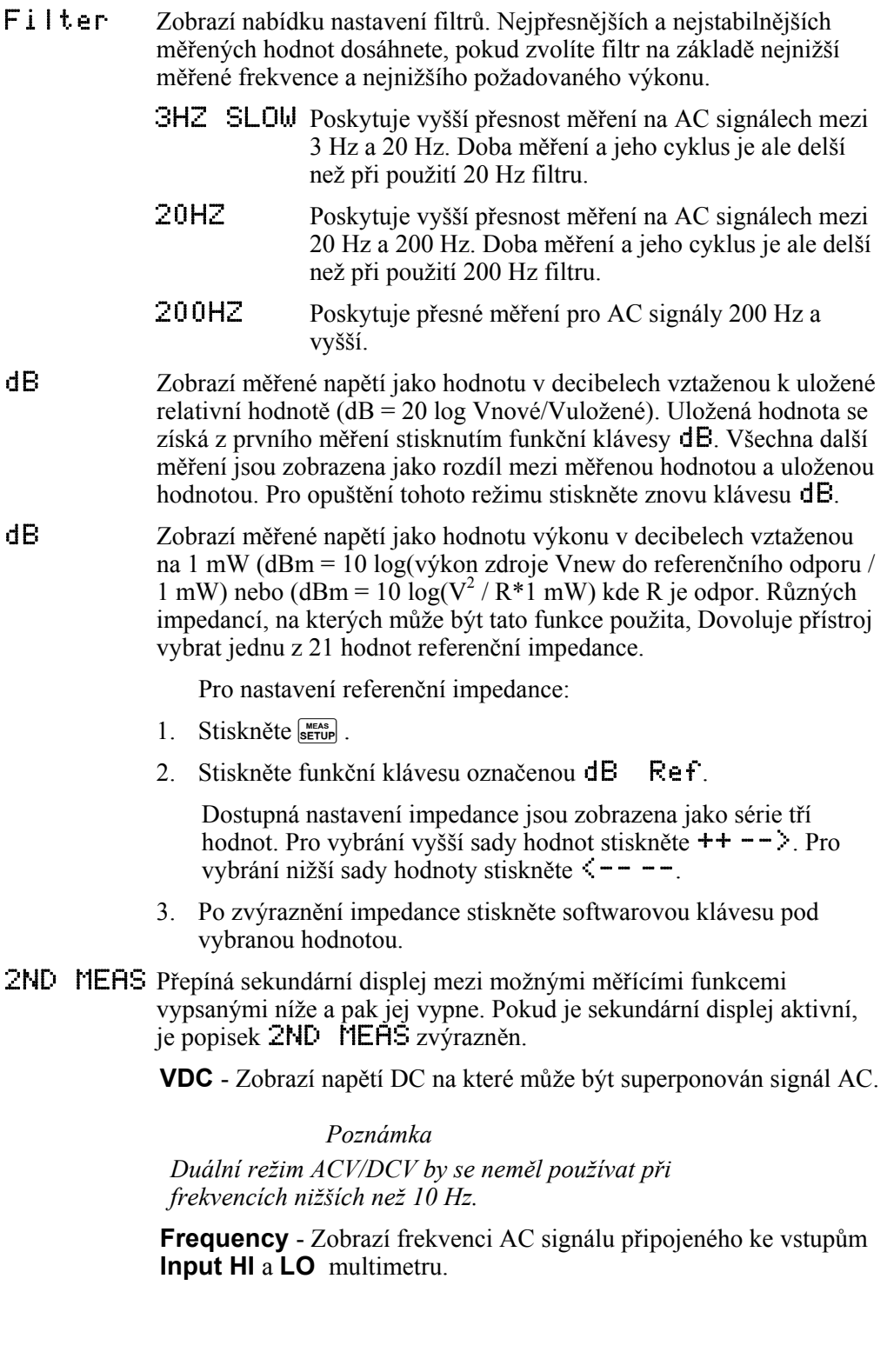

### *Měření frekvence a periody*

Přístroj měří frekvenci nebo periodu AC signálů mezi 3 Hz a 1 MHz. Signál je třeba přivést mezi vstupy HI a LO.

Klávesa FREQ aktivuje jednak funkci měření frekvence/periody a zároveň přepíná primární displej mezi zobrazením měření frekvence a periody. Proto záleží na posledním použití této funkce, zda bude po stisknutí klávesy FEEGO zobrazeno měření frekvence nebo periody.

Pro měření frekvence:

1. Stiskněte FREQ

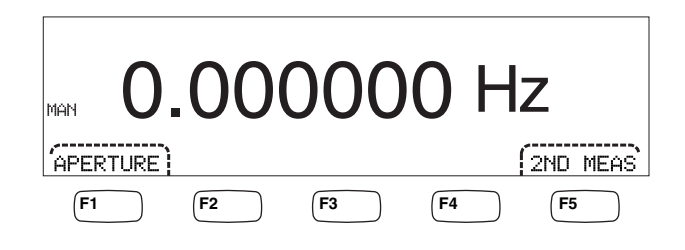

caw06f.eps

Pokud se zobrazí S, stiskněte znovu FREQ pro přepnutí na měření frekvence.

2. Připojte přístroj k signálu podle obrázku 4-1.

Pro měření periody:

1. Stiskněte FREQ.

Pokud se zobrazí  $HZ$ , stiskněte znovu  $F_{RRO}$  pro přepnutí na měření periody.

2. Připojte přístroj k signálu podle obrázku 4-1.

#### *Poznámka*

*Každý stisk klávesy* **FREGO** *přepne mezi měřením frekvence a periody.* 

#### **Modifikátory funkce:**

- APERTURE Zobrazí tři různé hradlové časy na výběr: 0,01, 0,1 a 1 sekund. Tyto volby jsou minimální množství času potřebné pro změření frekvence. Kratší časy způsobí snížení rozlišení měření, ale rychlejší měření.
- 2ND MEAS Přepíná sekundární displej mezi možnými měřícími funkcemi vypsanými níže a pak jej vypne. Pokud je sekundární displej aktivní, je popisek 2ND MEAS zvýrazněn.

**Period** – Pokud je primární displej v režimu měření frekvence, sekundární displej zobrazuje periodu, pokud je aktivní klávesa 2ND MEAS.

### *Měření odporu*

Přístroj je schopný měřit odpor pomocí 2- a 4-vodičové metody měření. 2-vodičová metoda je snadná pro nastavení a postačuje pro přesné měření ve většině případů. Při použití 2-vodičové metody slouží jako zdroj proudu a jako čtecí vstupy zdířky na předním panelu **INPUT HI** a **LO**. Pro 4-vodičovou metodu slouží jako zdroj proudu zdířky na předním panelu **INPUT HI** a **LO** a zdířky **SENSE HI** a **LO** slouží pro měření odporu.

#### *Provedení měření pomocí 2 vodičů*

2-vodičová metoda měření:

- 1. Připojte měřící kabely k přístroje podle obrázku 4-1.
- 2. Stiskněte  $\lceil \Omega \rceil$ .

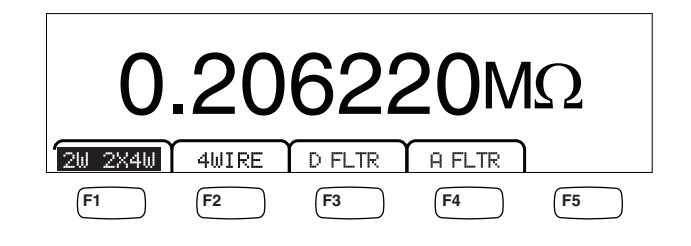

caw030.eps

3. Pokud není už zvýrazněno, vyberte režim 2W 2WX4W.

#### **Modifikátory funkce:**

- D FLTR Filtr pro měření s vyšší hladinou šumu. Pokud je filtr aktivní je tento popisek nad funkční klávesou zvýrazněn a také se zvýší doba stabilizace nebo měření. Filtr je dostupný pouze pro funkce DC při kmitočtech nižších než 1 PLC. Počet měření zprůměrovaný digitálním filtrem se liší podle funkce DC a podle rozsahu.
- A FLTR 3pólový analogový filtr pro zlepšení šumové imunity. Filtr je aktivní, jestliže je tento popisek nad funkční klávesou zvýrazněn. Také se prodlouží doba stabilizace měření. Další informace o použití analogového filtru naleznete v Dodatku D.

*Poznámka* 

*Chcete-li dosáhnout nejlepších výsledků, bude nutné pravděpodobně vynulovat filtr při měření odporu.* 

Viz "Nastavení rozsahů" v kapitole 3 tohoto návodu k použití pro informace o nastavení rozsahu měření.

#### *Provedení měření pomocí 4 vodičů*

Multimetr nabízí dva způsoby 4-vodičové metody měření odporu. Tradiční metoda je připojení čtyř kabelů k odporu, který se má měřit. Volitelný režim 2X4 zjednodušuje tento způsob měření, takže stačí připojit pouze dva kabely do **Input HI** a **LO** na předním panelu přístroje.

Pro měření 4-vodičovou metodou pomocí 4 kabelů:

- 1. Připojte kabely ke vstupům multimetru podle obrázku 4-2.
- 2. Stiskněte  $\lceil \Omega \rceil$ .

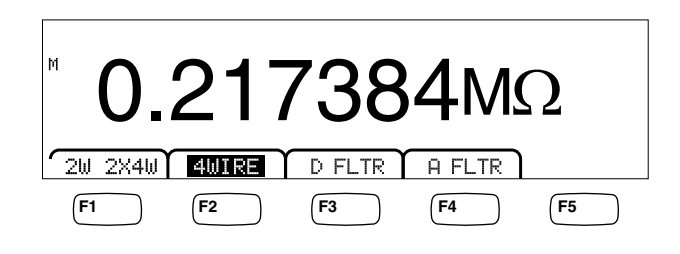

caw031.eps

3. Pokud již není zvýrazněno, vyberte funkční klávesu označenou 4WIRE pro přepnutí na 4-vodičovou metodu měření.

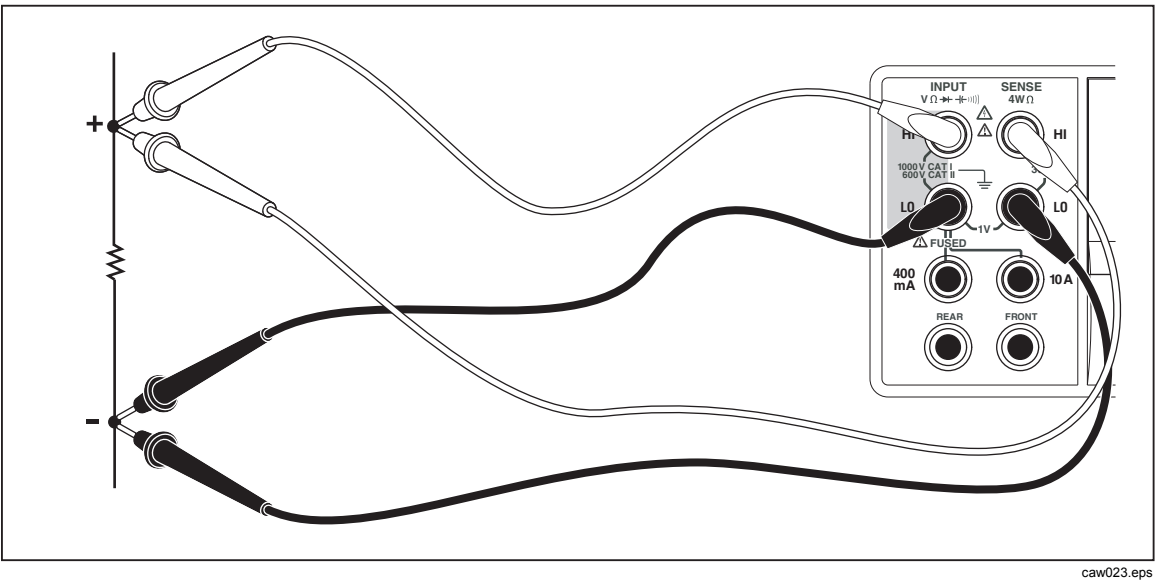

**Obrázek 4-2. Připojení pro 4-vodičovou metodu měření odporu** 

Pro měření 4-vodičovou metodou pomocí Fluke 2X4 kabely:

- 1. Připojte měřící kabely k multimetru podle obrázku 4-3
- 2. Stiskněte  $\boxed{\Omega}$ .
- 3. Pokud již není, vyberte režim 2X4WIRE.

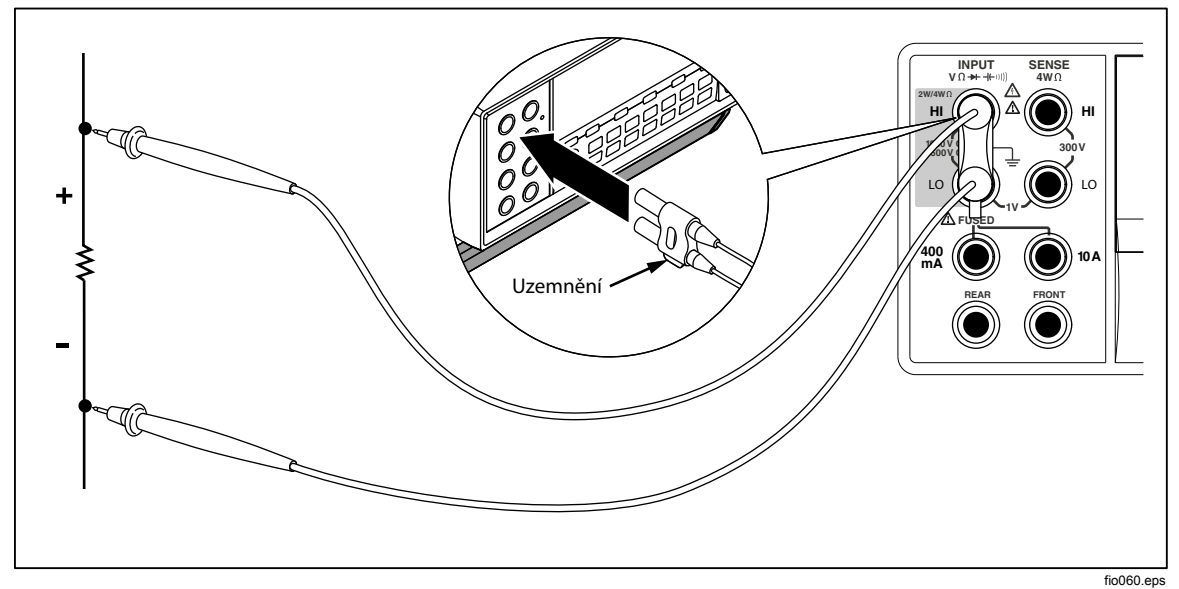

**Obrázek 4-3. Vstupní konektory pro metodu 2x4.** 

- D FLTR Filtr pro měření s vyšší hladinou šumu. Pokud je filtr aktivní je tento popisek nad funkční klávesou zvýrazněn a také se zvýší doba stabilizace nebo měření. Filtr je dostupný pouze pro funkce DC při kmitočtech nižších než 1 PLC. Počet měření zprůměrovaný digitálním filtrem se liší podle funkce DC a podle rozsahu.
- A FLTR 3pólový analogový filtr pro zlepšení šumové imunity. Filtr je aktivní, jestliže je tento popisek nad funkční klávesou zvýrazněn. Také se prodlouží doba stabilizace měření.

Viz "Nastavení rozsahů" v kapitole 3 tohoto návodu k použití pro informace o nastavení rozsahu měření.

### *Měření proudu*

Přístroj je schopný provádět měření stejnosměrného i střídavého proudu do hodnoty 10 A. K měření proudu slouží dva samostatné vstupní konektory, spolu s konektorem **LO**. Pro nejlepší výsledky, měření proudu nepřesahující 400 mA by mělo být prováděno na zdířkách **LO** a **mA** jak ukazuje obrázek 4-4.

### W **Upozornění**

#### **Abyste předešli spálení pojistky nebo poškození přístroje:**

- **Měření proudu mezi 400 mA a 10 A by mělo být prováděnou pouze na zdířkách 10 A a LO.**
- **PŘED zapnutím napájení obvodu, který chcete měřit se ujistěte, že jsou měřící kabely řádně připojeny k multimetru vzhledem k očekávané velikosti proudu.**
- **Překročení hodnoty 440 mA na zdířce 400 mA nebo hodnoty 11 A na zdířce 10 A způsobí přepálení interní pojistky.**

Měření proudu o hodnotě mezi 400 mA a 10 A se provádí použitím zdířek **Input LO** a **10A** jak ukazuje obrázek 4-5.

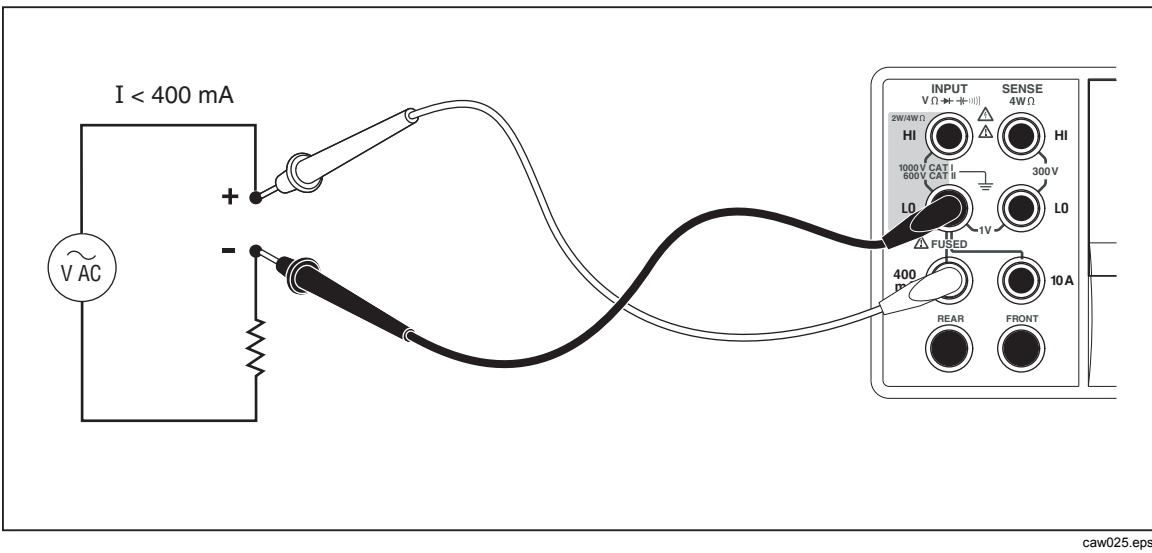

**Obrázek 4-4. Připojení pro měření proudu do 400 mA** 

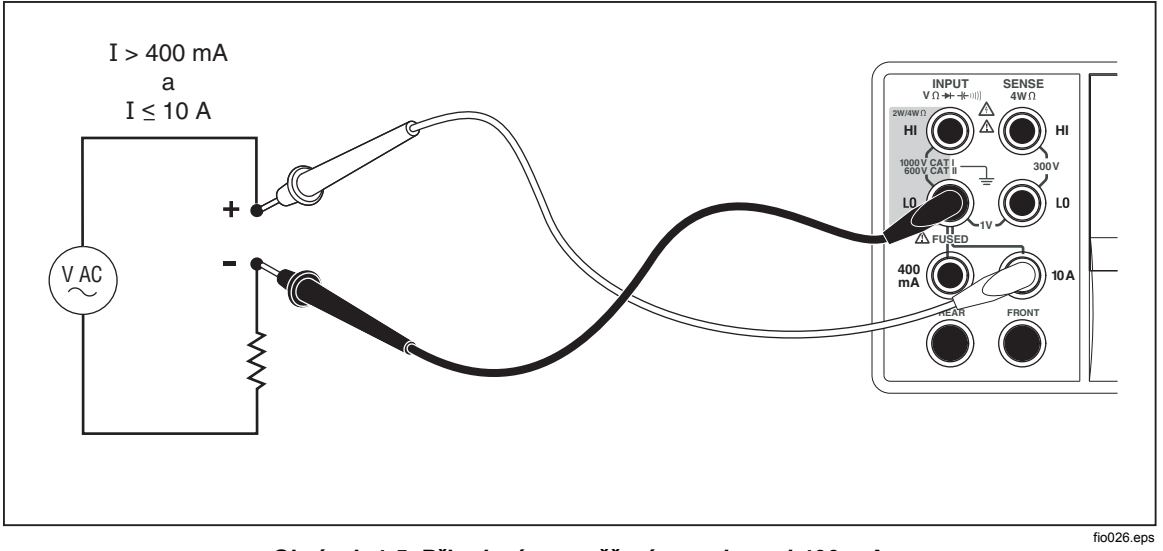

**Obrázek 4-5. Připojení pro měření proudu nad 400 mA** 

Viz "Nastavení rozsahů" v kapitole 3 tohoto návodu k použití pro informace o nastavení rozsahu měření.

#### *Měření DC proudu*

Pro měření DC proudu:

- 1. Připojte měřící kabely ke vstupům multimetru a k měřenému obvodu jak ukazuje obrázek 4-4 pro proudy do 400 mA nebo jak ukazuje obrázek 4-5 pro proudy do 10 amps.
- 2. Stiskněte Dol.

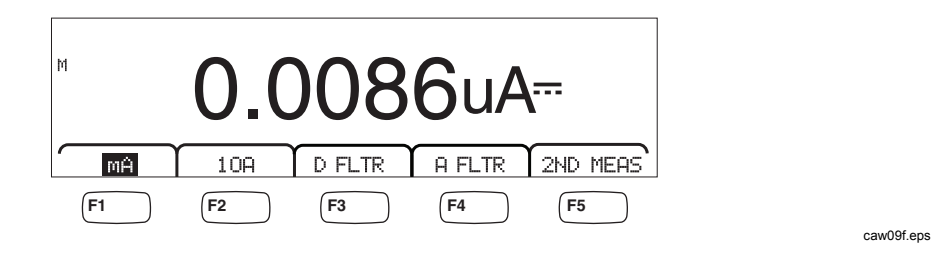

- 3. Pokud jsou kabely připojeny ke zdířkám **400 mA** a **Input LO**, stiskněte funkční klávesu **H** pokud již není vybrána. Pokud jsou kabely připojeny ke zdířkám **10A** a **Input LO**, stiskněte funkční klávesu 10A.
- 4. Zapněte napájení měřeného obvodu a na multimetru se zobrazí měřený proud.

- D FLTR Filtr pro měření s vyšší hladinou šumu. Pokud je filtr aktivní je tento popisek nad funkční klávesou zvýrazněn a také se zvýší doba stabilizace nebo měření. Filtr je dostupný pouze pro funkce DC při kmitočtech nižších než 1 PLC. Počet měření zprůměrovaný digitálním filtrem se liší podle funkce DC a podle rozsahu.
- A FLTR 3pólový filtr pro zlepšení šumové imunity. Pokud je filtr aktivní je tento popisek nad funkční klávesou zvýrazněn a také se zvýší doba stabilizace nebo měření. Další informace o použití analogového filtru naleznete v Dodatku D.

#### *Poznámka*

*Chcete-li dosáhnout nejlepších výsledků, bude nutné pravděpodobně vynulovat filtr při použití.* 

2ND MEAS Přepíná sekundární displej mezi možnými měřícími funkcemi vypsanými níže a pak jej vypne. Pokud je sekundární displej aktivní, je popisek 2ND MEAS zvýrazněn.

**ACI** - Zobrazí proud AC superponovaný na měřeném proudu DC.

**DCI/DCV** - Zobrazí proud DC a napětí DC přítomné na vstupu. Měření napětí a proudu vstupního signálu vyžaduje tři vodiče. Při měření napětí a proudu se používá společný vodič. Odpor společného vodiče se sčítá s malým interním odporem měřicího přístroje. Dojde k poklesu napětí o IR, který ovlivní přesnost měření napětí. V závislosti na okolnostech může být tento vliv podstatný. Například odpor vodiče o délce 20 mΩ může způsobit dodatečnou odchylku více než 20 mV při proudu 1 A.

#### *Poznámka*

*Měření AC signálů s frekvencí nižší než 20 Hz se u duálního režimu DCI/ACI nedoporučuje. Pro toto měření použijte funkci ACI.* 

#### *Měření AC proudu*

Pro měření AC proudu:

- 1. Vodiče zapojte mezi vstupní konektory měřicího přístroje a měřený obvod podle obr. 4-4 nebo obr. 4-5 v závislosti na předpokládané hodnotě proudu.
- 2. Stiskněte  $\lceil \text{ACI} \rceil$ .

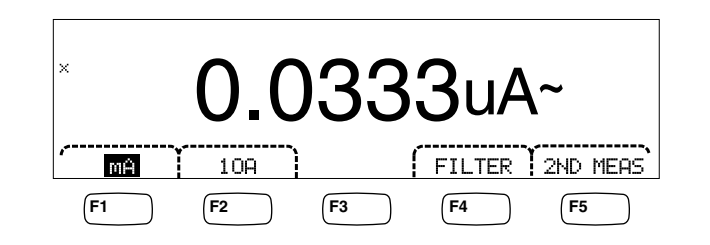

caw08f.eps

- 3. Pokud jsou kabely připojeny ke zdířkám **400 mA** a **Input LO**, stiskněte funkční klávesu **H** pokud již není vybrána. Pokud jsou kabely připojeny ke zdířkám **10A** a **Input LO**, stiskněte funkční klávesu 10A.
- 4. Zapněte napájení měřeného obvodu a na multimetru se zobrazí měřený proud.

- Filter Zobrazí nabídku nastavení filtrů. Po nejlepší přesnost a stabilitu měření vyberte filtr založený na nejnižší měřené frekvenci a potřebné přesnosti.
	- 3HZ SLOW Poskytuje vyšší přesnost měření na AC signálech mezi 3 Hz a 20 Hz. Doba měření a jeho cyklus je ale delší než při použití 20 Hz filtru.
	- 20HZ Poskytuje vyšší přesnost měření na AC signálech mezi 20 Hz a 200 Hz. Doba měření a jeho cyklus je ale delší než při použití 200 Hz filtru.

200HZ Poskytuje přesné měření pro AC signály 200 Hz a vyšší.

2ND MEAS Přepíná sekundární displej mezi možnými měřícími funkcemi vypsanými níže a pak jej vypne. Pokud je sekundární displej aktivní, je popisek  $2ND$  MEAS zvýrazněn.

**IDC** - zobrazí DC proud řízený AC signálem.

**Frequency**- Zobrazuje frekvenci AC signálu na proudových konektorech přístroje (konektory **Input Lo** a **400 mA** nebo **10 A**).

### *Měření kapacity (pouze 8846A)*

Fluke 8846A umožňuje měřit kapacitu v rozsahu od 1 pF do 100 mF (0.1 F).

Pro měření kapacity:

1. Stiskněte + C. Příklad měření kapacity je na obrázku.

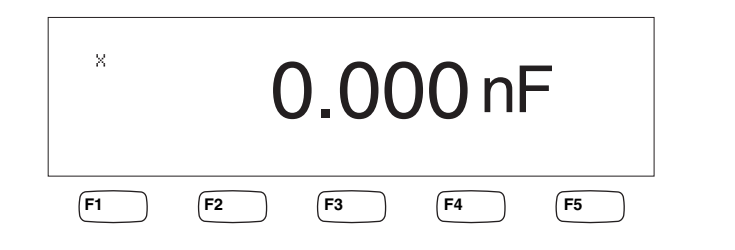

caw10f.eps

- 2. Při nezapojených vodičích stiskněte z $\overline{z}$ .
- 3. Připojte měřící kabely podle obrázku 4-6.

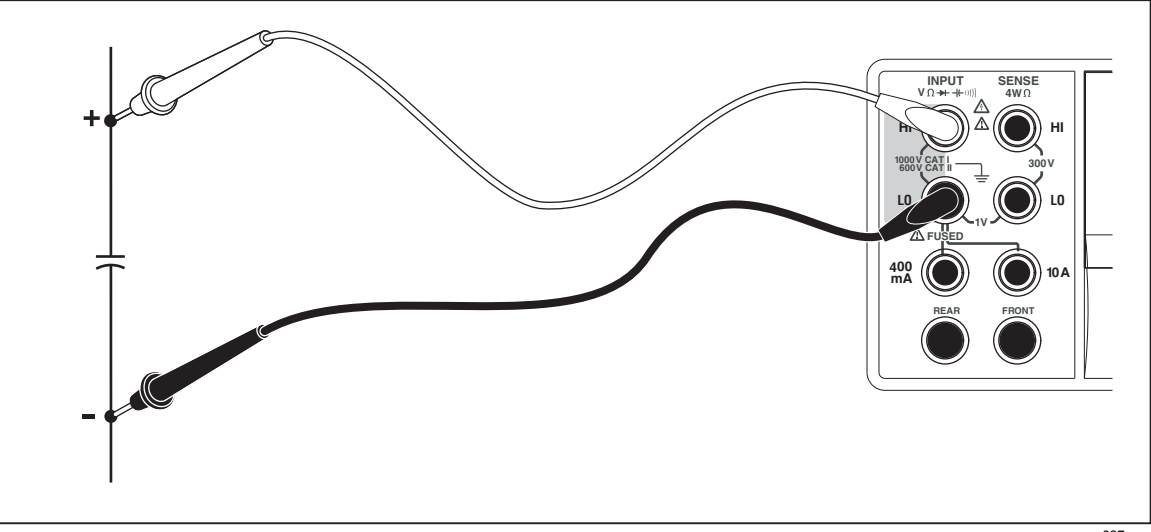

**Obrázek 4-6. Měření kapacity** 

caw027.eps

Viz "Nastavení rozsahů" v kapitole 3 tohoto návodu k použití pro informace o nastavení rozsahu měření.

## *Měření RTD teploty (pouze 8846A)*

Fluke 8846A umožňuje měřit teplotu v rozsahu od -200 °C do 600 °C pomocí RTD sondy.

Pro měření teploty:

1. Připojte RTD sondu do zdířek **Input HI**, a **LO**, poté do **SENSE HI** a **LO** jak ukazuje obrázeke 4-7.

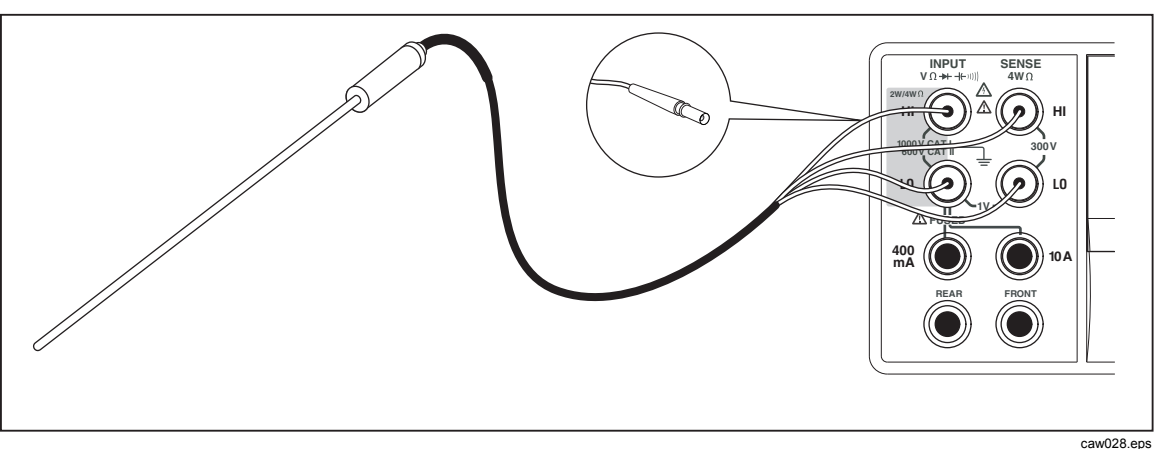

**Obrázek 4-7. Měření teploty** 

2. Stiskněte TEMP zobrazení měřené teploty.

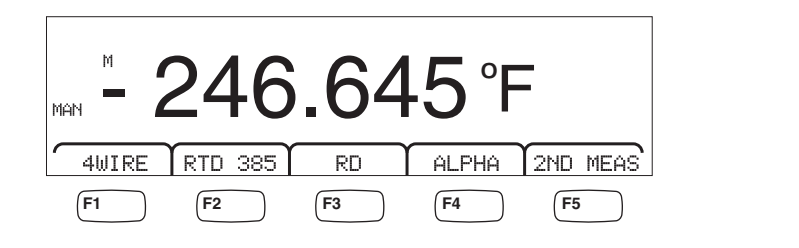

caw11f.eps

Pro nastavení jednotek teploty prostudujte sekci "Nastavení výchozí stupnice teploty" v kapitole 3 tohoto návodu. Dostupné jednotky jsou Celsius, Fahrenheit, a Kelvin.

Viz "Nastavení rozsahů" v kapitole 3 tohoto návodu k použití pro informace o nastavení rozsahu měření.

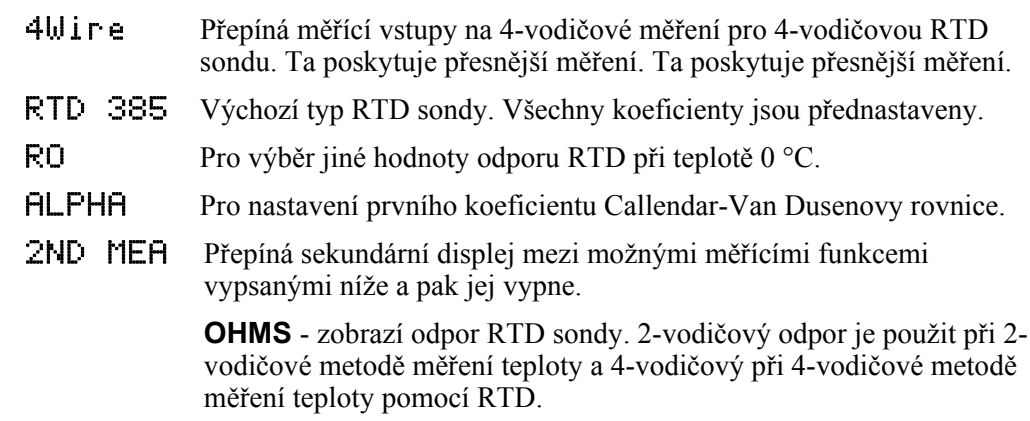

### *Testování spojitosti*

Testování spojitosti dokáže detekovat, zda je daný obvod nepřerušený (respektive zda jeho odpor je pod nastaveným prahem). Práh lze nastavit mezi 1 a 1000 Ω.

Pro test spojitosti:

1. Stiskněte  $\boxed{\mathcal{R}}$  na 8846A nebo  $\boxed{\mathcal{W}}$  na 8845A. Příklad displeje při testu spojitosti je na obrázku.

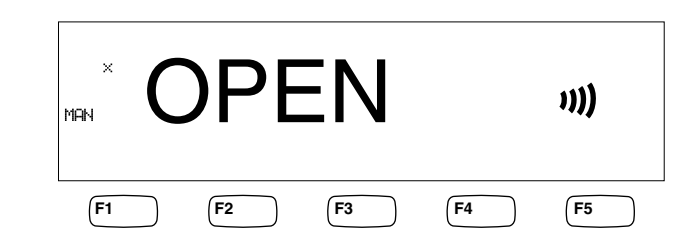

caw12f.eps

Připojte testovací kabely podle obrázku 4-1.

*Poznámka* 

*Akustický signál nemůže být vypnut v režimu spojitosti. Stisknutím tlačítka BEEPER OFF vypneme akustickou signalizaci chyb.* 

Pro nastavení prahu spojitosti viz sekce "Nastavení prahu spojitosti" kapitoly 3 tohoto návodu.

#### **Modifikátory funkce:**

Žádný

### *Testování diod*

Funkce testování diod pustí proud přes polovodičový přechod, zatímco multimetr měří úbytek napětí na přechodu (nebo přechodech). Naměřené hodnoty se zobrazují v rozsahu 10 V při poměrně velké rychlosti měření. "OPEN" se zobrazí pro napětí 10 % nad povolené nastavené napětí. Typický úbytek na diodě by měl být cca 0,3 až 0,8 V. Pokud je bzučák aktivní, krátce pípne, pokud je dioda v pořádku. Zkratované diody budou vykazovat mnohem menší napětí.

S vyšším nastaveným napětím (až do 10 V) lze testovat Zenerovy diody do 10 V, několik diod nebo LED diody. Volitelný proud a maximální napětí umožňuje přizpůsobit test diod pro předpokládané napětí na polovodičovém přechodu.

Pro otestování diody:

1. Stiskněte dvakrát  $\left[\frac{m}{2}\right]$  na 8846A nebo jednou  $\rightarrow$  na 8845A. Příklad displeje při testování diody je na obrázku.

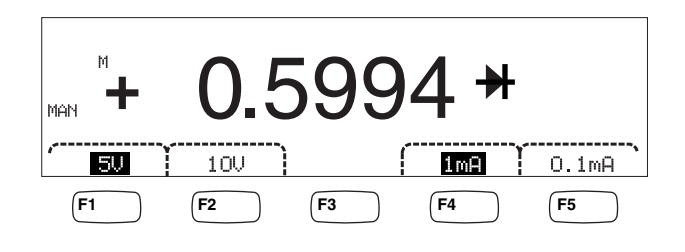

caw13f.eps

- 2. Vyberte testovací napětí a proud podle diody, kterou hodláte testovat pomocí příslušných funkčních kláves.
- 3. Připojte testovací kabely podle obrázku 4-8.

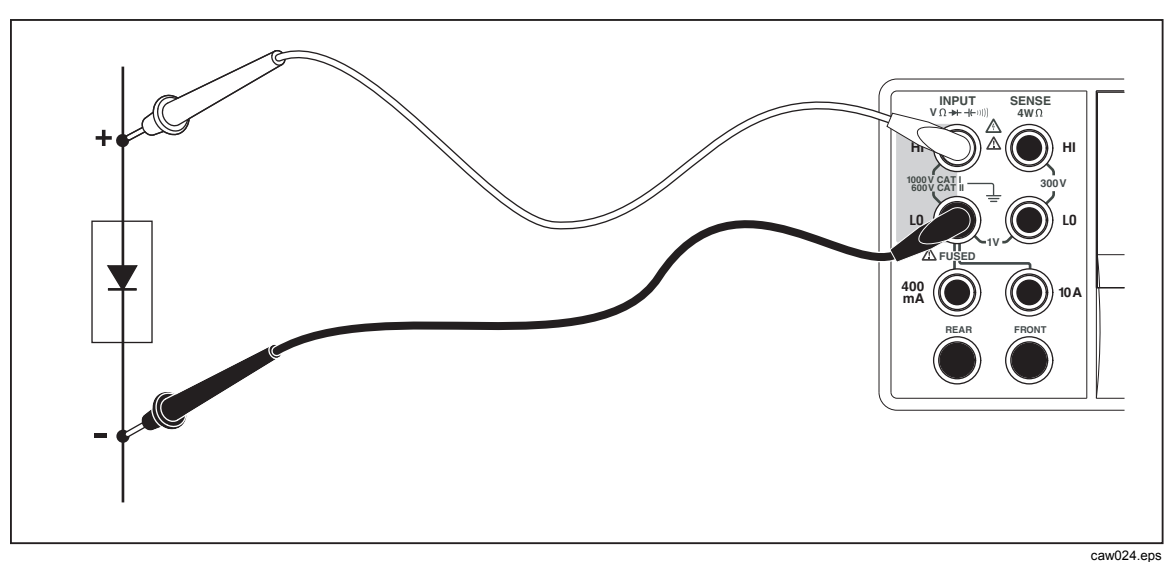

**Obrázek 4-8. Testování diod** 

#### **Modifikátory funkce:**

Žádný

Čtyři funkční klávesy dovolují měnit testovací napětí a proud aplikované na diodu přes měřící kabely. Napětí lze nastavit na 5 V nebo 10 V. Proud lze nastavit na 1 mA nebo 0.1 mA. Stiskněte příslušnou funkční klávesu pro výběr požadovaného napětí a proudu.

### *Měření pomocí spouštění*

Spuštění měřícího cyklu se nastaví přes menu spouštění a provede se pomocí portu spouštění na zadní straně přístroje nebo pomocí klávesy na předním panelu. Menu spouštění rovněž umožňuje nastavit zpoždění spouštění a nastavit počet vzorků nebo měřících cyklů pro každé spuštění. Všechny parametry spouštěcích funkcí jsou přístupné přes klávesu nastavení měření.

Stiskněte **SETUP** pro vstup do nastavení měření.

Spuštění měření může být také provedeno pomocí portu IEEE 488 pomocí vzdáleného příkazu. Tato metoda synchronizace je popsána v příručce *8845A/8846A Programmers Manual*.

#### *Nastavení režimu spouštění*

Měřící cyklus může být spuštěn pomocí interního obvodu nebo pomocí externího signálu spuštění.

Pro výběr režimu spouštění:

1. V nastavení měření vyberte klávesu označenou TRIGGER.

Pokud je zvýrazněno EXT TRIG je měření spouštěno externě přes port na zadní straně nebo pomocí tlačítka na předním panelu. Pokud EXT TRIG není zvýrazněno, je měřící cyklus spouštěn interně, automaticky pomocí vnitřních obvodů.

2. Stiskněte funkční klávesu označenou EXT TRIG pro přepnutí mezi interním a externím spouštěním.

#### *Nastavení zpoždění spouštění*

Pokud je nastaveno externí spouštění, multimetr je schopný zpozdit start měření po spuštění až o 3600 sekund.

Pro nastavení zpoždění:

- 1. V nastavení měření vyberte klávesu označenou TRIGGER.
- 2. Stiskněte funkční klávesu označenou TRIG DELAY.
- 3. Použijte funkční klávesy pro nastavení zpoždění.

Pro výběr požadované číslice použijte klávesy  $\zeta$  - - a --  $\geq$ .

Vybranou číslici pak nastavíme na určenou hodnotu pomocí funkčních kláves označených -- pro snížení hodnoty a ++ pro zvýšení hodnoty.

4. Vyberte ENTER.

#### *Nastavení počtu vzorků na spuštění*

Pro externí režim spouštění může multimetr provést 1 až 50,000 měření pro každé spuštění.

Pro nastavení počtu vzorků nebo měření, který má multimetr po spuštění provést postupujte takto:

- 1. Stiskněte **Letter** pro vstup do nastavení měření.
- 2. Vyberte TRIGGER.
- 3. Stiskněte funkční klávesu označenou #SAMPLES.
- 4. Nastavte počet vzorků na hodnotu mezi 1 a 50,000.

Pro výběr požadované číslice použijte klávesy  $\langle -a - \rangle$ .

Vybranou číslici pak nastavíme na určenou hodnotu pomocí funkčních kláves označených -- pro snížení hodnoty a ++ pro zvýšení hodnoty.

5. Vyberte ENTER.

#### *Připojení externího spouštění*

Port TRIG I/O na zadní straně přístroje je použit pro připojení signálu externího spouštění. Sestupná hrana signálu TTL spustí v přístroji měření v případě, že je přístroj v režimu externího spouštění.

Obrázek 4-9 vysvětluje účel jednotlivých pinů tohoto portu.

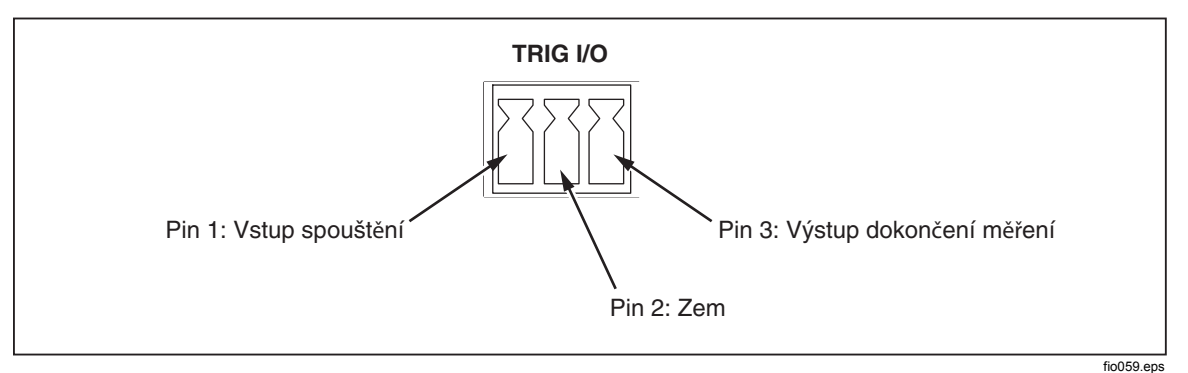

**Obrázek 4-9. Popis pinů portu TRIG I/O** 

## *Detekce signálu dokončení měření*

Kromě funkce jako vstup externího spouštění funguje TRIG I/O jack na zadní straně přístroje jako výstup signálu, který indikuje dokončení měřícího cyklu. Sestupná hrana signálu TTL signalizuje, že je měřící cyklus dokončený. Obrázek 4-9 vysvětluje které piny jsou použity pro detekci tohoto signálu.

# **Dodatky**

### **Dodatek**

### **Nadpis**

#### **Strana**

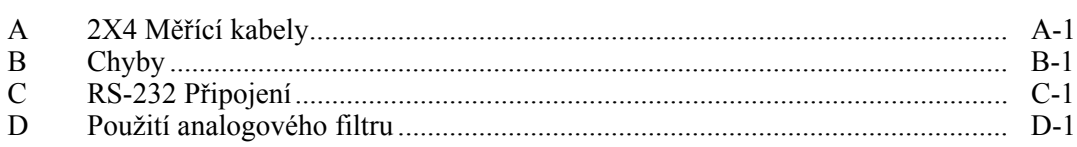

# *Dodatek A 2X4 Měřící kabely*

## <span id="page-88-0"></span>*Úvod*

Volitelné testovací kabely Fluke TL2X4W zjednodušují měření odporu pomocí 4 vodičové metody integrací vstupů HI+HI Sense A LO+LO Sense do jednoho kabelu. Vstupy multimetru **Input HI** a **LO** sestávají ze dvou kontaktů. Jeden kontakt je připojený na HI nebo LO vstupní obvod a druhý je připojený na vstupní čtecí obvod. Stejně jako vstupní zdířky i 2x4 testovací kabely mají dva kontakty, které souhlasí s kontakty ve vstupní zdířce, čímž je zajištěno čtyřvodičové připojení.

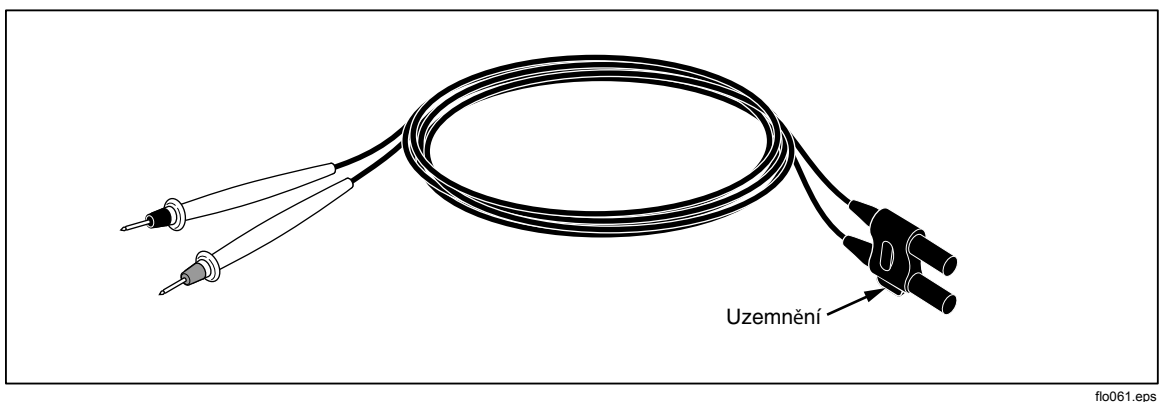

**Figure 1-1. 2X4 měřící kabely** 

### XW**Výstraha**

**Abyste předešli úrazu elektrickým proudem nebo poškození přístroje, používejte 2X4 testovací kabely pouze tak, jak je uvedeno v tomto návodu. Před použitím zkušební vodiče zkontrolujte. Nepoužívejte je, pokud je porušená izolace nebo pokud jsou obnažené vodiče. Zkontrolujte průchodnost měřících vodičů. Poškozené kabely vyměňte.** 

# *Dodatek B Chyby*

## <span id="page-90-0"></span>*Úvod*

Zde jsou všechna chybová hlášení, která se mohou zobrazit na displeji:

AC Line frequency too high Invalid calibration step number \*TRG/GET received but was ignored 488.2 I/O deadlock 488.2 interrupted query 488.2 query after indefinite response 488.2 unterminated command A fatal error occurred configuring the serial port A fatal error occurred opening the serial port AC Line frequency too low Acknowledgement queue full ACPOLE: all CAPDAC settings are too high ACPOLE: all CAPDAC settings are too low ACPOLE: no CAPDAC setting is close enough Bad CRC Bad keyword Bad parameter value Cal reference value out of tolerance Cal secured CAL? only works if you are calibrating Calibration Aborted Calibration measurements out of tolerance Calibration steps out of sequence

CALibration:DATE not supported for the 8846A Can't get 1V/10V DC linearization constants CCO constant name is bad Character string was more than 12 characters Command not allowed in local Command only allowed in RS-232/Ethernet Could not open guard crossing port Could not open measurement file on USB device Could not open the ethernet port Could not save configuration Could not save MAC address Could not save network configuration Data stale Error occurred reading characters from Ethernet port Error occurred reading characters from GPIB controller Error occurred sending characters to the GPIB controller Error occurred when purging memory Error opening GPIB Controller Error setting GPIB Primary Address Error setting the RTC/System date Error setting the RTC/System time Ethernet port not available in Fluke 45 emulation mode Function/2nd func mismatch Function/math mismatch Function/range mismatch Generic Execution Error Got out of sequence packet GPIB Command byte transfer error GPIB DOS Error GPIB File System Error GPIB I/O operation aborted (time-out) GPIB Interface Board has not been addressed properly GPIB Invalid argument GPIB No capability for operation GPIB No present listening devices GPIB Non-existent GPIB board GPIB Routine not allowed during asynchronous I/O operation GPIB Serial poll status byte lost GPIB Specified GPIB Interface Board is Not Active Controller GPIB Specified GPIB Interface Board is not System Controller GPIB SRQ stuck in ON position GPIB Table problem Guard crossing link failed to start Guard crossing restarted Illegal Data value was entered Illegal/Unknown NPLC Selection Illegal/Unknown TRIGGER Selection

Incorrect packet size from inguard Info packet rec'd; link not active Inguard Calibration Constant write failed Inguard not responding (recv) Inguard not responding (send) INITiate received but was ignored Instrument configuration load failed Instrument configuration store failed Insufficient memory Invalid dimensions in a channel list Invalid parameter Invalid parameter Invalid response type from inguard Invalid secure code Invalid string data Invalid suffix in command header Line too long (greater than 350 characters) Load reading from file failed Lost sync with inguard Math error during calibration Measurement configuration load failed Measurement configuration store failed Measurement data lost Missing or wrong number of parameters No entry in list to retrieve No error No measurements taken during calibration Not ACKing my packets Numeric value is invalid Numeric value is negative Numeric value is real Numeric value overflowed its storage Overload at input during calibration Oversize packet rec'd Parameter is not a boolean type Parameter is not a character type Parameter is not a numeric type Parameter is not an quoted string type Parameter is not an unquoted string type Parameter type detection error Port value is out of range (1024 to 65535) Present function is invalid for selected command Quality indicator too low RS-232 framing/parity/overrun error detected Secondary function is not enabled Secure code too long Self Test Failed

Serial buffer full Someone forgot to call begin (cal) Someone forgot to call begin (ICONF) Someone forgot to call begin (MCONF) Store reading to file failed String size is beyond limit Suffix Error. Wrong units for parameter Syntax error Time out while taking data Timeout error during calibration Timeout occurred while opening the ethernet port Too many dimensions to be returned Too many errors Tried to set invalid state Tried to set invalid state Trigger Deadlock Trigger ignored (just like 34401) Unable to access storage memory Unknown ACK byte Unknown Calibration Constant Unknown control byte Unknown error %d Unknown Function Selection Unknown Range Selection Unmatched bracket Wizard password is invalid Wrong ACK number Wrong number configuration acknowledgement Wrong type of parameter(s)

# *Dodatek C RS-232 Připojení*

# <span id="page-94-0"></span>*Úvod*

Tabulka C-1 obsahuje popis pinů a příslušných signálů dostupných na portu RS-232.

| Pin | <b>Název</b> | Použití               |
|-----|--------------|-----------------------|
|     | <b>DCD</b>   | Nepoužit              |
| 2   | RX           | Příjem dat            |
| 3   | <b>TX</b>    | Odeslání dat          |
| 4   | <b>DTR</b>   | Nepoužit              |
| 5   | <b>GND</b>   | Uzemnění              |
| 6   | <b>DSR</b>   | Nepoužit              |
| 7   | <b>RTS</b>   | Požadavek na odeslání |
| 8   | <b>CTS</b>   | Možno odesílat        |
| 9   | <b>RI</b>    | Nepoužit              |

**Tabulka C-1. RS-232 význam pinů a signálů**

Kontrolní piny RS-232 portu mohou být přepojeny na alternativní pár, na rozdíl od RTS/CTS páru. Tato změna by měla být provedena pouze kvalifikovanou osobou z Fluke servisního centra. Otevření krytu přístroje pro provedení této změny může porušit záruku přístroje.

# *Dodatek D Použití analogového filtru*

## <span id="page-96-0"></span>*Úvod*

Analogový filtr měřicího přístroje slouží k omezení externího střídavého proudu při měření stejnosměrného proudu (DC). Ve většině případů není nutné tento filtr používat, ale v určitých situacích lze s jeho pomocí zlepšit měření DC signálu. Filtr lze například použít při měření hodnoty DC u signálu, který obsahuje složku AC, jako např. měření napájecího napětí DC s nezanedbatelnou střídavou složkou AC.

Analogový filtr neslouží ke snížení interního šumu digitálního multimetru. Obvykle také nesnižuje šum při měření otevřeného obvodu pomocí DCI a uzavřeného obvodu pomocí DCV nebo měření odporu, nebo při měření výstupu přesného kalibrátoru DC. Ve skutečnosti může analogový filtr v těchto situacích přidat šum a často i způsobit trvalou odchylku měření. Díky posledně zmíněným jevům je nutné při použití analogového filtru nejprve v daném rozsahu vynulovat digitální multimetr, nastavení NPLC a použít spouštění (triggering). Pokud je ve vaší situaci obtížné přístroj vynulovat, lze odchylku charakterizovat a lze použít nejběžnější chyby v tabulkách D-1až Tabulka D-3. U rozsahů a nastavení NPLC, která nejsou zobrazena, obvykle nedochází k dalším chybám v souvislosti s použitím analogového filtru.

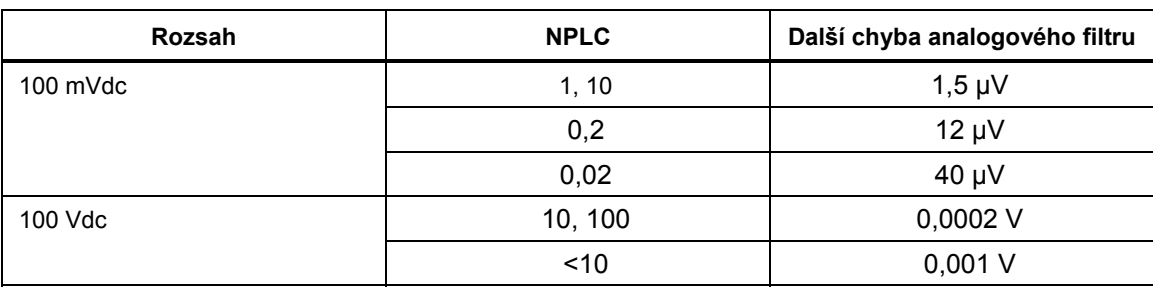

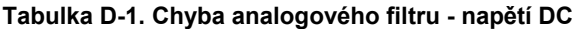

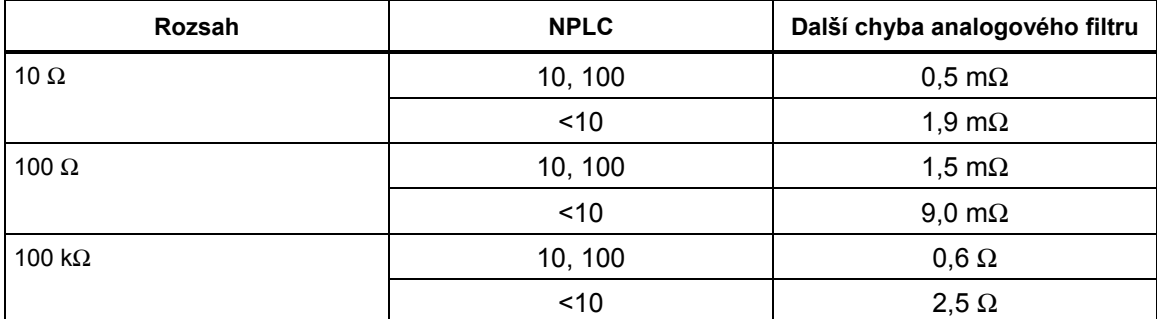

#### **Tabulka D-2. Chyba analogového filtru - odpor**

#### **Tabulka D-3. Chyba analogového filtru - proud DC**

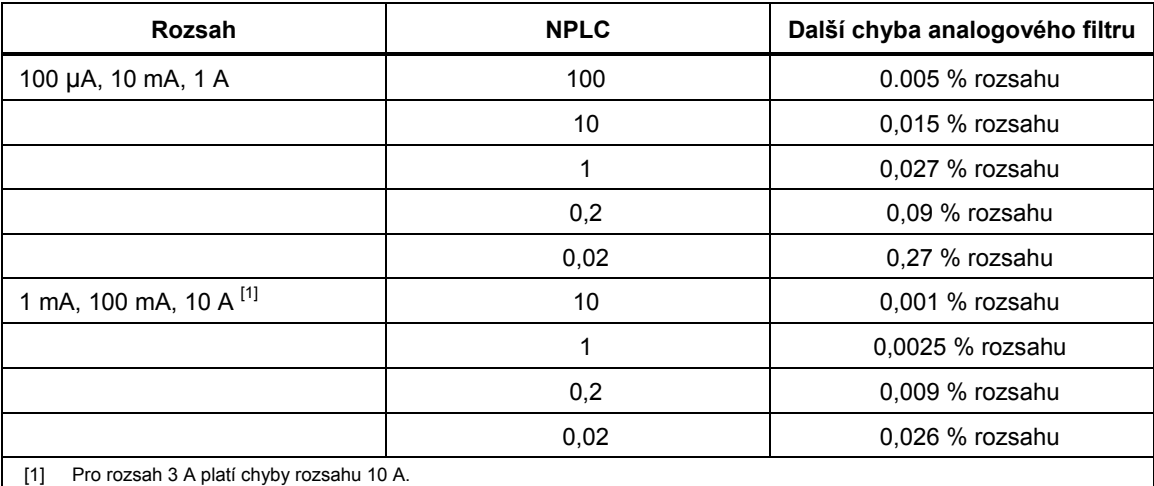